# POLITECNICO DI TORINO

Dipartimento di Automatica e Informatica

# Corso di Laurea Magistrale in Ingegneria del Cinema e dei Mezzi di Comunicazione

Tesi di Laurea Magistrale

# Progettazione di un'interfaccia adattiva in Realt`a Aumentata per la manutenzione

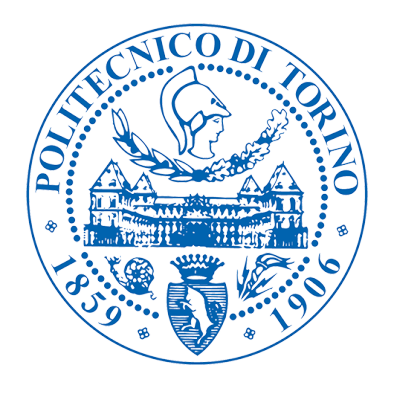

# Relatore

Prof. Andrea Sanna

Candidato

Giancarlo Avalle

Anno Accademico 2018/2019

# Progettazione di un'interfaccia adattiva in Realtà Aumentata per la manutenzione

Candidato:

Giancarlo Avalle

Relatore: Prof. Andrea Sanna

# Abstract

All'alba della quarta rivoluzione industriale un avanzamento tecnologico è necessario per poter progettare e realizzare nuovi ambienti industriali con l'integrazione di tecnologie robotiche connesse in grado di cooperare con gli operatori umani con un elevato grado di efficienza e sicurezza.

La Realtà Aumentata è una di queste tecnologie e i recenti miglioramenti hanno permesso agli sviluppatori di poter realizzare prototipi sempre migliori, riducendo i costi, e a questo tipo di applicazioni di ottenere un più ampio mercato.

Una delle applicazioni più importanti è certamente quella nell'ambito della manutenzione, soprattutto industriale, e dare la possibilità ad un tecnico di avere un aiuto nel portare a termine i propri compiti di riparazione e manutenzione con delle informazioni elaborate in tempo reale e una guida per le operazioni da svolgere è una delle missioni dell'Industria 4.0.

Lo scopo di questa tesi è quello di realizzare un'interfaccia adattativa che possa permettere ad un operatore di poter essere avvertito in caso avvenga un guasto e di visualizzare direttamente sul dispositivo malfunzionante la posizione e la tipologia dell'errore.

Fin dagli anni '90 si è iniziato a progettare e realizzare delle applicazioni in Realtà Aumentata per la manutenzione e l'assemblaggio di componenti industriali. Un'altra applicazione possibile `e quella di mostrare l'area d'azione e il movimento di un robot industriale per impedire eventuali intrusioni e collisioni con operai impegnati in lavori nelle vicinanze e per fornire una modalità di controllo remota limitando al minimo gli errori.

Con l'avanzamento tecnologico, l'aumento della capacità di calcolo e la miniaturizzazione dei computer si è passati da visualizzazioni di modelli wireframe a modelli in computer grafica molto più dettagliati e con shader complessi e da applicazioni su dispositivi grandi e pesanti all'utilizzo su dispositivi piccoli e leggeri. Questo ha permesso di aumentare la qualit`a e la portabilit`a delle applicazioni sviluppate.

Ad oggi sono stati realizzati diversi prototipi sia per l'addestramento degli operatori sia per la manutenzione vera e propria. Per l'addestramento sembra esserci una tendenza nell'utilizzo di dispositivi handheld come tablet mentre per la manutenzione vengono utilizzati gli Head-mounted Display (HMD) che hanno il vantaggio di lasciare le mani libere di compiere le operazioni di riparazione.

Un altro campo di studio all'interno dell'ambito industriale `e quello legato alla Realt`a Aumentata come supporto nell'utilizzo di manipolatori industriali. La maggior parte delle ricerche si `e concentrata principalmente nel mostrare agli operatori le azioni che sta per compiere il robot attraverso applicazioni su handheld e HMD, oppure attraverso l'utilizzo della Realt`a Aumentata proiettata, mostrando l'area di lavoro del robot e inserendo diverse opzioni di controllo e funzionamento.

Come caso di studio si è scelto di utilizzare un braccio industriale e di sviluppare un'applicazione utile agli operatori per il controllo e la manutenzione. Per raggiungere lo scopo di questa tesi si sono tenuti in considerazione diversi fattori.

Si è valutata per prima la necessità di consentire ai manutentori di avere le mani libere per poter utilizzare gli strumenti adatti ai compiti da svolgere, per questo si `e scelto di puntare sull'utilizzo di un Head-mounted Display. Tra le varie possibili scelte si è optato per Microsoft Hololens perché offre un'ottima mobilità grazie al fatto di essere un dispositivo privo di cablaggi, una buona stabilità grazie al sistema di mappatura dell'ambiente e una protezione consona agli standard industriali agli occhi potendo essere usato al posto degli occhiali di protezione. Il difetto maggiore  $\dot{e}$  il limitato field of view.

Poi si è considerata la tecnologia per il tracciamento dell'ambiente, in modo che sia accurato e non dia fastidio coprendo determinate aree della zona dove operare. Per questa tecnologia si è optato per Vuforia: grazie all'utilizzo del marker si possono posizionare correttamente nell'ambiente gli oggetti virtuali e dopo la sua attivazione pu`o essere rimosso per evitare eventuali fastidi nelle operazioni di lavoro.

Per sviluppare l'applicazione si è utilizzato il software Unity 3D, che rappresenta ad oggi lo standard per lo sviluppo di programmi in Realt`a Aumentata, con l'ausilio della libreria Holotoolkit, creata appositamente per offrire un sistema comune di sviluppo delle applicazioni mobile sul dispositivo.

Infine tenendo in considerazione una ricerca volta a definire una serie di icone standard per rappresentare i possibili guasti che possono avvenire sui bracci robotici, sono state realizzate delle icone 2D dalle quali sono state costruite delle metafore tridimensionali animate in computer grafica per poter essere inserite correttamente nello spazio dell'applicazione.

Considerando la mobilità dei bracci industriali, un'interfaccia statica presenta numerosi difetti: innanzitutto ci sono alte probabilit`a che il robot si posizioni in una conformazione tale da coprire la posizione dell'errore e l'icona del guasto. L'errore deve essere sempre chiaro e visibile anche dalla distanza, quindi un'interfaccia statica che mostra le icone sempre della stessa dimensione potrebbe renderle irriconoscibili da lontano e quindi non capire subito il tipo di guasto avvenuto. Un'altra considerazione è l'impossibilità di riconoscere un'icona trovandosi in determinate posizioni rispetto al robot poich´e non sarebbero in grado di capire la posizione dell'utente nello spazio. Per questi motivi è stato necessario realizzare un'interfaccia adattativa.

Per ovviare ai vari problemi e casi che si possono presentare in un contesto lavorativo le icone devono potersi posizionare intorno al punto guasto in modo da essere sempre visibili indipendentemente dalle posizioni dei giunti, che devono essere evidenziati chiaramente per segnalare la posizione dell'errore, inoltre le icone devono scalare in base alla distanza dell'operatore e orientarsi in base alla sua posizione rispetto al robot per poter essere sempre comprensibili. Oltre a questi accorgimenti è stato aggiunto un segnale acustico che scatta quando avviene un guasto e si disattiva una volta che l'operatore da conferma dell'avvenuto riconoscimento del tipo di guasto cliccando sulla relativa icona.

Il progetto funziona attraverso una struttura di client-server tra un calcolatore e un dispositivo Hololens: il calcolatore riceve ed elabora in ingresso i dati relativi al robot (file di LOG) e i dati relativi alla posizione e all'orientamento dell'operatore rispetto al robot inviati da Hololens. Quando avviene un guasto vengono calcolati attraverso un algoritmo di image segmentation e ad una successiva sogliatura dei valori le possibili posizioni intorno al giunto "malato" che può assumere l'icona di errore per essere visibile evitando occlusioni col braccio robotico. I dati vengono controllati ad ogni ciclo e, nel caso in cui l'errore non fosse più visibile, vengono ricalcolate le posizioni occupabili e spostato in quella libera più vicina.

Per valutare l'efficacia di questa applicazione sono stati eseguiti dei test all'interno del Politecnico mettendo a confronto l'approccio adattativo con un'interfaccia statica. Le due interfacce sono state provate da venti utenti con esperienze medio basse nell'utilizzo della Realtà Aumentata e della robotica per osservare la facilità e la comprensibilit`a del progetto. Ogni utente ha provato entrambe le applicazioni valutandole attraverso un questionario e per ogni utente sono stati raccolti dati relativi alla quantità di movimenti effettuati e al tempo occorso per portare a termine il compito, che consisteva nel riconoscere le icone di errore partendo da posizioni prestabilite nel minor tempo possibile. I risultati ottenuti sono stati ottimi: l'applicazione adattativa si `e dimostrata migliore sia per quanto riguarda il giudizio soggettivo degli utenti, sia per quanto riguarda i dati oggettivi. Essa infatti ha permesso loro di compiere il compito richiesto in tempi più ristretti e con movimenti inferiori rispetto alla versione statica senza incrementare il numero di errori. L'interfaccia non adattativa ha richiesto un tempo medio più alto per svolgere il compito, inoltre l'elaborazione dei dati ha mostrato una deviazione standard per questa interfaccia molto elevata andando ad evidenziare come in certi casi si possano avere ad esempio tempi paragonabili all'interfaccia adattativa e in altri avere tempi di gran lunga superiori. Infine è stata valutata l'eventuale validità statistica di tutti i dati raccolti attraverso un t Test di Student che ha evidenziato una netta differenza tra i due metodi e quasi azzerato le possibilità che questa sia dovuta al caso.

La tesi è organizzata in questo modo: nel capitolo 1 è presente un'introduzione al contesto attuale in cui viene realizzato questo progetto, spiegando brevemente l'utilità della Realtà Aumentata nell'Industria 4.0. Nel capitolo 2 è descritto lo stato dell'arte, analizzando la storia e le applicazioni attuali dell'AR. Nel capitolo 3 sono elencati e spiegati i requisiti necessari per realizzare l'applicazione voluta. Nel capitolo 4 `e spiegato il lavoro svolto per realizzare tale applicazione. Nel capitolo 5 viene spiegato come sono avvenuti i test e i risultati ottenuti, e infine, nel capitolo 6, vengono tratte le conclusioni del lavoro.

Ai miei genitori e ai miei nonni

### IGNITER EDIS SEDES SEDES SIDERE TINGI

# Ringraziamenti

Desidero innanzitutto ringraziare il Prof. Andrea Sanna per il suo sostegno e i suoi consigli nella realizzazione di questa tesi e per la sua pazienza nei miei confronti.

Desidero inoltre ringraziare Federico Manuri, Davide Zappia e, soprattutto, Francesco De Pace per la loro assistenza in laboratorio e il loro aiuto.

Desidero infine ringraziare tutti gli altri dottorandi di Ingegneria Informatica per i loro consigli e la loro compagnia in questi mesi di lavoro.

# Indice

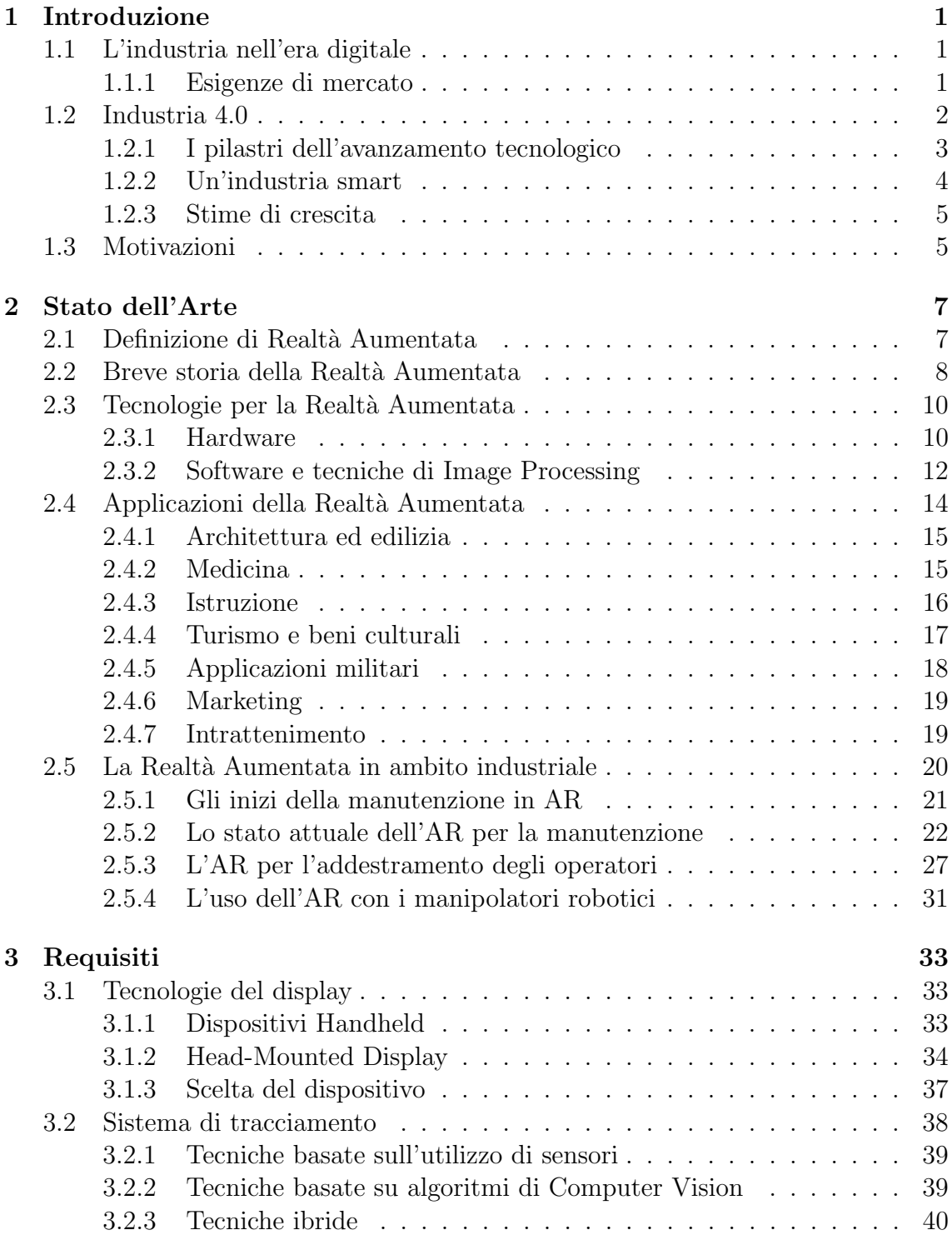

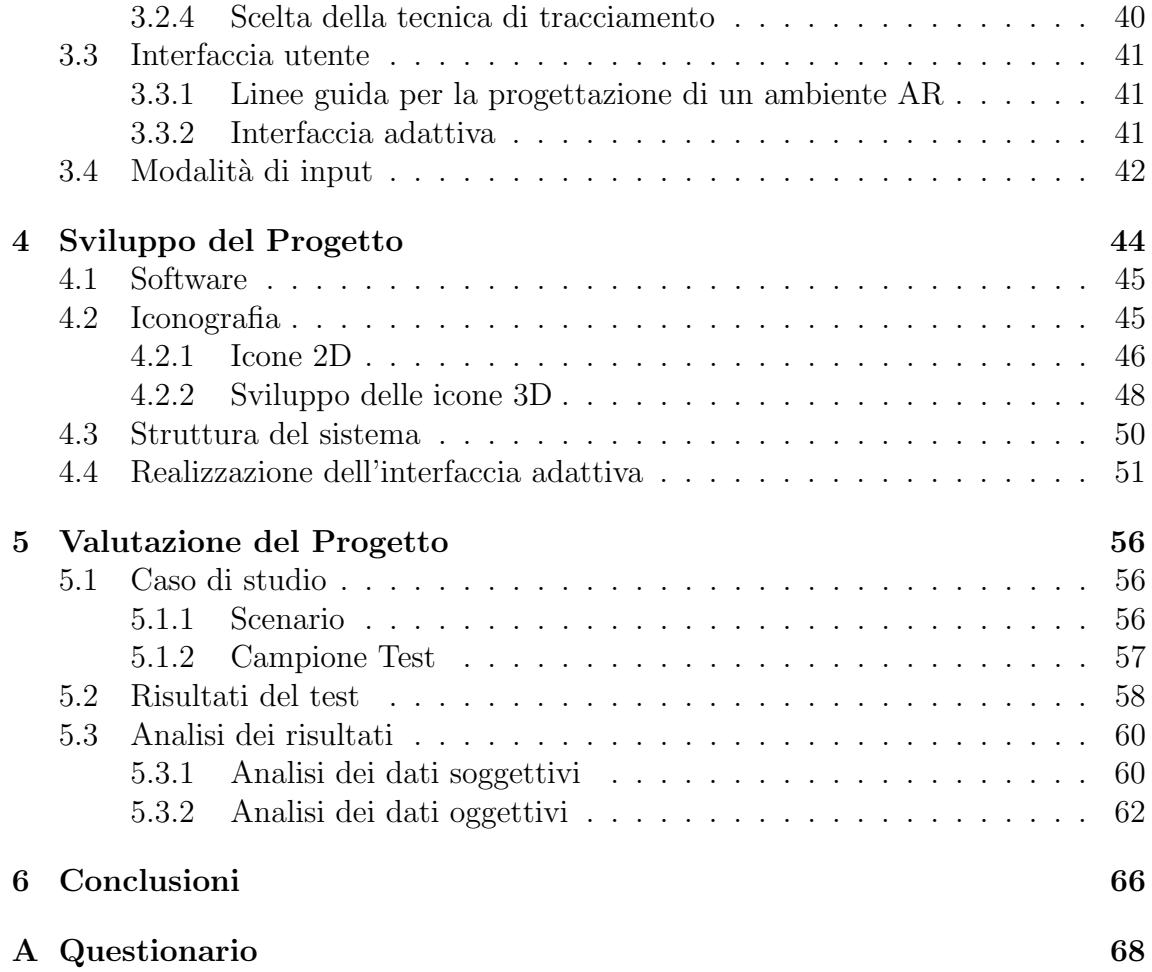

# Elenco delle figure

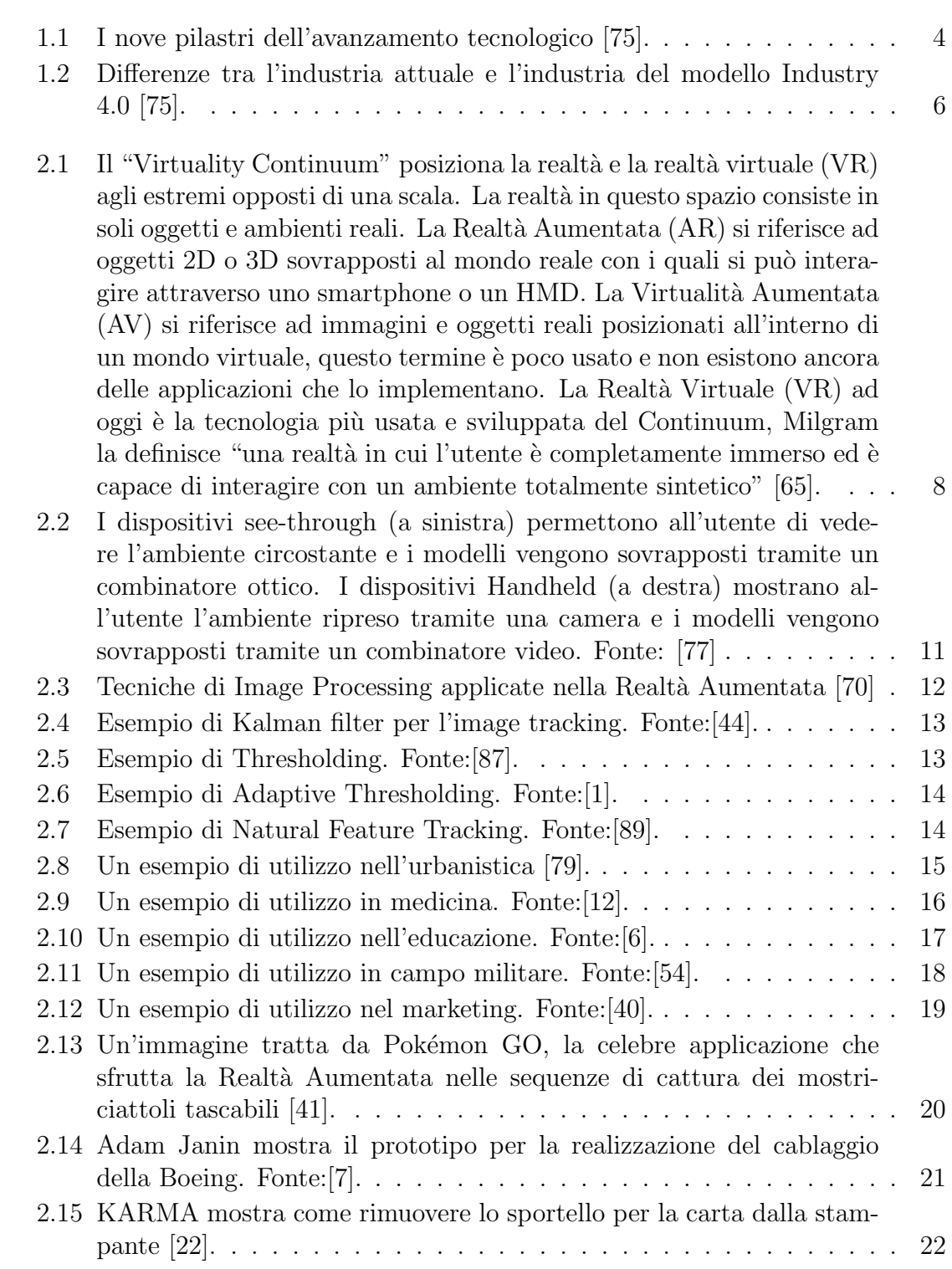

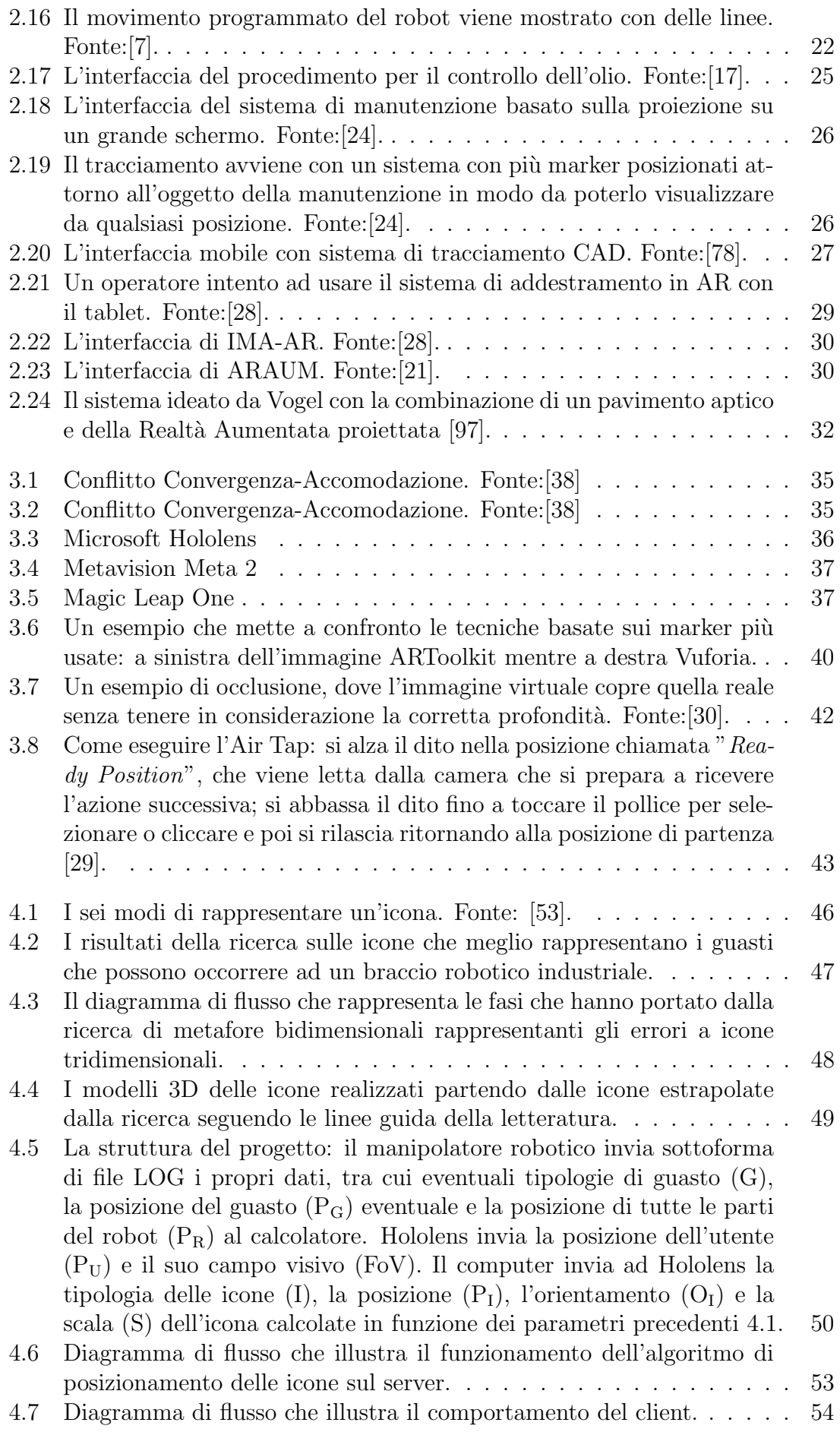

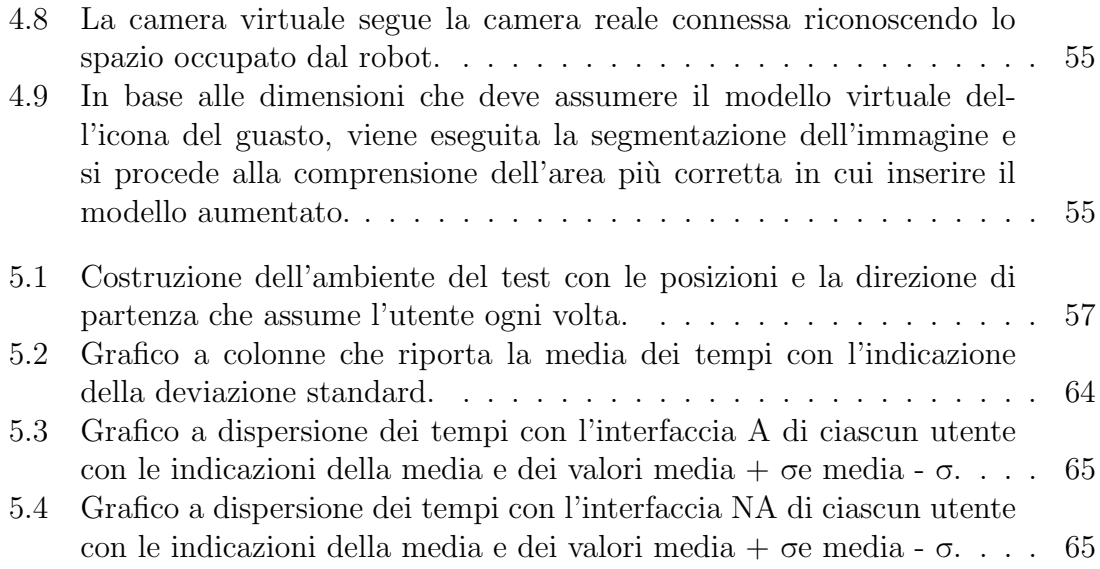

# Elenco delle tabelle

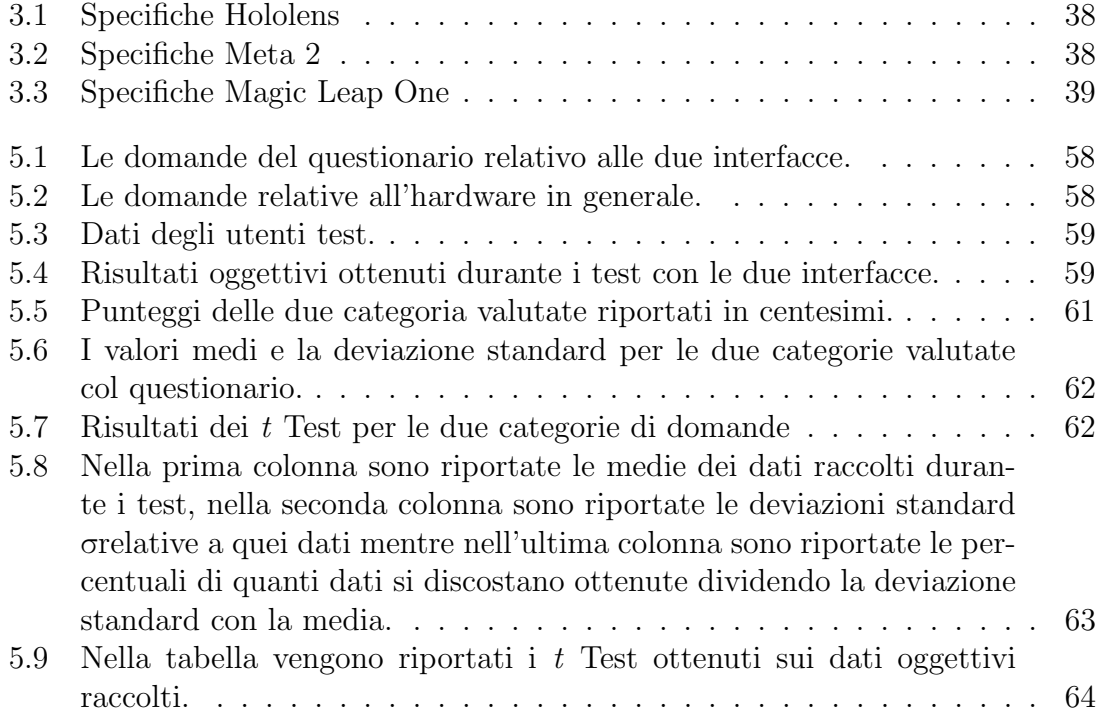

# Capitolo 1

# Introduzione

Questo capitolo tratta della rivoluzione in atto in ambito industriale e come le nuove tecnologie svolgano un ruolo importante in essa. In particolare si parla delle esigenze dell'industria del futuro (1.1), della rivoluzione industriale in atto con l'Industria 4.0 (1.2) e delle motivazioni per la realizzazione di interfacce 3D all'interno di questo contesto (1.3).

# 1.1 L'industria nell'era digitale

L'industria moderna sta affrontando numerosi cambiamenti sostenuti in particolare dalla spinta tecnologica degli ultimi anni che sta portando ad una nuova rivoluzione industriale. Heiner Lasi [50] evidenzia tre caratteristiche dell'attuale evoluzione in atto: la sempre maggiore meccanizzazione e automazione, la progressiva digitalizzazione e la miniaturizzazione.

Nelle industrie moderne il lavoro manuale e sempre più supportato o sostituito da quello delle macchine, questo ha portato la ricerca nella robotica industriale a progettare nuovi manipolatori autonomi nello svolgimento del proprio compito, spostando il controllo dagli operatori umani alle macchine stesse. La digitalizzazione della produzione e degli strumenti produttivi porta alla necessità di analisi basate sui sensori e ad una maggiore collaborazione uomo-macchina; questo aspetto va di pari passo con il miglioramento e l'incremento delle connessioni, che grazie all'aumento della velocità, garantiranno un ambiente lavorativo interconnesso in cui gli operatori sapranno lo stato delle macchine in tempo reale ed esse, conoscendo i dati proveniente anche dalle altre, potranno adattarsi alle varie situazioni. Lo sviluppo tecnologico `e anche merito della progressiva miniaturizzazione degli strumenti di calcolo che ha permesso un aumento dell'"intelligenza" dei robot industriali grazie all'utilizzo di sensori e sistemi embedded.

#### 1.1.1 Esigenze di mercato

Nell'era digitale la domanda di prodotti di consumo è cambiata radicalmente e il vecchio paradigma di produzione basato su una progettazione accurata ma lenta di un prodotto uguale per tutti costruito per avere un utilizzo di molti anni `e ormai obsoleto. I grandi prodotti di consumo, specialmente quelli legati alla tecnologia, necessitano di un'evoluzione continua, nuove versioni ogni anno con opzioni per la personalizzazione per renderli unici.

Lasi [50] nella sua ricerca elenca le caratteristiche necessarie che dovrà adottare l'industria del futuro:

- Tempi di sviluppo più brevi: per stare al passo con il mercato bisogna velocizzare la ricerca e lo sviluppo dei nuovi prodotti.
- Individualizzazione: aumentare la possibilità di personalizzazione dei propri prodotti al fine di renderli pezzi unici e per questo più pregiati e più appetibili dagli acquirenti.
- Flessibilità: considerando i requisiti delle nuove strutture è necessaria una maggiore flessibilità nello sviluppo dei prodotti.
- Decentralizzazione: in un mercato che si evolve molto velocemente è necessario avere un organigramma decisionale più snello, per questo le industrie future decentreranno il potere decisionale ai responsabili dei vari settori e delle varie strutture produttive.
- Efficienza delle risorse: le risorse usate finora, come i combustibili fossili, hanno un costo di approvvigionamento e smaltimento sempre maggiore, inoltre l'opinione pubblica sta influenzando le aziende al fine di renderle più consapevoli sulle tematiche ecologiche e sulla salvaguardia dell'ambiente, questo sta portando le industrie ad adattarsi e a cominciare ad alimentare la propria produzione con fonti di energia rinnovabili e pulite.

Queste cartteristiche rappresentano il paradigma della cosiddetta Industria 4.0.

# 1.2 Industria 4.0

I concetti dell'Industria 4.0 promettono una maggiore personalizzazione, più flessibilità e maggiore velocità nella produzione e migliore qualità dei prodotti [8]. Grazie alla capacit`a delle macchine di nuova generazione di essere configurate in tempi brevi per assecondare le esigenze dei singoli utenti e all'aumento della produzione additiva sar`a possibile la realizzazione di lotti di piccole dimensioni o addirittura di pezzi unici dei singoli prodotti. Questa flessibilit`a promuove una maggiore ricerca, facilitata anche dalla maggiore velocità nel creare prototipi e nuove versioni senza una riconfigurazione totale dell'intera linea produttiva, garantendo una maggiore varietà del singolo prodotto e diminuendo di conseguenza le giacenze in magazzino. La velocità nel design e nella creazione di nuovi prodotti è anche frutto del sempre maggior utilizzo dei programmi di disegno digitali e dei modelli virtuali.

La principale differenza tra l'Industria 4.0 e la Computer Integrated Manufacturing (CIM) `e il ruolo umano all'interno della produzione: nell'Industria 4.0 esso `e centrale mentre le CIM sono considerate industrie senza operai [91]. L'obiettivo dell'industria 4.0 `e quello di convertire le macchine comuni in macchine autonome e capaci di apprendere per migliorare le loro performance e la gestione della manutenzione e dell'interazione con l'ambiente circostante [51].

Rußman et al.[75] mostrano come molti degli avanzamenti tecnologici dell'Industria 4.0 sono già utilizzati nella produzione odierna ma presto trasformeranno il mondo industriale rendendo più connessi i vari settori e rivoluzionando i rapporti tradizionali tra rifornitori, produttori e consumatori come quelli tra uomo e macchina.

### 1.2.1 I pilastri dell'avanzamento tecnologico

Sempre Rußman [75] definisce i "Pilastri dell'avanzamento tecnologico".

#### 1. Big Data and Analytics

L'analisi delle grandi basi di dati sono diventate importanti negli ultimi anni nel mondo della produzione industriale e permettono un miglioramento della qualit`a dei prodotti, della gestione energetica e dei servizi accessori.

#### 2. Autonomous Robots

L'utilizzo di robot autonomi interconnessi tra loro rende la produzione più efficace e consente una maggiore collaborazione con gli operatori umani, inoltre i robot più avanzati potranno migliorarsi apprendendo da essi.

#### 3. Simulation

L'utilizzo della simulazione 3D di un ambiente lavorativo consentirà in un prossimo futuro di ottimizzare l'organizzazione dello spazio di lavoro industriale progettando e costruendo gli spazi in modo ottimale per il lavoro collaborativo e riducendo i tempi di installazione.

#### 4. Horizontal and Vertical System Integration

Tutti i settori delle aziende saranno integrate e interconnesse tra loro migliorando la qualità delle produzioni.

#### 5. The Industrial Internet of Things

Il progressivo inserimento di dispositivi di calcolo all'interno della varie macchine permette alle aziende una connessione continua tra i dispositivi, inoltre la lettura continua dei dati da parte di ogni macchina permetterà un'interazione tra di esse e un sempre maggiore controllo.

#### 6. Cybersecurity

Sviluppandosi e costituendosi su delle reti di connessione, l'industria 4.0 necessita una ricerca sempre più avanzata nell'ambito della Cybersecurity, per salvaguardare non solo la protezione dei dati e dei segreti industriali ma anche la sicurezza fisica degli operai da eventuali attacchi informatici esterni.

#### 7. The Cloud

L'interconnessione tra le macchine avviene tramite software cloud-based quindi la ricerca in tale ambito per migliorare la tecnologia, la sicurezza e la velocità di reazione `e fondamentale per assicurare delle prestazioni sempre maggiori nei robot e nelle catene produttive.

#### 8. Additive Manufacturing

L'additive manufacturing si basa sulla produzione di singole componenti da assemblare. Le compagnie hanno iniziato ad utilizzare la stampa 3D inizialmente per la creazione di prototipi, ambito in cui è ancora maggiormente usata, ma presto l'avanzamento tecnologico in questo settore porter`a all'uso di essa anche nelle catene produttive tradizionali, garantendo vantaggi di distribuzione e stoccaggio e permettendo una maggiore personalizzazione del prodotto finale.

#### 9. Augmented Reality

La realtà aumentata permette una gran quantità di servizi agli operatori e ai

consumatori. In ambito industriale permetter`a ad esempio di vedere in tempo reale problemi su una determinata linea di produzione o gli esiti di determinate operazioni, inoltre consentir`a a chiunque di poter riparare eventuali guasti tramite procedure guidate dai propri dispositivi. Questo ambito sarà l'argomento principale di questa tesi.

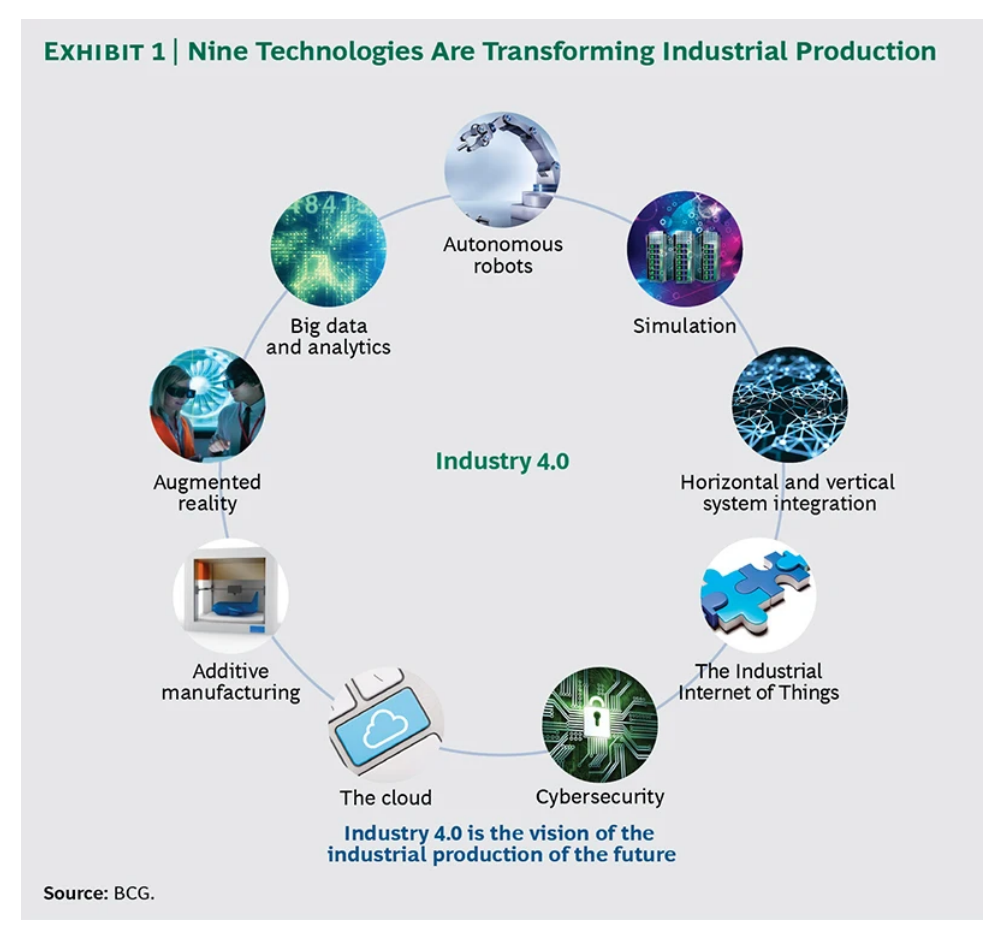

Figura 1.1: I nove pilastri dell'avanzamento tecnologico [75].

#### 1.2.2 Un'industria smart

Zhong [109] presenta una struttura per l'Industria 4.0 e gli argomenti principali di ricerca:

#### • Smart Design

Con la rapida crescita di tecnologie quali la realtà virtuale e la realtà aumentata, la progettazione del prodotto si sposterà sempre più verso ambienti virtuali con ampio utilizzo di Computer-aided Design (CAD) e Computer-aided Manufacturing (CAM), inoltre la progettazione virtuale potrà essere integrata facilmente con l'utilizzo di prototipi fisici realizzati con tecnologie di stampa 3D.

#### • Smart Machines

Una rete di macchine e dispositivi con sensori e capacità di reazione in tempo reale connesse tra loro e che possono accedere ad un sistema centrale comune via cloud permetter`a un controllo e un'interazione in tempo reale non solo tra uomo e macchina ma anche tra le sole macchine.

#### • Smart Monitoring

Il controllo in tempo reale dello stato delle varie macchine è una delle condizioni necessarie nello sviluppo dell'industria 4.0: con l'utilizzo di tutti i sensori presenti nei robot e grazie alla loro connessione, una grande quantit`a di dati sullo stato, il consumo elettrico, le vibrazioni e le velocità saranno trasmessi agli operatori senza problemi di latenza.

#### • Smart Control

Grazie a sistemi ciberfisici sarà possibile controllare fisicamente diversi dispositivi attraverso piattaforme basate sul cloud.

#### • Smart Scheduling

Utilizzando modelli e algoritmi si possono elaborare velocemente i dati ottenuti dai vari sensori delle macchine per realizzare una programmazione migliore ottimizzando i tempi.

Un modello industriale basato sull'analisi dei dati è capace di utilizzarne una grande quantità sia comparando lo stato attuale con situazioni occorse in passato si utilizzando i dati attuali forniti in tempo reale per effettuare una diagnosi di sistema e elaborarne una prognosi basandosi sull'integrazione di informazione e conoscenza fino a creare dei sistemi predittivi in grado di evitare autonomamente la maggior parte dei guasti [108] [112].

Una chiave per migliorare i robot in futuro è la decentralizzazione delle decisioni, ovvero la possibilit`a di spostare da un centro di controllo al robot stesso la scelta di compiere o non compiere determinate azioni in base ai dati in suo possesso. L'utilizzo inoltre di tecnologie quali l'AR e la VR per migliorare la sicurezza di un impianto sono attualmente degli ambiti di ricerca essenziali [106].

Infine nell'ambito dell'Industria 4.0 la collaborazione uomo-macchina è centrale: i robot collaborativi verranno utilizzati per aiutare gli operatori a portare a termine il loro lavoro in modo efficiente e sicuro grazie a tecnologie quali il riconoscimento vocale, la computer vision, il machine learning e la sincronizzazione avanzata dei modelli [3].

#### 1.2.3 Stime di crescita

Dopo aver elaborato il concetto di Industria 4.0, la Germania ha cercato di studiare l'impatto che questo cambiamento industriale avrà sul settore: si stima un incremento della produttività tra i novanta e i centocinquanta miliardi di Euro e una crescita di circa trenta miliardi di Euro all'anno. Per quanto riguarda l'occupazione si stima una crescita tra il 6% e il 10% nei settori interessati in dieci anni prevedendo un investimento tra 1% e 1,5% dei guadagni di un'azienda [75].

# 1.3 Motivazioni

Volker Paelke [66] evidenzia come al giorno d'oggi tutti i dispositivi elettronici utilizzino delle GUI (Graphical User Interface) declinate a seconda dei dispositivi. Il

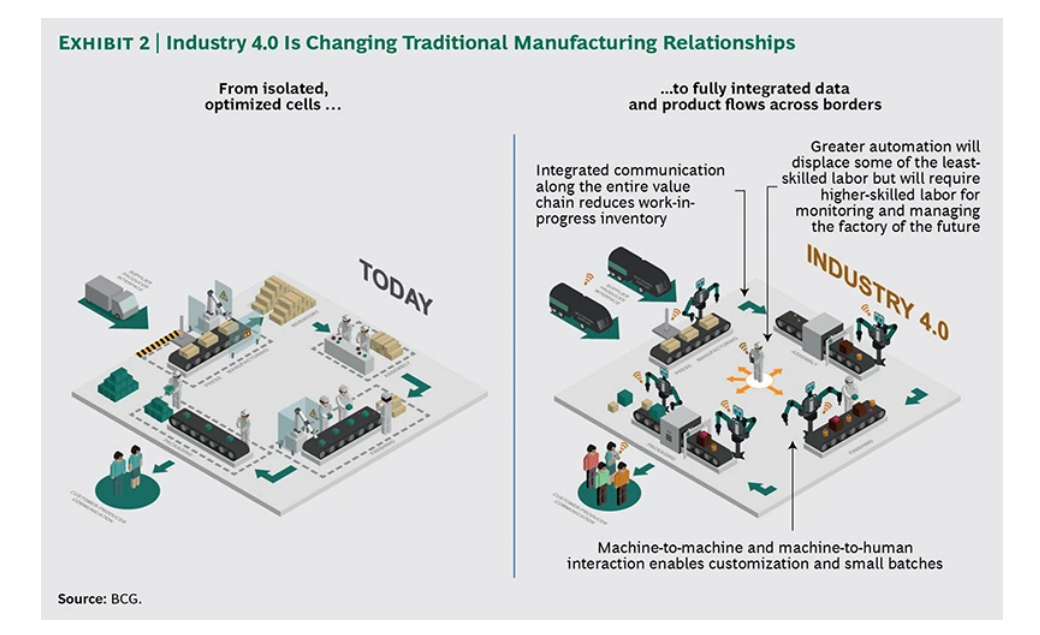

Figura 1.2: Differenze tra l'industria attuale e l'industria del modello Industry 4.0 [75].

vantaggio delle GUI rispetto a modelli rappresentativi più vecchi, come i comandi tramite linee di codice, è la possibilità di interagire con una rappresentazione visiva dell'oggetto sullo schermo e riceverne immediatamente dei feedback. Questo paradigma usato per applicazioni che sfruttano le informazioni spaziali non è l'ideale perch´e l'interfaccia perde i suoi punti di riferimento nel mondo reale e l'interazione ne risente.

Negli ultimi anni si `e assistito alla nascita di nuove tecniche per delle interfacce spaziali che vengono definite NUI (Natural User Interface) [42] [95]. Queste includono l'utilizzo di oggetti fisici per azionare l'interfaccia, interazioni basate sul riconoscimento di gesti e movimenti delle mani e l'utilizzo della realt`a virtuale e aumentata per distribuire le informazioni in un contesto spaziale, diverso dallo schermo di un computer. Questo tipo di approccio `e particolarmente importante in un contesto di Industria 4.0 in quanto è necessario un supporto visivo molto potente per gestire l'enorme mole di informazioni che verranno passate agli operatori dalle macchine e convertirle in metafore grafiche comprensibili a tutti.

Diverse ricerche hanno dimostrato inoltre come l'utilizzo della Realtà Aumentata ad esempio in sostituzione del materiale cartaceo permetta un notevole risparmio di tempo per le operazioni di manutenzione e di riparazione e una diminuzione degli errori nell'esecuzione delle stesse con dati statisticamente significativi [76].

# Capitolo 2 Stato dell'Arte

Questo capitolo presenta lo stato dell'arte della Realt`a Aumentata. In particolare la definizione di AR (2.1), si presenta una sua breve storia (2.2), vengono elencate le tecnologie che vengono sfruttate per la realizzazione di tali applicazioni (2.3) e si elencano i campi di applicazione (2.4) in particolare in ambito industriale (2.5).

### 2.1 Definizione di Realt`a Aumentata

Nel 1994 Paul Milgram e Fumio Kishino studiarono una definizione per tutte le tecnologie comprese tra il mondo reale e il mondo virtuale definendo la Realtà Mista (MR) come tutto ciò che si trova a metà tra i due "mondi" e definendo questo spazio Virtuality Continuum [60]. All'interno del Continuum trovano posto la Virtualit`a Aumentata, un ambiente completamente virtuale dove trovano spazio elementi del reale, e la Realt`a Aumentata, definito come un ambiente reale "aumentato" per mezzo dell'aggiunta di oggetti virtuali con cui l'utente può interagire attraverso l'interfaccia di un dispositivo (Handheld come smartphone e tablet o attraverso un Head-Mounted Display come Hololens).

A differenza della Realtà Virtuale, un utente in Realtà Aumentata manterrà il contatto e la percezione dell'ambiente reale circostante limitando anche i fastidi fisici che possono derivare dall'immersione in un ambiente virtuale, inoltre riducono il lavoro di costruzione dell'ambiente virtuale in quanto una parte del mondo è già presente nella rappresentazione. Questa per`o `e una definizione molto generica.

Una definizione più corretta e universalmente accettata della Realtà Aumentata `e stata data da Azuma nel 1997 [7], definendo tre caratteristiche principali:

- Deve unire oggetti reali e virtuali in un ambiente reale;
- Gli oggetti virtuali devono essere posizionati correttamente nell'ambiente;
- Deve funzionare in modo interattivo nelle tre dimensioni e in tempo reale.

Il secondo punto è fondamentale per raggiungere la sensazione di Realtà Aumentata, gli oggetti virtuali aumentati vengono posizionati con la giusta grandezza e prospettiva attraverso il tracciamento dell'ambiente reale. Il tracciamento `e fondamentale oltre che per la definizione dell'ambiente circostante anche per la definizione della posizione nell'ambiente dell'utente e la direzione del suo sguardo.

2. Stato dell'arte

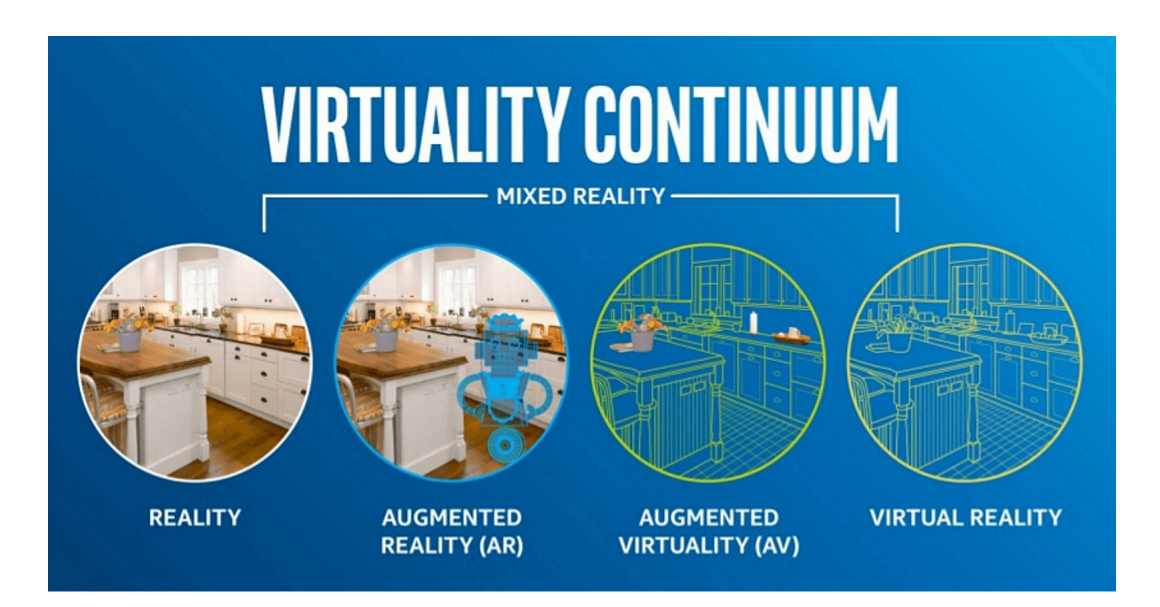

Figura 2.1: Il "Virtuality Continuum" posiziona la realtà e la realtà virtuale (VR) agli estremi opposti di una scala. La realt`a in questo spazio consiste in soli oggetti e ambienti reali. La Realt`a Aumentata (AR) si riferisce ad oggetti 2D o 3D sovrapposti al mondo reale con i quali si pu`o interagire attraverso uno smartphone o un HMD. La Virtualit`a Aumentata (AV) si riferisce ad immagini e oggetti reali posizionati all'interno di un mondo virtuale, questo termine è poco usato e non esistono ancora delle applicazioni che lo implementano. La Realtà Virtuale  $(VR)$  ad oggi è la tecnologia più usata e sviluppata del Continuum, Milgram la definisce "una realtà in cui l'utente è completamente immerso ed è capace di interagire con un ambiente totalmente sintetico" [65].

Il terzo punto è altrettanto fondamentale in quanto è necessaria la possibilità di interazione per il realismo dell'applicazione e che questa interazione avvenga in tempo reale.

# 2.2 Breve storia della Realtà Aumentata

Nel 1968 Ivan Sutherland [88] sviluppa il primo head-mounted display, completo di tracciamento della testa e un display see-through, e mostrava dei semplici modelli in wireframe. Il sistema era molto pesante e per questo soprannominato Spada di Damocle.

Nel 1985 Krueger [47] costruisce un laboratorio di realt`a artificiale chiamato Videoplace. Videoplace combinava proiettori e camere che mostravano delle silhouette che contribuivano a creare un ambiente virtuale attorno all'utente.

Nel 1992 Caudell e Mirell [15] coniano il termine Realtà Aumentata. Nella loro ricerca hanno costruito un head-mounted display per guidare un operatore nella manutenzione aeronautica. Lo stesso anno Louis Rosenberg sviluppa Virtual Fixtures [73], uno dei primi sistemi in AR funzionanti. L'esoscheletro permetteva ai militari di controllare virtualmente un macchinario e completare diverse operazioni in remoto.

Nel 1993 Feiner introduce KARMA (Knowledge-based Augmented Reality for Maintenance Assistance) [22], un sistema per aiutare gli operatori nella manutenzione. Lo stesso anno Fitzmaurice crea il primo dispositivo handheld capace di analizzare l'ambiente circostante, il Chameleon [25]. Il sistema era in grado di mostrare diverse informazioni all'utente sull'ambiente circostante, ma per funzionare, considerando che i dispositivi handheld avevano una bassa capacit`a di calcolo, doveva essere connesso ad una workstation che si occupasse di eseguire i calcoli.

Nel 1994 Chen et al. [16] presentano un'applicazione medica in AR, che permette di osservare un feto nel periodo della gestazione.

Nel 1995 Nagao e Rekimoto creano Navicam [61] un dispositivo Handheld per la Realt`a Aumentata perfettamente funzionante, sebbene ancora cablato. Connesso ad una workstation, era dotato di una fotocamera capace di riconoscere dei marker colorati e di visualizzare le informazioni attraverso una vista see-through.

Nel 1996 Schmalstieg et al. [81] sviluppano Studierstube il primo sistema collaborativo in Realtà Aumentata. Con questo sistema più utenti potevano visualizzare degli oggetti virtuali in un ambiente condiviso. Ogni utente aveva un Head-mounted display e poteva vedere gli oggetti stereoscopici posizionati correttamente nell'ambiente permettendo ad ognuno un proprio punto di vista. A differenza della Realtà Virtuale, le interazioni tra gli utenti non erano soggette all'intrusività dell'ambiente virtuale permettendo una comunicazione più naturale e fluida.

Nel 1997 Canon e il governo giapponese inaugurano una joint venture per finanziare e realizzare una grande struttura di ricerca, i Mixed Reality Systems Laboratory. Tra i prototipi realizzati da questo laboratorio vi è COASTAR [93] nel 2002, il primo Head-mounted display con display see-through coassiale. Sempre nel 1997 Feiner et al. [23] presentano il primo sistema di Realt`a Aumentata utilizzabile all'aperto per la visualizzazione di informazioni in spazi differenti da quelli controllati e chiusi dei laboratori, *Touring Machine*, dotato di Head-mounted display e GPS, così da conoscere la posizione e l'orientamento del dispositivo. Per poter essere usato era dotato di un calcolatore da portare sulle spalle.

Nel 1998 Thomas et al. pubblicano un progetto per la costruzione di un sistema AR da utilizzare in ambienti aperti, Map in the hat  $[92]$ , la sua evoluzione Tinmith  $[67]$  del 2002 implementava per la prima volta un gioco in Realtà Aumentata, ARQuake. Nello stesso anno Raskar *et al.* propongono *Office of the future* [71] un sistema di telepresenza in cui diverse tecnologie oggi molto importanti per i sistemi in Realt`a Aumentata furono introdotte e testate.

Nel 1999 Kato e Billinghurst distribuiscono ARToolkit [45] la prima piattaforma open source per la Realt`a Aumentata che utilizza il tracciamento video per mostrare gli oggetti virtuali nell'ambiente. Si tratta di uno strumento che permetter`a di fare notevoli passi avanti nel settore, considerando che ancora ad oggi è ampiamente usato. La piattaforma fornisce una libreria di figure in bianco e nero facilmente stampabili e che permettono il tracciamento attraverso una qualsiasi videocamera.

Nel 2003 Wagner e Schmalstieg [102] creano il primo sistema handheld AR funzionante senza l'ausilio di una workstation funzionando su un PDA (Personal Digital Assistant).

Nel 2008 Wagner et al. [103] introducono il primo sistema di tracciamento "naturale" utilizzabile con uno smartphone. Si tratta dell'antenato di un altro sistema di tracciamento ampiamente usato soprattutto dagli sviluppatori: Vuforia [101].

Nel 2014 Google annuncia l'intenzione di distribuire al pubblico i Google Glass [31], anche se successivamente il progetto è stato accantonato, si tratta della prima aperura al grande pubblico di un dispositivo indossabile studiato per la Realtà Aumentata.

Nel 2016 Microsoft annuncia Hololens [59], un dispositivo indossabile per la Realtà Aumentata senza cablaggio, dando così l'accesso agli sviluppatori ad un sistema integrato con Microsoft per la realizzazione di applicazioni in AR.

Nel 2017 Meta lancia sul mercato Meta 2 [57], un dispositivo concorrente di Hololens, finanziato tramite Kickstarter e che possiede un campo visivo maggiore rispetto al prodotto Microsoft avendo però come limite il cablaggio.

Nel 2018 viene rilasciata sul mercato un'altra piattaforma per la creazione e visualizzazione di contenuti in Realt`a Aumentata: Magic Leap [55], concorrente anch'esso di Hololens.

# 2.3 Tecnologie per la Realt`a Aumentata

La realizzazione di un'applicazione in Realtà Aumentata sfrutta diverse tecnologie per creare un'immagine generata seguendo un percorso obbligato [70].

Il primo step consiste nell'acquisizione dei dati dell'ambiente reale: attraverso i sensori di una fotocamera si raccolgono le informazioni sugli oggetti dell'ambiente dove verranno posizionati i nostri modelli.

Il secondo step consiste nell'analizzare i dati di posizione e orientamento della camera: in questo modo si riesce a ricostruire attraverso algoritmi e tecniche di riconoscimento dell'immagine, la giusta prospettiva che verrà data al nostro oggetto.

Il terzo step consiste nella creazione del modello 3D da integrare nella scena. Il quarto step consiste nel posizionare correttamente il modello 3D sfruttando i dati ottenuti e generare l'immagine finale da mostrare.

#### 2.3.1 Hardware

Diversi hardware concorrono alla realizzazione e al funzionamento di un'applicazione in Realt`a Aumentata ma i principali sono [70]:

• Display

Questo dispositivo in un sistema AR è quello che permette di visualizzare i contenuti finali dell'applicazione. Esistono tre diversi paradigmi di visualizzazione: dispositivi See-through, dispositivi Handheld e dispositivi Monitor-Based [77].

I dispositivi See-through permettono agli utenti di visualizzare e percepire direttamente con i loro occhi l'ambiente circostante e mostrano le immagini aumentate sovraimponendole tramite effetti ottici. Ricadono in questi dispositivi gli occhiali AR (come Google Glass o Hololens) e possono essere monoculari e binoculari (questi ultimi permettono una percezione corretta dell'oggetto aumentato nello spazio). Questi dispositivi possono sia aver necessità del supporto di un calcolatore esterno per poter eseguire correttamente l'applicazione sia avere incorporati tutti i dispositivi necessari per il calcolo dell'immagine da generare.

I dispositivi Handheld o MAR (Mobile AR) permettono di visualizzare l'ambiente aumentato su uno schermo che mostra anche l'ambiente catturato attraverso una camera integrata. Ricadono in questa categoria smartphone e tablet, dispositivi che hanno attualmente la capacit`a di calcolo e tutti gli strumenti necessari per l'esecuzione dell'applicazione. Questi dispositivi hanno il vantaggio di essere accessibili al grande mercato ma hanno lo svantaggio di presentare un'ambiente mediato da uno schermo togliendo all'utente la percezione totale dell'ambiente circostante. L'immagine finale viene generata grazie ad un Video Combiner Module.

I dispositivi Monitor-Based proiettano l'immagine aumentata su un monitor pi`u grande di un dispositivo portatile e si caratterizzano per essere composti da più elementi tra cui una camera indipendente.

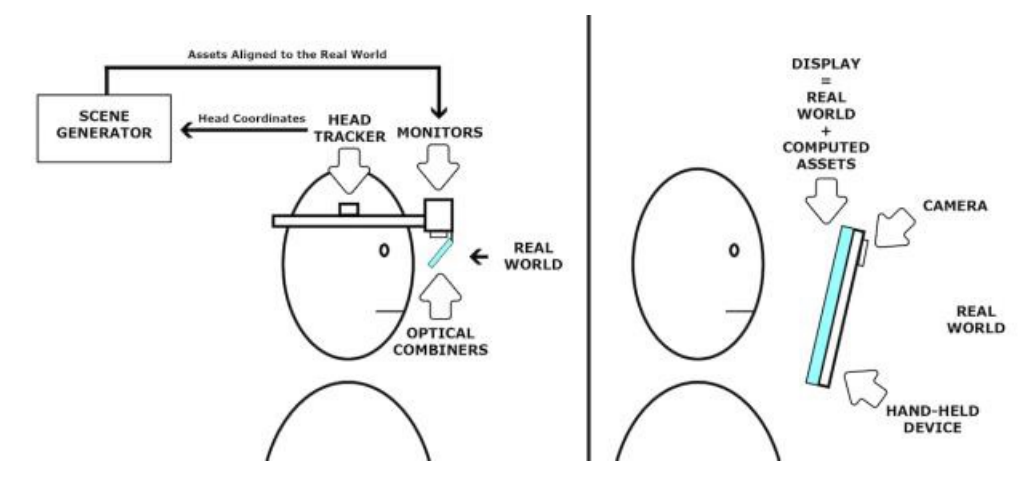

Figura 2.2: I dispositivi see-through (a sinistra) permettono all'utente di vedere l'ambiente circostante e i modelli vengono sovrapposti tramite un combinatore ottico. I dispositivi Handheld (a destra) mostrano all'utente l'ambiente ripreso tramite una camera e i modelli vengono sovrapposti tramite un combinatore video. Fonte: [77]

#### • Dispositivi di tracciamento

I dispositivi di tracciamento ricoprono un ruolo fondamentale nella realizzazione di un'applicazione AR. Per funzionare correttamente, l'applicazione deve avere accesso ad un sistema di tracciamento accurato e affidabile per conoscere in tempo reale la posizione e l'orientamento dell'utente rispetto allo spazio circostante per poter fornire un'esperienza corretta.

Il tracciamento avviene spesso utilizzando dei marker che possono essere:

- marker passivi, che si basano sulla riflessione della luce;
- marker attivi, marker che possiedono una fonte di luce (tipo LED);
- una combinazione dei due tipi precedenti.

I marker possono essere piatti o sferici ma tutti danno 3 gradi di libert`a (DOF). Il computer una volta calcolata la posizione restituisce le coordinate del marker con 2DOF che attraverso calcoli successivi unendo i dati della posizione con gli altri provenienti dai sensori genera un'immagine del marker con 6DOF [70].

#### • Accelerometri

Questi strumenti sono presenti al giorno d'oggi nella maggior parte di dispositivi mobile. Misurando l'inerzia di una massa sottoposta ad accelerazione permette di stabilizzare l'immagine finale da mostrare sul display.

#### • Giroscopi

Questi strumenti, presenti anch'essi in massa nei dispositivi portatili odierni, permettono di conoscere l'orientamento del dispositivo. I dati relativi all'orientamento servono a mostrare la corretta rotazione dei modelli aumentati sul display.

#### 2.3.2 Software e tecniche di Image Processing

Negli ultimi anni, con l'aumento della potenza di calcolo dei dispositivi portatili, sono state distribuiti numerosi SDK (Software Developer Kit) per creare delle applicazioni in Realt`a Aumentata, i pi`u utilizzati sono ARToolkit [4] e Vuforia [101].

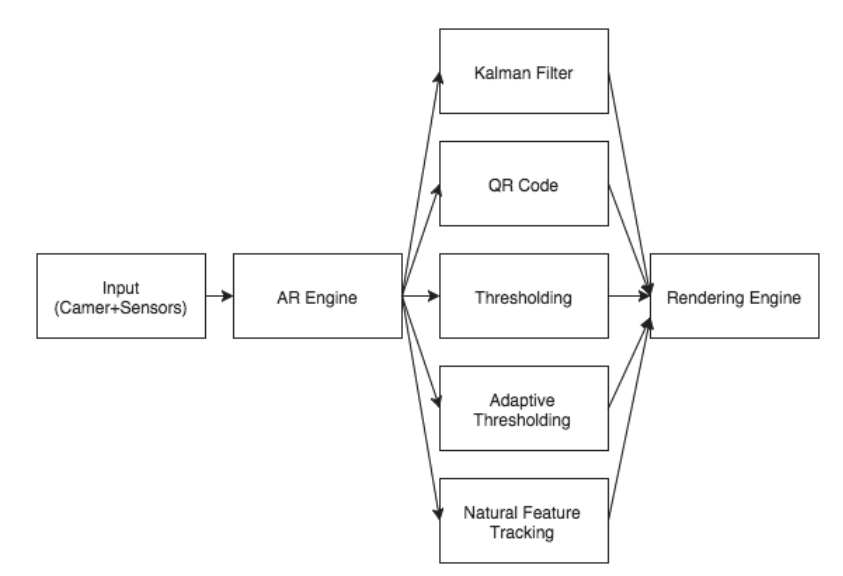

Figura 2.3: Tecniche di Image Processing applicate nella Realt`a Aumentata [70]

Oltre agli SDK ci sono diverse tecniche di Image Processing che ogni sviluppatore dovrebbe tenere in considerazione per realizzare un'applicazione AR ottimale. Nella figura 2.3 vi è un esempio di applicazione di tali tecniche. Alcune di queste tecniche sono [70]:

- Kalman Filter: una tecnica creata in ambito militare per il tracciamento di satelliti e basi nemiche. Applicato alla Realt`a Aumentata viene usato per il tracciamento dei marker e per la loro identificazione.
- Quick Response Code (QR Code): viene anche definito come un codice a barre in due dimensioni, usato molto negli ultimi anni per accedere a siti su smartphone principalmente a scopi pubblicitari. Molti marker utilizzati in AR derivano da questa tecnica.
- Thresholding: si tratta di impostare un valore soglia, i valori che superano tale soglia vengono impostati di default a nero o bianco per aiutare ad identificare correttamente il target.

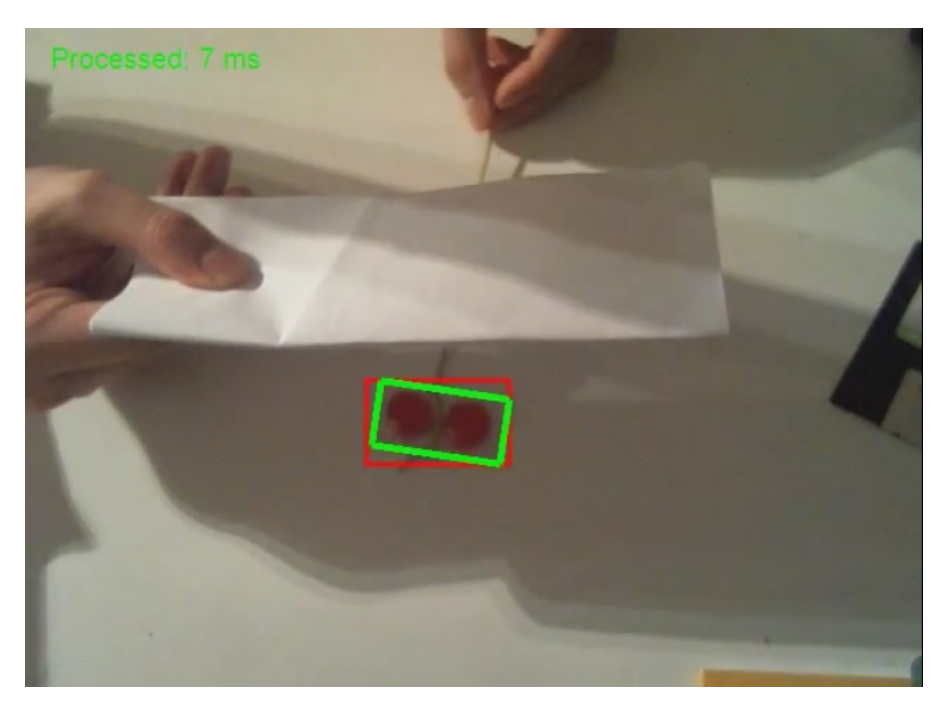

Figura 2.4: Esempio di Kalman filter per l'image tracking. Fonte:[44].

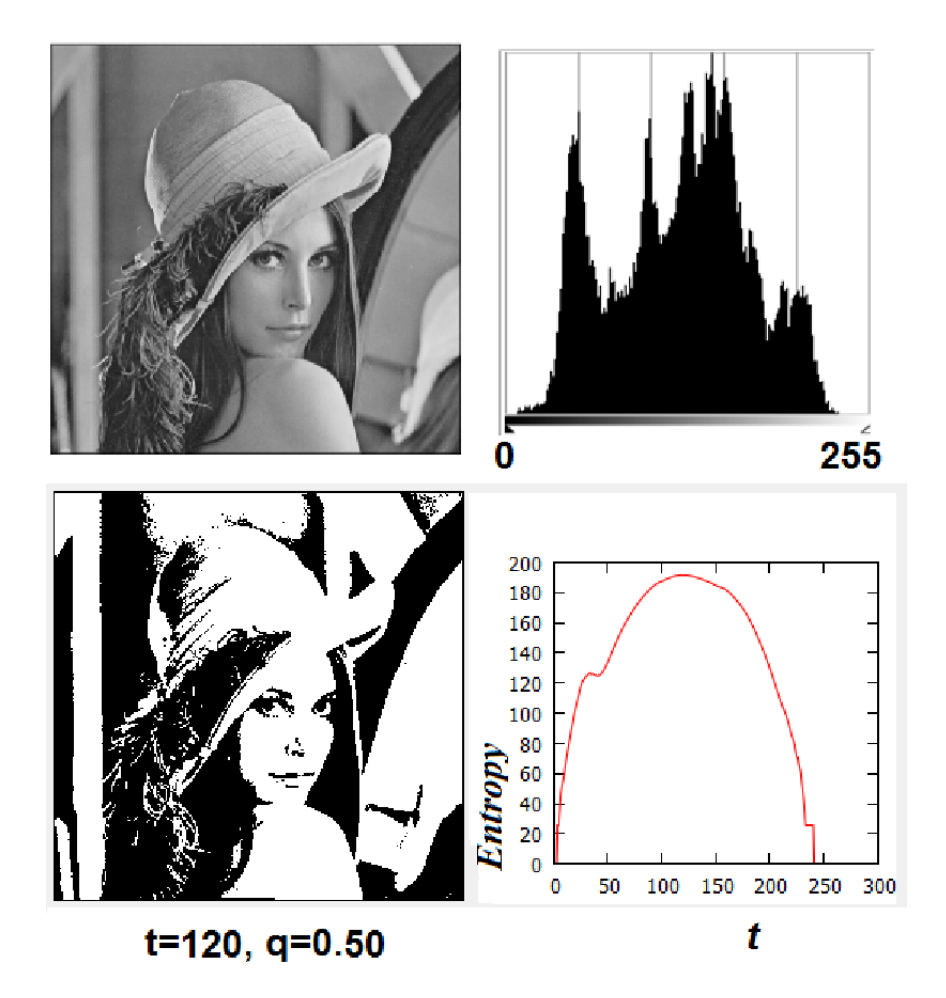

Figura 2.5: Esempio di Thresholding. Fonte:[87].

• Adaptive Thresholding: questa tecnica è un miglioramento della precedente e permette di riconoscere i target anche in differenti condizioni di illuminazione.

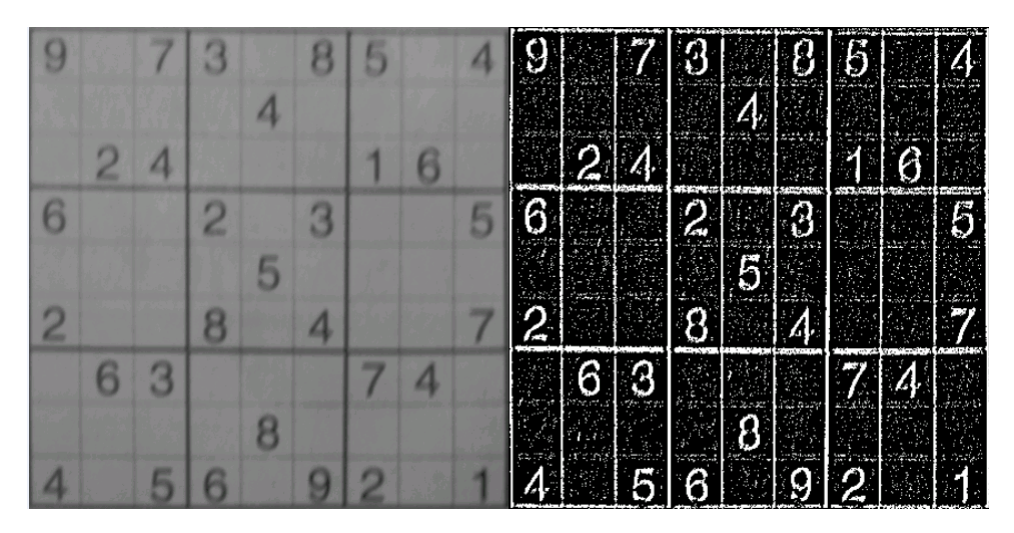

Figura 2.6: Esempio di Adaptive Thresholding. Fonte:[1].

• Natural Feature Tracking (NFT): si tratta di una tecnica che permette di calcolare il movimento di un punto o di un gruppo di punti per poter avere una maggiore accuratezza e affidabilit`a del tracciamento.

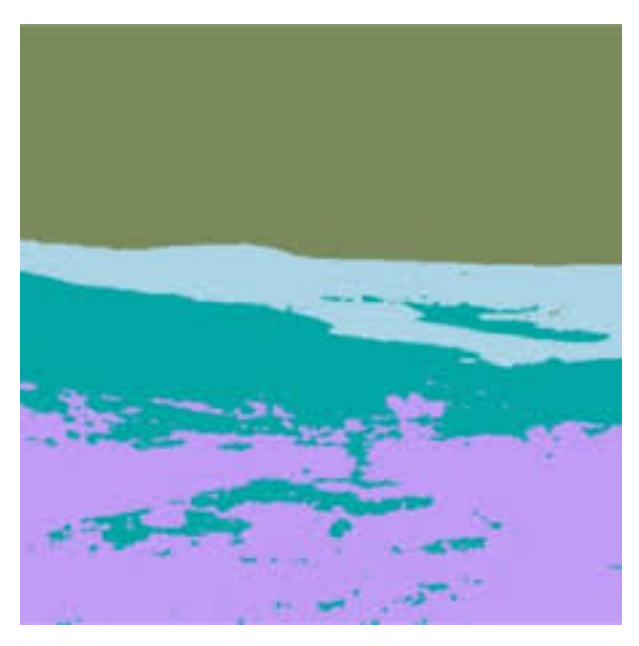

Figura 2.7: Esempio di Natural Feature Tracking. Fonte:[89].

# 2.4 Applicazioni della Realtà Aumentata

Negli ultimi anni la Realt`a Aumentata ha iniziato a diffondersi maggiormente nell'uso comune e in futuro sicuramente le applicazioni possibili aumenteranno [77, 80].

### 2.4.1 Architettura ed edilizia

La Realtà Aumentata permette di vedere la posizione e la configurazione nel paesaggio urbano di un edificio prima che venga costruito. Un altro vantaggio pu`o essere portato dalle applicazioni che sfruttano i database che contengono le informazioni sulle costruzioni e le infrastrutture preesistenti come linee telefoniche, energetiche e fognarie interrate, questo permette di conoscere in anticipo dove scavare per evitare di causare danni a questi servizi [79].

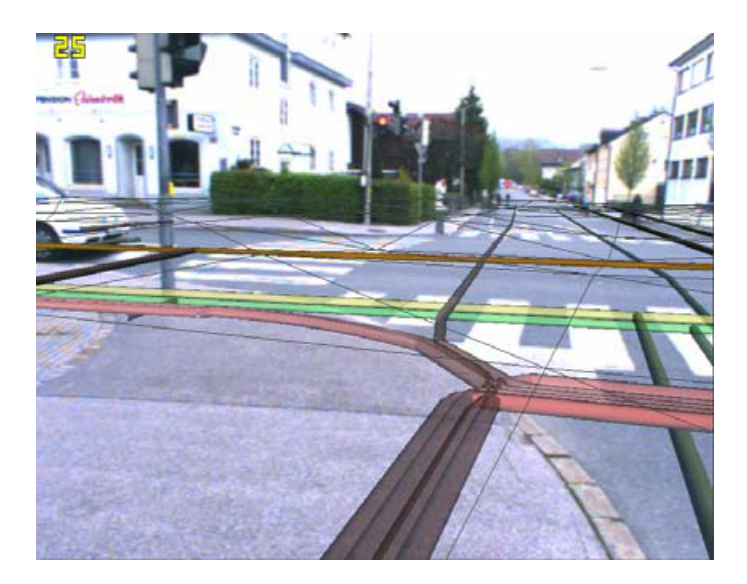

Figura 2.8: Un esempio di utilizzo nell'urbanistica [79].

Le strutture industriali vengono spesso progettate tramite CAD, ma in fase di costruzione spesso vengono apportate delle modifiche al progetto originale e gli edifici vengono costruiti diversamente da quanto progettato. Un modo facile per visualizzare in loco le modifiche che sono state apportate è utilizzando la Realtà Aumentata: attraverso un'applicazione è possibile sovraimporre il modello 3D generato tramite CAD all'immagine dell'edificio reale costruito così da permettere una comparazione fisica del progetto iniziale con quella del progetto realizzato [82].

I dati urbanistici degli edifici possono anche essere utilizzati per altre applicazioni, tipo il tracciamento in volo dei droni: quando un pilota perde il contatto visivo col drone pu`o conoscerne la posizione grazie ad applicazioni in AR che utilizzano i dati degli edifici circostanti per mostrare la posizione del drone ed evitare pericoli e ostacoli [111].

La Realtà Aumentata può avere un grandissimo impatto sulle applicazioni urbanistiche, soprattutto nella parte di progettazione, sia di un singolo edificio che di un intero quartiere. Grazie al passaggio dal disegno tecnico 2D alla sua metafora tridimensionale si pu`o creare una vera e propria simulazione del progetto architettonico finito e mostrare ai progettisti il risultato finale, cosa che rende molto più facile capirne eventuali difetti e poterla correggere.

### 2.4.2 Medicina

Un uso importantissimo delle applicazioni  $AR$  e sempre più diffuso è quello in ambito medico, forse tra tutte le applicazioni è quella con il maggior numero di ricercatori impiegati. La possibilit`a di vedere le immagini di modelli 3D accurati aumentati sopra il paziente effettivo può aiutare un medico ad operare nel modo corretto un paziente fornendo un supporto notevole alla chirurgia [84].

La prima applicazione clinica della Realtà Aumentata risale al 1986, con un sistema che permetteva di visualizzare dei dati da una tomografia direttamente al microscopio. Negli anni successivi altre applicazioni, che poi sono state rese disponibili al di fuori dell'ambito di ricerca, comprendono un sistema guidato per le biopsie, uno per la corretta posizione di protezioni e viti per permettere alle ossa di risaldarsi e la chirurgia odontoiatrica [62].

Considerato l'ambito delicato in cui si opera, le applicazioni mediche necessitano di una precisione molto elevata, frazioni di millimetro per le applicazioni chirurgiche, e della deformabilit`a del corpo umano che non permette una definizione ben precisa dell'oggetto da tracciare portano un elevato grado di difficolt`a nella realizzazione di tali applicazioni mitigato solo in parte dall'utilizzo di esse in un ambito molto controllato. Altri fattori che incrementano la complessità della progettazione sono la difficile percezione della profondità, che può essere migliorata tramite l'utilizzo di dispositivi stereoscopici, e l'implementazione di interfacce che permettano input vocali e gestuali che non distraggano il medico dal suo compito e non interferiscano con l'utilizzo degli strumenti chirurgici.

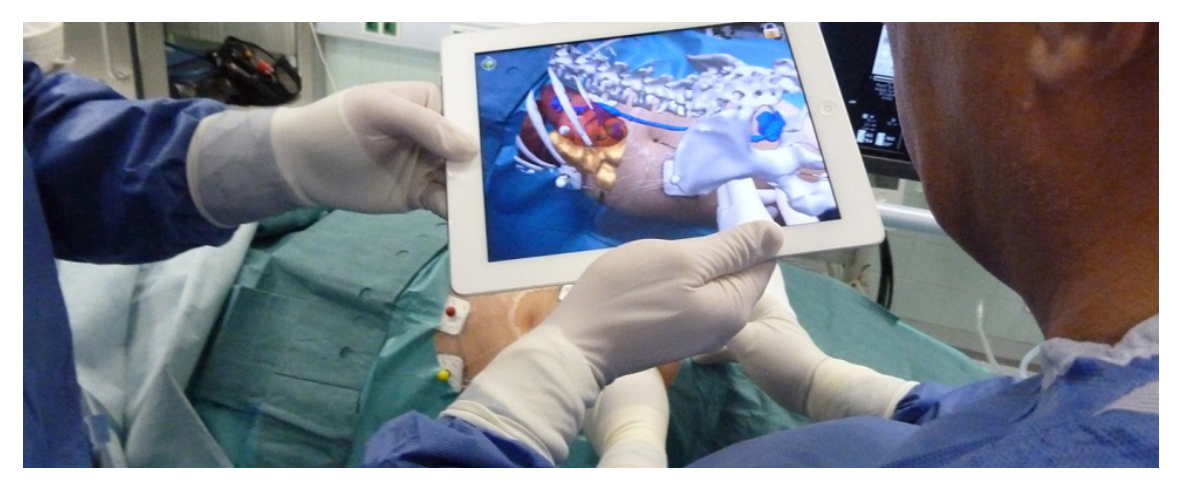

Figura 2.9: Un esempio di utilizzo in medicina. Fonte:[12].

#### 2.4.3 Istruzione

La Realtà Aumentata può trovare anche numerose applicazioni nel campo dell'istruzione, permettendo, ad esempio, la visualizzazione di schemi o di sistemi macroscopici e microscopici in modo intuitivo e interattivo, inoltre la possibilità di avere l'AR a supporto dell'educazione ha dimostrato, soprattutto per l'istruzione elementare, di poter rendere l'apprendimento più divertente e partecipativo rispetto all'educazione tradizionale [107]. Un esempio è il cosiddetto Magic Book, un libro in cui i contenuti tradizionali sono integrati da contenuti aumentati che aiutano ad avere un approfondimento su quanto appena studiato.

L'introduzione della Realt`a Aumentata nell'istruzione ha diversi ostacoli: la difficolt`a nel reperire i mezzi necessari per poterne usufruire, la mancanza di uno standard, la necessità di dover spiegarne a insegnanti e studenti il suo funzionamento e la difficoltà nel trovare una "narrazione" comune per l'applicazione considerando la flessibilità nei programmi delle varie scuole [105].

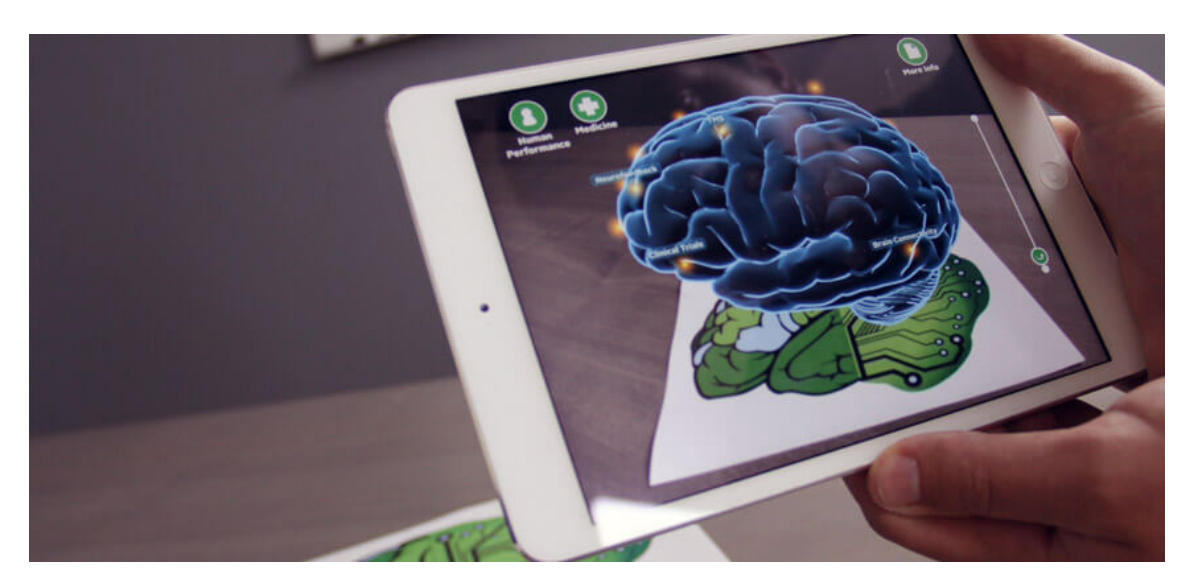

Figura 2.10: Un esempio di utilizzo nell'educazione. Fonte:[6].

#### 2.4.4 Turismo e beni culturali

Il diffondersi degli smartphone ha dato accesso ad un ampio pubblico alla possibilità di avere delle applicazioni AR sul proprio dispositivo. Questa diffusione è stata sfruttata in particolare dal settore turistico. L'applicazione più sfruttata in quest'ambito è sicuramente quella della guida in Realtà Aumentata: inquadrando ad esempio un edificio o un monumento con uno smartphone è possibile vedere dei contenuti aumentati che fungono da guida al turista [46]. Un esempio è  $Tuscany+$ [48] una guida in Realt`a Aumentata della regione Toscana.

Un altro aspetto particolare di queste applicazioni è la possibilità di essere integrate con una rete sociale e permettere agli utenti di diventare creatori di contenuti da aggiungere alla piattaforma per esempio aggiungendo foto o video del sito in questione o scrivendo i propri commenti sulla visita (cosa che può anche essere tenuta in conto per migliorare l'esperienza).

Una caratteristica delle applicazioni odierne su dispositivi mobili è la  $\text{gamifi-1}$ cation, ovvero la possibilità di rendere ludiche alcune piattaforme offrendo piccoli bonus e trofei al raggiungimento di alcuni obiettivi. La gamification ha trovato terreno fertile anche nelle applicazioni AR per il turismo: si crea una narrazione (fittizia o che ricalca eventi storici) che l'utente deve seguire per scoprire nuovi luoghi di interesse e segreti del posto che sta visitando [33]. Esempi di questo tipo di approccio sono l'applicazione Bram Stoker's Vampire lanciata a Dublino, in occasione del Bram Stoker's Festival, nella quale l'utente era portato a scoprire nuovi luoghi della citt`a dando la caccia a vampiri che comparivano come contenuti aumentati e, anche se in misura minore, *Pokémon GO* che posiziona gli obiettivi nei pressi di luoghi di interesse culturale.

I vantaggi che l'utilizzo della Realt`a Aumentata nel turismo sono diversi [5]:

1. Il contenuto aumentato pu`o essere mostrato in modo da non infastidire l'utente, inoltre permette di evitare la costruzione di cabine o l'inserimento di cartelli informativi evitando di rovinare il paesaggio di un sito di interesse culturale.

- 2. La possibilit`a di avere testi e contenuti multimediali derivanti da un'applicazione riduce il materiale cartaceo e l'occupazione di spazi per le informazioni scritte.
- 3. Il maggior contenuto che si trova in un'applicazione piuttosto che in un pamphlet garantisce una maggiore attenzione e una maggiore voglia di conoscenza da parte degli utenti.
- 4. La socialit`a di queste applicazioni permette la condivisione con gli altri utenti di contenuti di vario genere anche in tempo reale migliorando l'esperienza e aumentando la voglia di partecipare.

Il limite in questo ambito è ancora rappresentato dalla mancanza di standard comuni che diventa critico considerando l'enorme mole di dati da processare per questo tipo di applicazione.

#### 2.4.5 Applicazioni militari

Le applicazioni militari in AR vengono anche chiamate BARS (Battlefield Augmented Reality System) e possono essere applicazioni di addestramento o applicazioni per uno scenario reale di guerra [54]. Le prime servono a simulare uno scenario realistico generando modelli aumentati di armi e soldati nemici così da istruire i militari ad uno scontro reale. Le seconde vengono impiegate sul campo e servono a diversi scopi: l'identificazione di obiettivi e delle loro armi, la posizione dei nemici, di una base nemica o la posizione degli alleati all'interno dell'area da pattugliare.

La realizzazione di queste applicazioni è veramente complessa considerando l'enorme quantità di dati da processare, inoltre generalmente tali dati vengono mostrati su un HMD in dotazione ai soldati e perciò bisogna generare le informazioni in modo da impedire che esse si sovrappongono. L'interfaccia utente e il tracciamento rappresentano altre sfide: la prima deve dare modo ai militari di avere accesso veloce a vari tipi di informazioni nel modo meno intrusivo possibile e la seconda deve considerare anche il movimento dell'arma, il movimento dei compagni e in alcune applicazioni più avanzate tracciare il proiettale per valutare se è arrivato o meno a obiettivo.

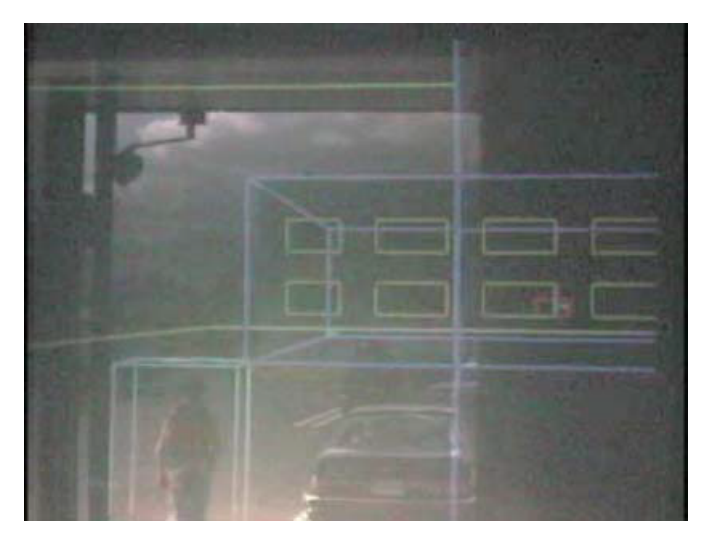

Figura 2.11: Un esempio di utilizzo in campo militare. Fonte:[54].

### 2.4.6 Marketing

Con lo sviluppo dell'E-commerce negli ultimi anni sono state introdotte anche in quest'ambito numerose applicazioni accessibili a tutti grazie all'ormai totale diffusione degli smartphone. Alcune applicazioni comprendono la possibilità di mostrare un modello aumentato dell'oggetto che si desidera acquistare con la possibilit`a di ammirarlo nelle sue tre dimensioni e la possibilità di manipolarlo per ingrandirlo e osservarne meglio i dettagli [13].

Nell'ambito della moda invece esistono delle applicazioni che permettono di vedere la propria immagine con addosso l'abito prescelto, permettendo all'utente di confermare o meno la propria scelta senza doverlo indossare fisicamente, inoltre permette anche di calcolarne la taglia [14]. Un altro esempio recente è IKEA Place, l'applicazione dell'azienda svedese che permette di visualizzare tramite la camera del proprio cellulare un mobile collocato nell'ambiente di casa prima di comprarlo [40].

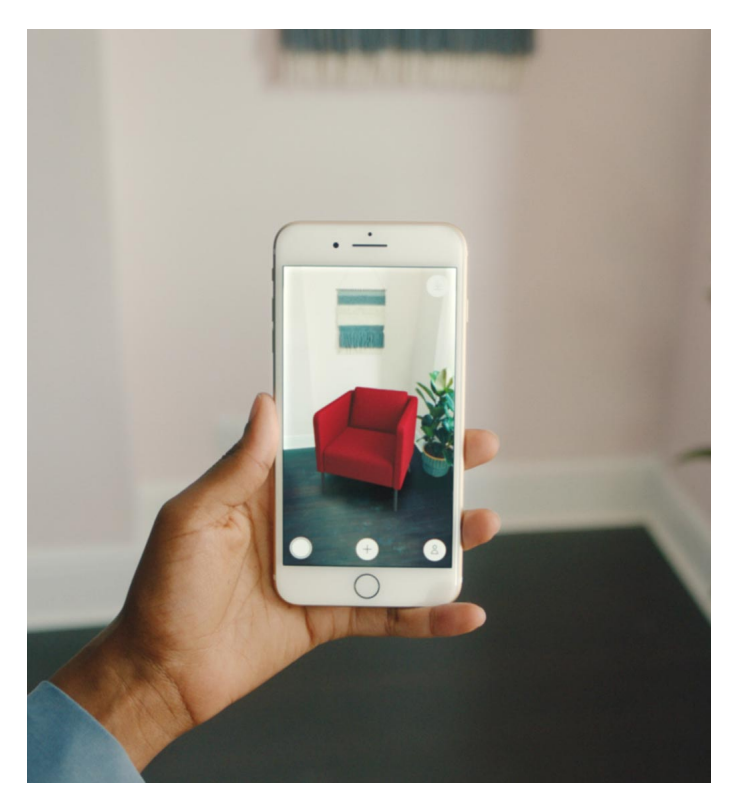

Figura 2.12: Un esempio di utilizzo nel marketing. Fonte:[40].

### 2.4.7 Intrattenimento

Nell'industria dell'intrattenimento il primo campo in cui la Realtà Aumentata è più conosciuta è sicuramente quello videoludico, ambito in cui si è evoluto da  $ARQuake$ nel 1998 che necessitava di un sistema molto pesante e ingombrante per funzionare a Pokémon  $GO$  che è stata probabilmente l'applicazione che ha sdoganato la Realtà Aumentata a livello mondiale.

Nell'industria cinematografica la Realt`a Aumentata ha trovato diversi campi di utilizzo, principalmente nella preproduzione introducendo la possibilit`a di visualizzare oggetti e ambienti virtuali sovraimposti a quelli reali dando un'idea del

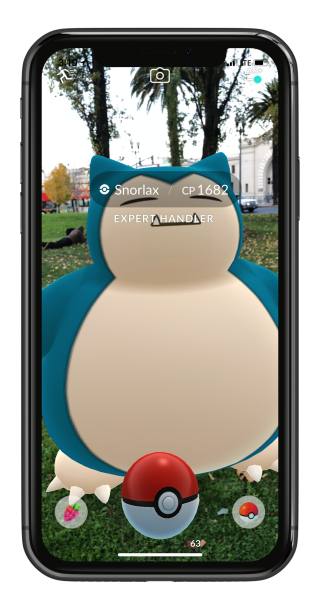

Figura 2.13: Un'immagine tratta da Pokémon GO, la celebre applicazione che sfrutta la Realt`a Aumentata nelle sequenze di cattura dei mostriciattoli tascabili [41].

fotogramma finale. Un esempio di questa implementazione `e MR-Previz [39] che permette di visualizzare non solo oggetti e ambienti virtuali ma anche la posizione di telecamere, luci e altre strumentazioni e permettere di programmare la realizzazione di una sequenza più facilmente. L'unico limite è dovuto alla sua utilizzazione esclusiva in ambienti interni.

Un'altra applicazione è NCAM  $[63]$ , un sistema che viene collegato alle macchine da presa e calcolando field of view e profondità di campo in tempo reale permette a registi e tecnici di inserire un'anteprima del contenuto virtuale per vederne il risultato.

# 2.5 La Realt`a Aumentata in ambito industriale

Un campo in cui la Realtà Aumentata può sicuramente migliorare l'attività lavorativa è quello industriale e della manutenzione. La manutenzione industriale viene generalmente eseguita da operatori specializzati e con ampie conoscenze in ambienti relativamente statici e prevedibili. Le procedure da eseguire sono generalmente organizzate in passaggi da portare a termine in sequenza per poter terminare in modo corretto l'operazione di riparazione [35].

Questa attività necessita di uno sforzo fisico e mentale da parte degli operatori che si ritrovano a doversi muovere in ambienti anche angusti e spesso devono torcere il proprio busto o il proprio collo per poter trovare o osservare il guasto e per raggiungere e prendere i vari strumenti necessari alla riparazione. Nonostante la loro preparazione `e necessario a volte avere accesso ai manuali cartacei per poter capire il guasto e il metodo più corretto di correzione causando una perdita di tempo e ulteriore movimento.

In questi ambienti la Realtà Aumentata può intervenire per aiutare gli operatori a essere più veloci e ad affaticarsi di meno nella ricerca dei guasti e dei componenti giusti attraverso contenuti aumentati che puntano ad indicare le posizioni di guasti e strumenti e alle informazioni e istruzioni che vengono mostrate come contenuto aumentato direttamente nello strumento dell'operatore senza la necessità di sfogliare un manuale cartaceo.

Le applicazioni per la manutenzione possono essere divise in due categorie: applicazioni per l'addestramento (2.5.3) e applicazioni per le operazioni di manutenzione  $(2.5.2).$ 

# 2.5.1 Gli inizi della manutenzione in AR

Dal 1992 un gruppo di ricercatori della Boeing ha iniziato a lavorare al miglioramento della tecnologia AR con il fine di applicarla ad interventi di assemblaggio e manutenzione [15]. Nel 1993 Janin [43] elabora un metodo per migliorare la calibrazione degli Head-mounted Display (HMD) per poterli applicare in ambito manutentivo e nel 1994 [85] Sims sviluppa un'applicazione per aiutare nella corretta messa in posa del cablaggio di una cabina di volo sugli aeroplani della Boeing.

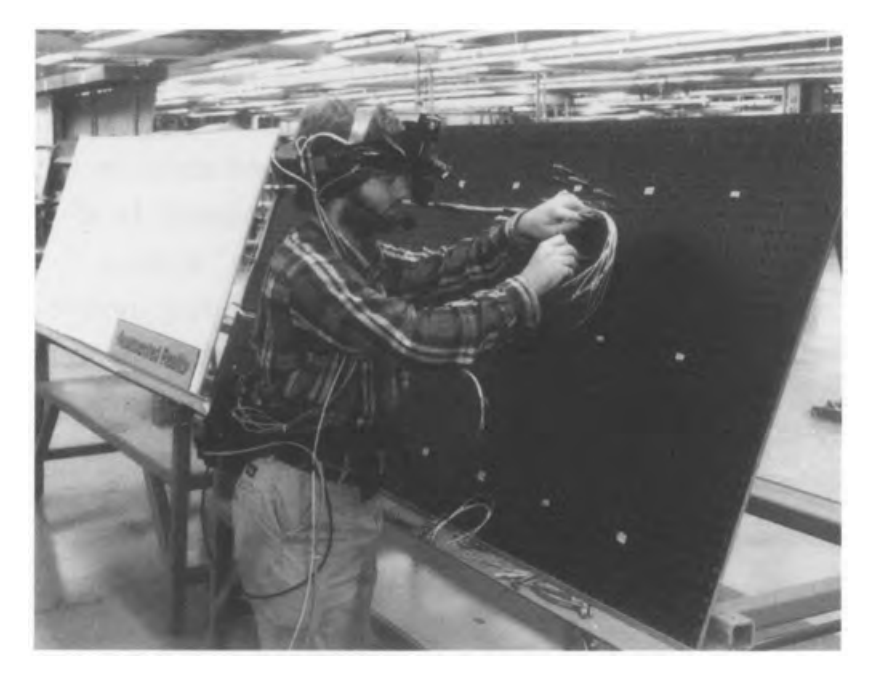

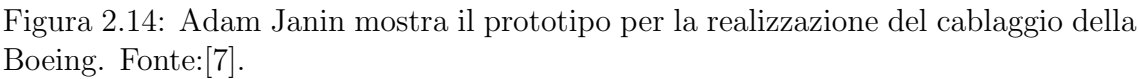

Nel 1993 Feiner et al. [22] realizzano KARMA (Knowledge-based Augmented Reality Maintenance Assistance), un sistema che mostrava le linee guida per la manutenzione di una stampante laser. L'utente era dotato di un HMD che sovraimponeva dei modelli wireframe sopra la stampante indicando la posizione dei componenti e mostrando, attraverso delle frecce, le operazioni da compiere per portare a termine l'attività manutentiva.

Sempre nel 1993 Drascic et al. [20] elaborano ARGOS (Augmented Reality through Graphics Overlays on Stereovideo) un sistema per controllare, attraverso la sovraimpressione di informazioni, i movimenti di un robot industriale, proiettando per esempio la sua area di lavoro in modo da renderla chiaramente visibile, evidenziando i contorni degli oggetti che potrebbero essere di ostacolo e mostrando il movimento in anticipo il prossimo movimento del robot facilitando così il lavoro degli operatori e aumentando la loro sicurezza.

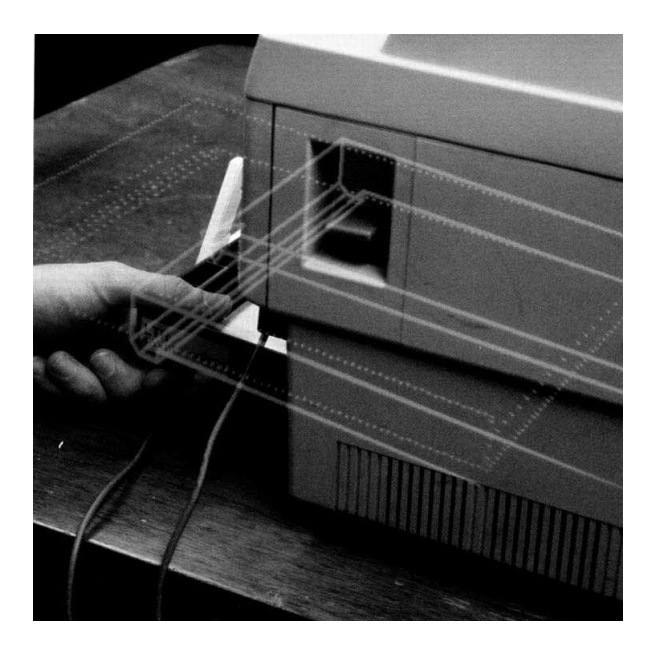

Figura 2.15: KARMA mostra come rimuovere lo sportello per la carta dalla stampante [22].

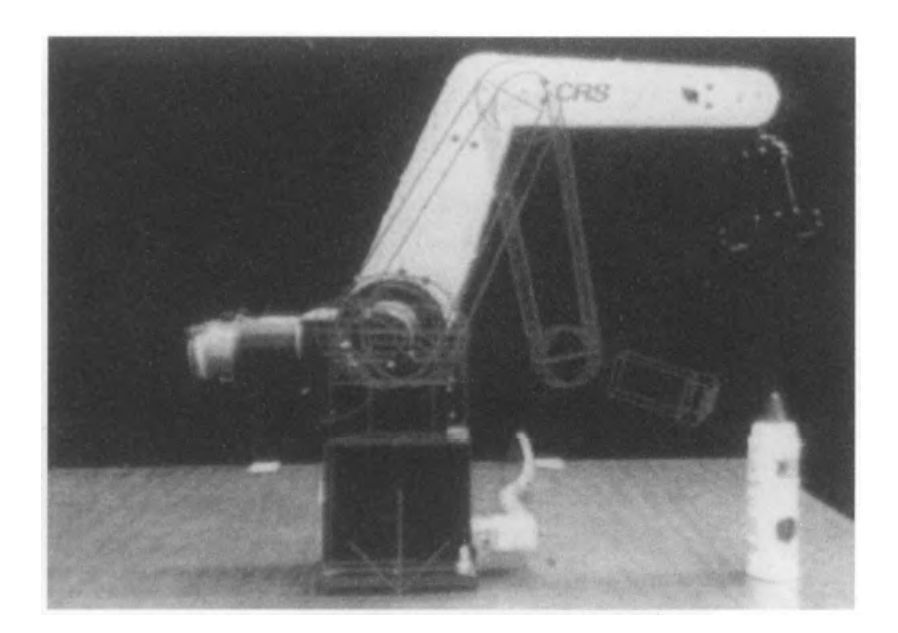

Figura 2.16: Il movimento programmato del robot viene mostrato con delle linee. Fonte:[7].

### 2.5.2 Lo stato attuale dell'AR per la manutenzione

Negli anni l'interesse per l'utilizzo della Realt`a Aumentata nella manutenzione industriale è cresciuto e questo ha portato alla fondazione di diversi consorzi [35], ad esempio ARVIKA [27] e Services and Training through Augmented Reality (STAR) [69].

#### ARVIKA

Nel 2002 il ministero dell'istruzione e della ricerca tedesco finanzia ARVIKA [27] un progetto di sviluppo per piattaforme AR che potessero sostenere gli utenti nelle fasi di design, realizzazione e manutenzione di un prodotto principalmente nei campi dell'automobilismo e dell'aeronautica, con lo scopo di inserire queste caratteristiche in un sistema user-centric.

Il progetto si basa su una piattaforma connessa alla rete per ricevere aggiornamenti su condizioni dell'ambiente e dati da parte dell'oggetto su cui andiamo ad operare. Considerando la poca praticit`a dell'inserimento di target su prodotto e nell'ambiente di fianco a tali prodotti in un contesto industriale si è optato per un tracciamento di tipo markerless, sfruttando la connessione all'AR browser creato, il computer elabora attraverso un algoritmo le immagini che riceve e cerca di associarle ad immagini di riferimento per capire la posizione dell'utente nello spazio.

Un altro aspetto importante i ARVIKA è il suo user-centric design che permette di sviluppare il sistema AR in modo che le soluzioni proposte vadano incontro ai requisiti espressi dall'utente, alle sue necessità e al suo modo di lavorare. Questo approccio aumenta certamente l'ergonomia dell'applicazione.

Sempre allo scopo di aumentare l'ergonomia dell'applicazione sono stati valutati diversi HMD indicandoli come la soluzione migliore per la manutenzione, purtroppo quando si sono effettuati questi test gli HMD disponibili sul mercato non raggiungevano i requisiti richiesti dalla piattaforma per poter essere usati in modo corretto.

#### STAR

Nel 2002 il Service and Training through Augmented Reality (STAR) [69] nasce come collaborazione tra istituti e compagnie europee e americane con il supporto della commissione europea. Lo scopo è quello di aiutare effettivamente in condizioni reali il personale tecnico di un'azienda a portare a termine le proprie attività di manutenzione complesse con maggiore efficienza e riducendo il numero di errori.

Per fare questo sono necessari tre fattori: modellazione 3D, per poter aggiungere modelli all'interno della scena con il fine di mostrare le azioni da compiere, localizzazione della camera, necessario per capire la posizione della camera nell'ambiente e quindi sovraimporre i modelli 3D correttamente, e la memorizzazione delle immagini, al fine di conoscere l'attuale stato dei singoli componenti e aiutare i tecnici ad avere le informazioni corrette nei posti corretti.

L'attività di manutenzione consiste in tre step:

- Ispezione (Analisi): durante questa fase vengono elaborate tutte le immagini catturate dalla camera cercando tutti i componenti presenti nella macchina al fine di cercare eventuali discrepanze con lo status quo e quindi identificare gli errori.
- Diagnosi: in questa fase vengono visualizzati i tipi di errori occorsi e la loro posizione nella macchina. L'utente che esegue l'operazione pu`o trovarsi in due situazioni: essere da solo e dover svolgere il suo compito senza un supporto esterno o avere il supporto remoto da parte di un tecnico esperto. Per questo `e necessario stabilire un protocollo di comunicazione ottimale, fornire ad entrambi una vista manipolabile alla ricerca di ulteriori guasti e dare accesso alle risorse e allo storico contente eventuali guasti già avvenuti.

• Riparazione (Terapia): in quest'ultima fase, conoscendo il tipo di guasto e la sua posizione, l'operatore dovr`a andare a svolgere i compiti necessari per riportare l'oggetto al suo stato di funzionamento.

#### Approccio markerless per il tracciamento di un'applicazione AR

Nel 2006 Platonov et al. [68] partendo dal concetto sviluppato da ARVIKA sviluppano un sistema di tracciamento markerless per le applicazioni di manutenzione in AR con HMD.

Il sistema `e piuttosto complesso e si avvale di diversi algoritmi per il riconoscimento di posizioni specifiche basate su key-frame inseriti nel flusso video, partendo dal problema principale di identificare correttamente la matrice di proiezione della camera senza avere dei limiti certi e senza una conoscenza delle posizioni precedenti.

#### T.A.C.

Nel 2010 Bottecchia et al. [10] creano il sistema T.A.C. (Tele-Asssistance Collaborative), in cui cercano di unire la collaborazione in remoto con la Realtà Aumentata. Per fare questo è necessario sviluppare due aspetti: il modo di interazione tra le parti e lo spazio visivo condiviso.

Per fare questo l'operatore è munito di un dispositivo capace di registrare contemporaneamente due flussi video: il primo che mostra l'effettivo campo visivo dell'utente e l'altro catturando tramite una camera grandangolare per visualizzare nel modo migliore possibile l'ambiente circostante. Entrambi i flussi video vengono mandati al tecnico esperto in remoto che può decidere dove posizionare le informazioni aumentate.

Per fare ciò si è utilizzato un prototipo di HMD noto come MOVST (*Monocular* Orthoscopic Video See-Through). Il vantaggio di un HMD monoculare in questo caso è stato quello di permettere di evitare una totale sovrapposizione dell'immagine aumentata al campo di vista, garantendo in questo modo all'operatore una vista più libera.

Per l'interfaccia è stato sviluppato un paradigma chiamato P.O.A. Il paradigma si basa su tre concetti base:

- Picking: il metodo più semplice per nominare un oggetto, equivale ad un puntatore fisico. La soluzione visiva adottata pu`o essere molteplice: si possono usare frecce che indicano l'oggetto o cerchi che lo individuano in mezzo al resto dei macchinari.
- Outlining: il metodo in cui l'attenzione dell'operatore viene mantenuta su tale oggetto tramite evidenziazione dei bordi. Generalmente si realizza tramite un modello 3D wireframe in cui viene mantenuti solo gli spigoli esterni e aumentati di spessore.
- Adding: come vengono illustrate le istruzioni sul sistema. Generalmente vengono aggiunti modelli 3D adeguatamente animati per mostrare le operazioni da compiere nel modo più intuitivo possibile.
#### Realt`a aumentata per la manutenzione di aeroplani

Nel 2011 De Crescenzio et al. [17] sviluppano un sistema AR per la manutenzione del settore aeronautico. Su richiesta dell'industria aeronautica, il sistema è dotato di un tracciamento markerless che si basa sul riconoscimento di pattern nell'immagine catturata dalla camera ed eseguendo un controllo tra un'immagine fissa e il flusso video capisce dove sono posizionati i punti di interesse e se sono disponibli, sfruttando anche un algoritmo chiamato SURF (Speeded-Up Robust Feature).

Come dispositivo per realizzare questa applicazione è stato usato un HMD chiamato Liteye LE750 collegato ad un computer portatile. Il sistema è in grado di aiutare l'utente a svolgere diverse attività di manutenzione guidandolo in vari step fissi. I modelli 3D aumentati sono realizzati con Rhinoceros.

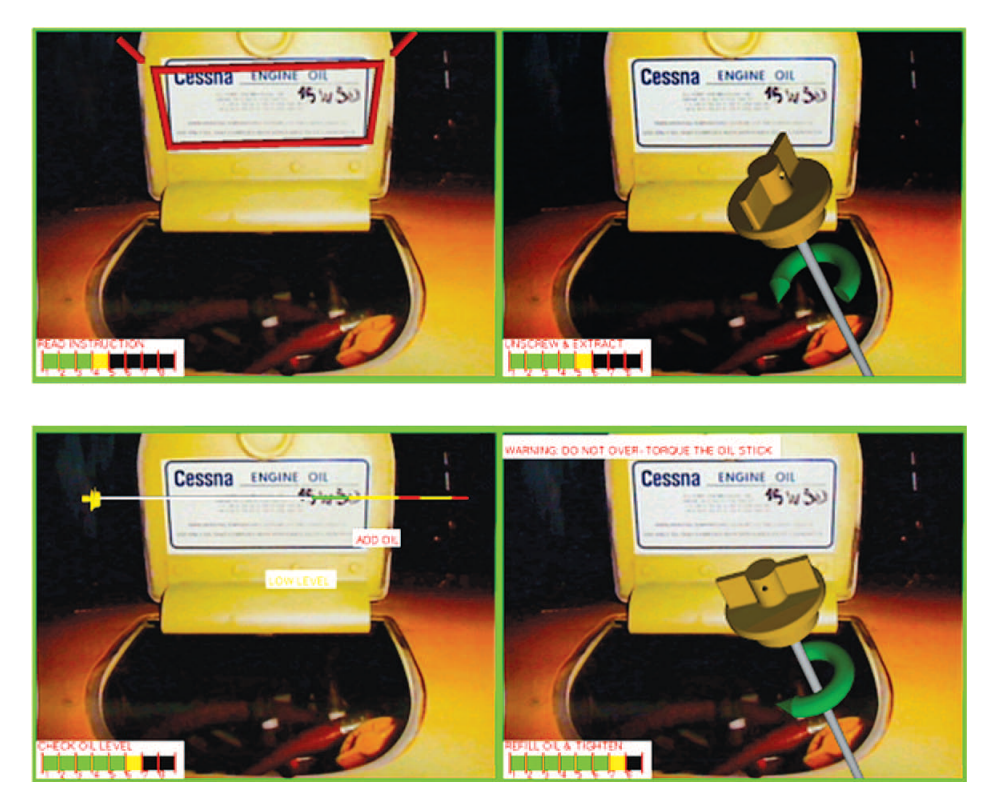

Figura 2.17: L'interfaccia del procedimento per il controllo dell'olio. Fonte:[17].

#### Realt`a Aumentata su grande schermo per la manutenzione

Nel 2013 Fiorentino et al. [24] propongono una soluzione alternativa agli HMD per la manutenzione. Si tratta di utilizzare la proiezione di un video con i contenuti aumentati su uno schermo di grandi dimensioni che possa essere visto da chiunque nella stanza. Usando come piattaforma AR Unifeye Engineer, l'applicazione prevede la ripresa da parte di tre webcam, due fisse e una mobile, dalle quali viene presa l'immagine da aumentare. Il contenuto aumentato mostrato è volutamente ridondante per evitare eventuali errori e consiste in contenuti audio, informazioni testuali e modelli 3D animati dell'operazione da svolgere. L'interfaccia utente inizialmente doveva essere basata sul riconoscimento vocale, ma, risultando non abbastanza robusta agli errori, è stata sostituita con un mouse wireless.

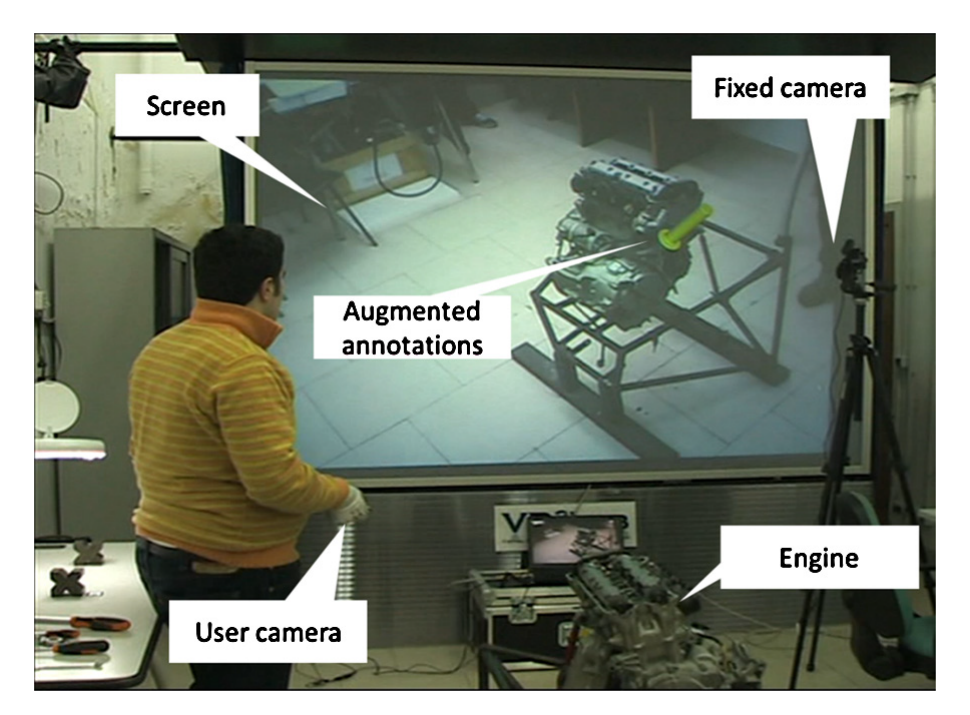

Figura 2.18: L'interfaccia del sistema di manutenzione basato sulla proiezione su un grande schermo. Fonte:[24].

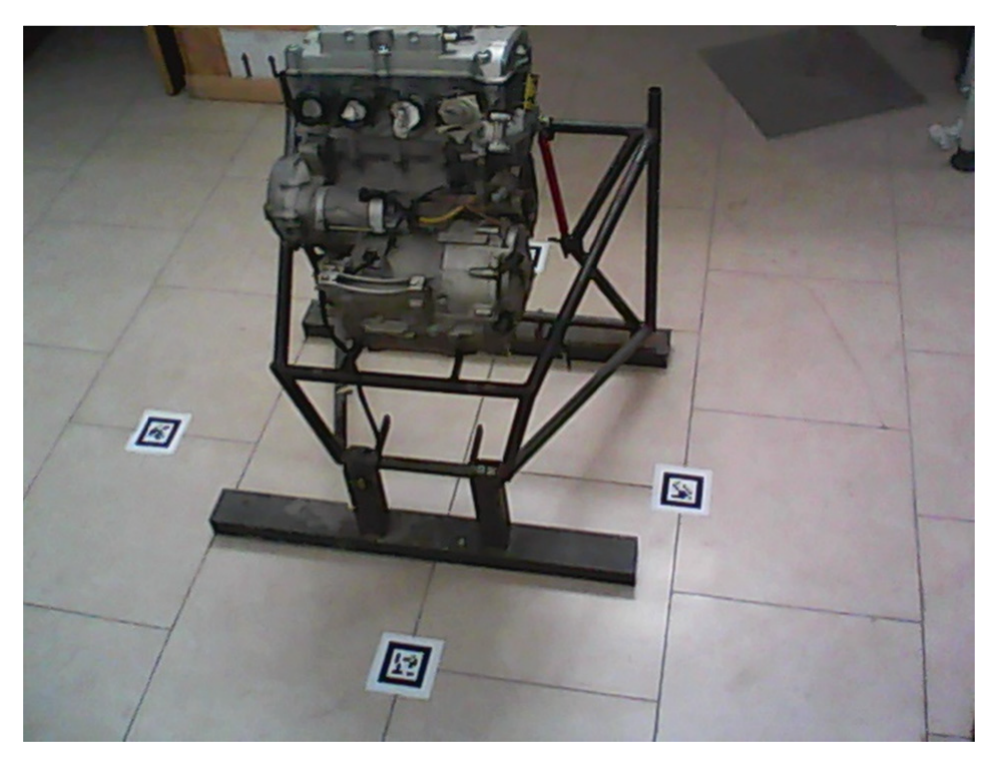

Figura 2.19: Il tracciamento avviene con un sistema con più marker posizionati attorno all'oggetto della manutenzione in modo da poterlo visualizzare da qualsiasi posizione. Fonte:[24].

## Altri

Nel 2015 Sanna et al. [78] propongono un manuale per la manutenzione di oggetti con dispositivi Handheld, il tracciamento è realizzato tramite l'allinemento dell'oggetto con l'asset creato per l'applicazione e può essere fatto sia tramite un confronto di immagini sia tramite modelli CAD.

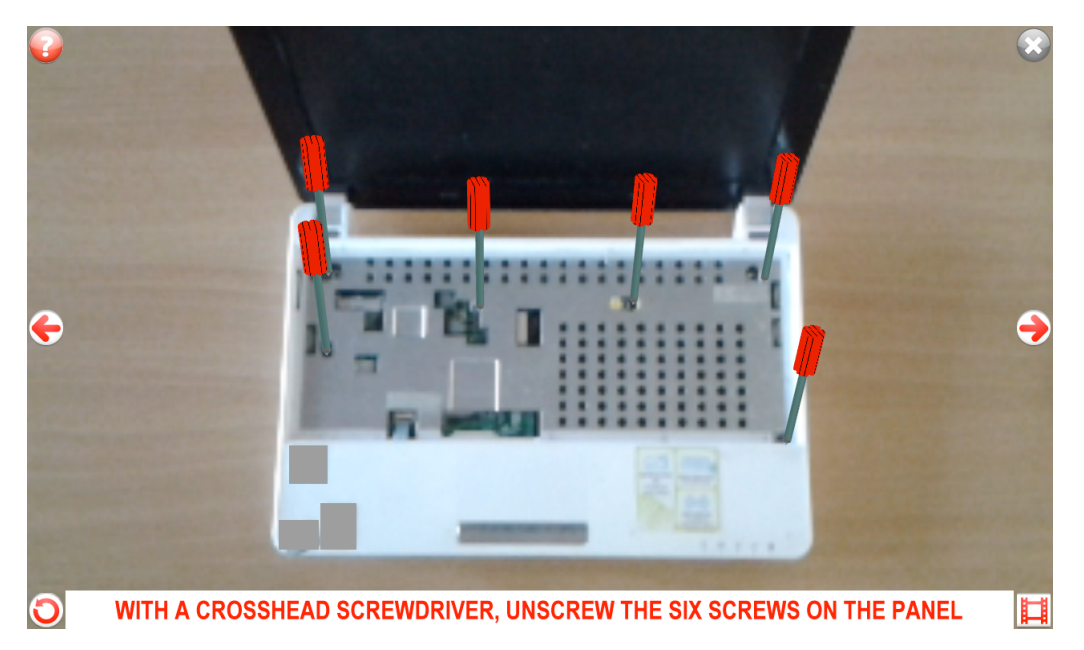

Figura 2.20: L'interfaccia mobile con sistema di tracciamento CAD. Fonte:[78].

Il metodo con i modelli CAD ha il vantaggio di non essere influenzato dall'illuminazione della stanza rivelandosi preciso anche in condizioni difficili ma ha lo svantaggio che devono esserci modelli CAD per ogni configurazione possibile.

## 2.5.3 L'AR per l'addestramento degli operatori

Una parte necessaria alla manutenzione è l'addestramento degli operatori nell'uso e nella riparazione delle macchine industriali e affini, in questo compito la Realtà Aumentata può essere un importante alleato, sostituendo i manuali cartacei con sistemi che permettono la visualizzazione di informazioni e istruzioni direttamente sui componenti, velocizzando e facilitando l'apprendimento delle operazioni.

## AMRA

Dal 2002 il progetto AMRA [18], sovvenzionato dal ministero della ricerca francese, ha l'obiettivo di creare delle applicazioni in Realtà Aumentata per la manutenzione e soprattutto per l'addestramento con lo scopo di sostituire i manuali cartacei e dare un metodo comodo e veloce per imparare le procedure di riparazione e per suggerirle agli utenti esperti.

Per la parte hardware è stato scelto di scartare gli HMD (all'epoca costosi e ingombranti) in favore dell'utilizzo dei tablet, che però avevano ancora una capacità di calcolo molto bassa. Per sfruttare questo sistema il tablet `e stato dotato di una camera esterna connessa al tablet e connettendo quest'ultimo tramite Wi-Fi ad un PC che si occupa di fare tutti i calcoli e mandare il risultato dell'aumentazione al tablet.

Per il tracciamento sono state usate due tecnologie: i marker per avere un tracciamento pi`u accurato e un tracciamento CAD per ottenere le posizioni dei modelli di interesse. Il primo è stato realizzato posizionando piccoli marker nell'ambiente di

interesse in modo che siano visibili ma non interferiscano con le attività lavorative, il secondo sfrutta la presenza di geometrie particolari nell'ambiente. Non `e stato possibile usare soltanto questo approccio in quanto il dover caricare un numero di modelli CAD pari al numero di possibili configurazioni che possono assumere i vari oggetti era una soluzione troppo pesante da implementare. I contenuti aumentati si caratterizzano principalmente per testi tratti dai manuali utente e modelli 3D con delle animazioni per mostrare correttamente la procedura da eseguire.

#### Progetto SKILLS

Nel 2013 nell'ambito del progetto europeo SKILLS Sabine Webel et al. [104] creano una piattaforma per l'addestramento con lo scopo di tramandare le abilità conseguite dagli operatori esperti ai nuovi operatori che devono addestrarsi nella manutenzione. L'applicazione consiste nel rappresentare le informazioni aumentate tramite lo schermo di un tablet.

Il dispositivo cattura l'immagine per permettere il tracciamento dei componenti. Le informazioni possono essere rappresentate in due modi: integrando nella scena oggetti 3D che rappresentano l'oggetto della manutenzione, completi di animazioni che mostrano effettivamente le azioni da performare per completare l'operazione (Direct Visual Aid), o inserendo nella scena dei "Post-it virtuali" nella scena che se cliccati mostrano le informazioni disponibili relative all'oggetto e al compito da svolgere (*Indirect Visual Aid*). In questa seconda modalità è l'utente a scegliere se visualizzare le informazioni complete sul proprio compito oppure no.

Successivamente le operazioni vengono registrate e mandate come flusso video ad un operatore esperto in remoto che pu`o decidere se mostrare a schermo ulteriori informazioni per aiutare l'allievo.

Questa applicazione si avvale anche di feedback tattili trasmessi tramite un braccialetto aptico per comunicare all'allievo la correttezza o meno della procedura effettuata.

Questo sistema si è rivelato molto utile nella trasmissione delle abilità e dell'esperienza degli operatori esperti ai nuovi operatori. La Realt`a Aumentata permette di lavorare avere accesso a contenuti virtuali senza impedire agli utenti l'interazione con il mondo fisico, inoltre fornisce dei dati tramite l'applicazione sui progressi dei singoli allievi. Un possibile effetto collaterale potrebbe essere quello di diventare troppo dipendenti dall'applicazione cosa che pu`o portare gli operatori a non essere in grado di portare a termine un compito senza l'ausilio delle informazioni derivate dall'AR.

#### IMA-AR

Nel 2013 Gavish et al. [28] progettano due piattaforme per l'addestramento degli operatori, una in Realt`a Virtuale (IMA-VR) e una in Realt`a Aumentata (IMA-AR). L'applicazione consiste in una serie di istruzioni da eseguire in ordine mostrate su un tablet che `e in grado di aggiungere del contenuto aumentato, sotto forma di testo e grafica, inquadrando l'oggetto dell'intervento di manutenzione. Ogni informazione per essere visualizzata deve essere espressamente richiesta dall'operatore toccando il touch screen del tablet, così da non dover mostrare informazioni superflue.L'area dell'intervento viene tracciata utilizzando diverse tecniche sia con l'uso di marker che senza.

#### 2. Stato dell'arte

L'operatore è anche dotato di un braccialetto aptico capace di trasmettere una vibrazione al suo polso. Il vantaggio di avere questo tipo di feedback non `e solo quello di comunicare un errore o un passaggio portato a termine nel modo corretto ma anche quello di comunicare la corretta posizione del guasto quando si trova in una posizione che non consente la visualizzazione diretta, inoltre, essendo leggero e di piccole dimensioni, il braccialetto non interferisce con i compiti dell'operatore.

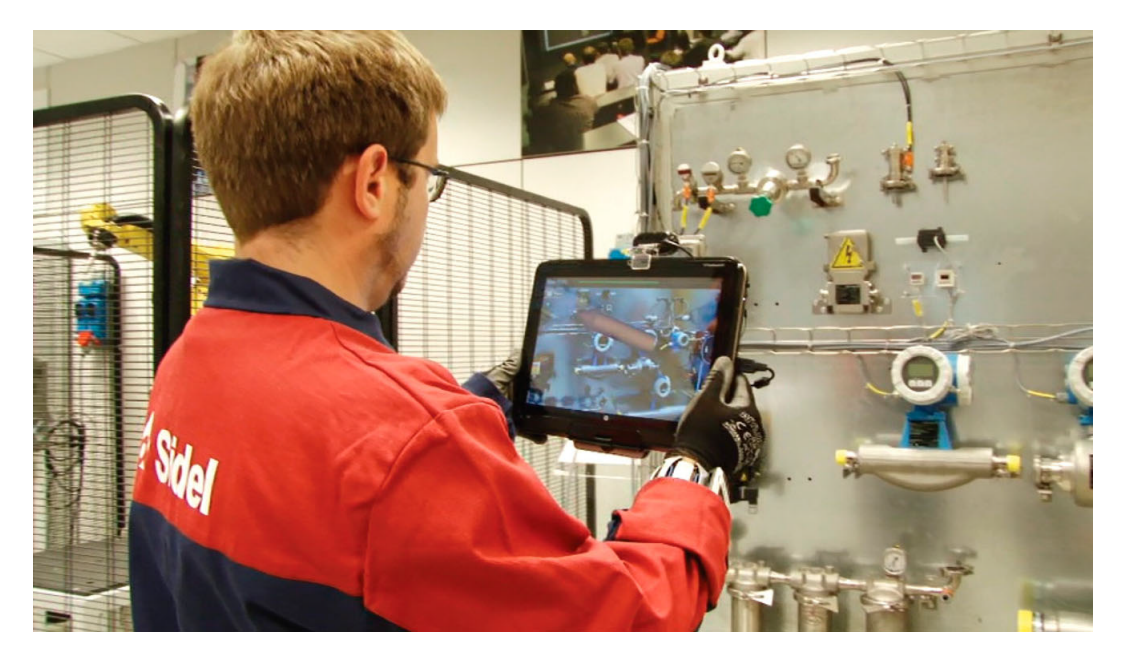

Figura 2.21: Un operatore intento ad usare il sistema di addestramento in AR con il tablet. Fonte:[28].

#### ARAUM

Nel 2017 Erkoyuncu et al. [21] progettano ARAUM, una piattaforma in grado di adattarsi al contesto della manutenzione da eseguire e al livello di capacità dell'operatore. Il progetto `e diviso in due diversi strumenti: una per la creazione, da parte degli esperti, dei contenuti da mostrare aumentati durante le operazioni di manutenzione che opera su PC e una per la manutenzione vera e propria che mostra i contenuti precedentemente creati all'operatore su mobile Android. Per creare questa piattaforma si è sfruttato il tracciamento di Vuforia perché permette di funzionare correttamente senza una connessione Internet. L'applicazione è in grado di analizzare e gestire una notevole quantità di informazioni in tempo reale, mostrando le informazioni necessarie a schermo.

Una delle parti importanti di questa applicazione è la possibilità di personalizzazione che offre a seconda della propria abilità, includendo ogni possibile informazione utile per i principianti con rimandi a contenuti più completi o limitando e lasciando libert`a di scelta sul tipo e la quantit`a di contenuti da visualizzare per gli utenti esperti.

#### 2. Stato dell'arte

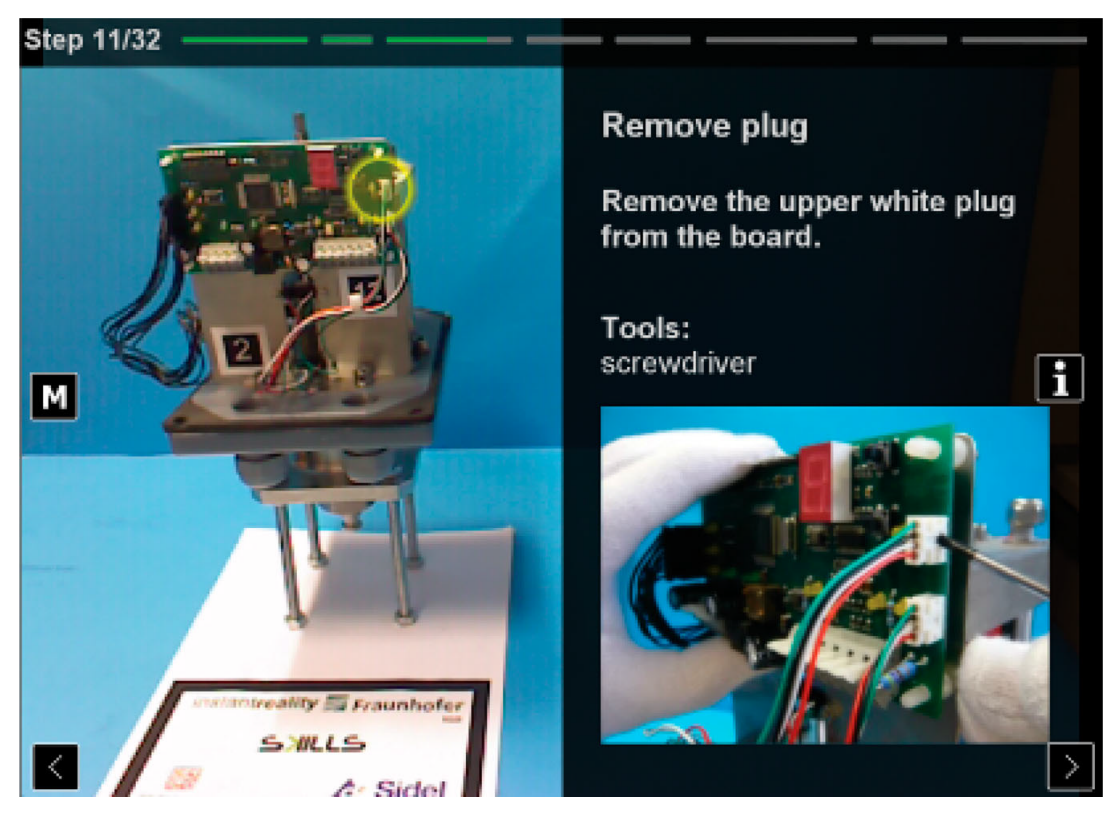

Figura 2.22: L'interfaccia di IMA-AR. Fonte:[28].

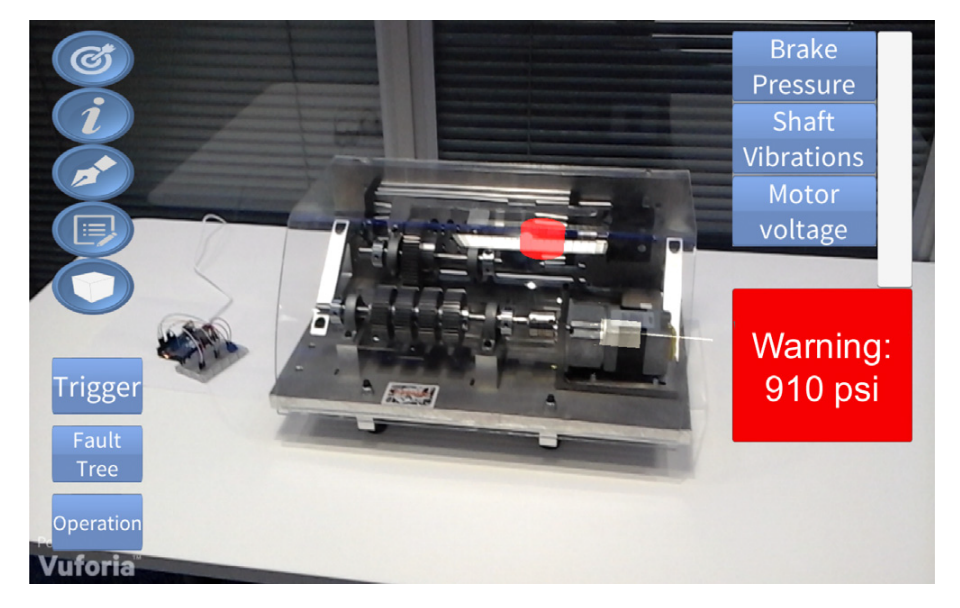

Figura 2.23: L'interfaccia di ARAUM. Fonte:[21].

#### 2.5.4 L'uso dell'AR con i manipolatori robotici

L'utilizzo della Realtà Aumentata con in manipolatori robotici industriali è avanzata nel tempo insieme a quella per la manutenzione. Nel 2012 Lambrecht e Krüger [49] e, successivamente, Hügle *et al.* [37] nel 2017 propongono un sistema aptico per il controllo di un braccio robotico, in cui tramite algoritmi di riconoscimento delle immagini si vanno ad identificare determinate posizioni e gesti con le mani che corrispondono ad altrettante azioni e movimenti sul robot.

Nel 2016 Maly et al. [56] propongono un'interfaccia AR sviluppata parallelamente su dispositivi Handheld e su un HMD, in questo caso EPSON Moverio. Quest'interfaccia consente di visualizzare e di evidenziare eventuali parti di interesse di un robot, eventuali istruzioni in formato testuale direttamente sui giunti e l'area di azione.

La visualizzazione dell'area di azione di un robot è certamente una delle più studiate e sviluppate in quest'ambito. Nel 2016 Michalos et al. [58] propongono un sistema, anche questo che sfrutta sia dispositivi Handheld che HMD, in cui mostra attraverso la sovrapposizione di modelli aumentati sui componenti reali, le prossime azioni del robot, indicando quando un braccio comincia a muoversi e avvertendo cos`ı l'operatore di prestare attenzione, oltre a tenerlo informato sullo stato del compito. Dinh et al. [19] mostrano un'interfaccia di proiezione laser che serve a definire direttamente sull'oggetto da imballare l'area su cui il braccio robotico dovrà applicare il nastro adesivo riducendone così gli errori. Reinhart et al. [72] propongono anch'essi un'interfaccia basata sulla proiezione laser per la definizione delle aree di lavoro del robot con l'aggiunta di bottoni interattivi che possono essere selezionati tramite un apposito strumento.

Nel 2016 Andersen *et al.* [2] propongono un modello più complesso basato sulla videoproiezione dei dati aumentati direttamente sugli oggetti che saranno oggetto della manipolazione. Per fare ciò sfruttano modelli CAD e algoritmi di riconoscimento e di tracciamento dell'immagine tra cui SURF e successivamente algoritmi di stabilizzazione per avere una proiezione più corretta possibile. Quest'interfaccia comprende la proiezione wireframe del modello dell'oggetto che sarà manipolato sugli spigoli dello stesso andando così ad evidenziarlo, la proiezione di modelli sui pezzi di interesse e di icone bidimensionali varie sugli oggetti in movimento.

Vogel [98, 100, 99] insieme ad altri ha dedicato diverse ricerche all'argomento. Uno dei suoi progetti più importanti è un sistema di proiezione adattivo dell'area di sicurezza di un robot: posizionando un proiettore orizzontalmente e uno specchio al di sopra del manipolatore il sistema proietta le informazioni relative all'area di lavorazione sul banco d'appoggio del robot. Tramite queste informazioni, catturate da telecamere posizione attorno al braccio robotico, il sistema è in grado di riconoscere e segnalare ogni violazione del perimetro di sicurezza del robot. In vari sviluppi successivi Vogel ha inserito diversi tipi di interazione e la possibilità di visualizzare diversi tipi di istruzioni proiettati nelle vicinanze dell'area di lavoro.

Un altro progetto sviluppato da Vogel [96, 97] consiste nella creazione di un'area di lavoro per un braccio robotico industriale su un pavimento aptico. La struttura `e composta da un pavimento costituito da uno strato di materiale piezo resistivo racchiuso tra due strati di elettrodi utilizzati come vettore di sensori, racchiuso a sua volta in un guscio di protezione che costituisce la superficie calpestabile su cui verr`a posizionato il robot. Le informazioni vengono anche per questa interfaccia proiettate sul pavimento aptico: oltre all'area di lavoro del robot che si adatta

e si modifica a seconda delle posizioni attuali e che deve assumere nel passaggio successivo, vengono anche proiettati diverse icone che funzionano come tasti che l'operatore preme fisicamente e che grazie al pavimento aptico vengono riconosciuti come azioni da compiere.

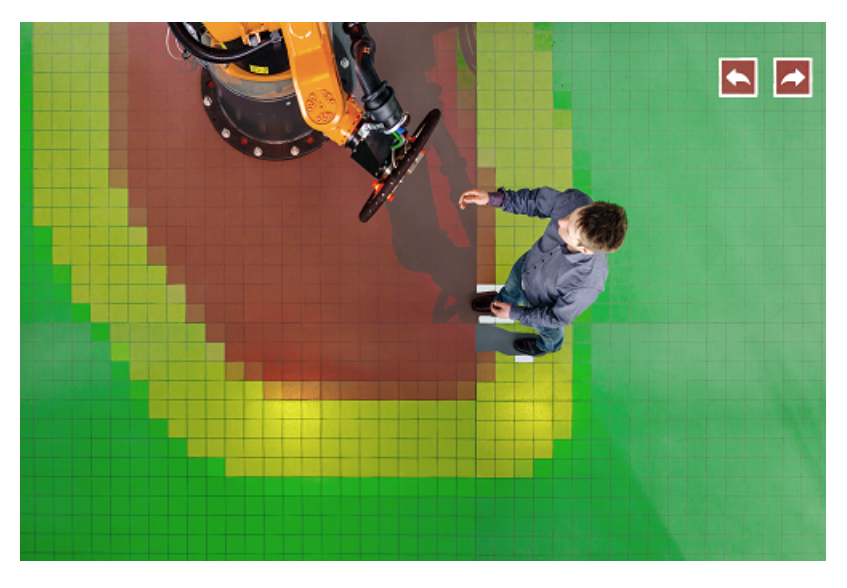

Figura 2.24: Il sistema ideato da Vogel con la combinazione di un pavimento aptico e della Realt`a Aumentata proiettata [97].

# Capitolo 3

# Requisiti

Lo scopo di questa tesi è quello di progettare e realizzare un'applicazione in Realtà Aumentata per la manutenzione industriale, concentrandosi in particolare su un'interfaccia adattiva per la visualizzazione dei guasti. Da quando è iniziata la ricerca in questo campo sono stati realizzati molti progetti e in base a questi progetti è necessario definire quali saranno le scelte di questa applicazione. In questo capitolo verranno analizzate le tecnologie usate per i display, ovvero gli output della Realtà Aumentata (3.1), le tecnologie usate per il tracciamento dell'utente e la mappatura dell'ambiente (3.2), lo sviluppo dell'interfaccia utente (3.3) e i tipi di input utilizzati (3.4).

## 3.1 Tecnologie del display

Per gli applicativi di manutenzione generalmente le scelte sono ricadute su due tipi di dispositivi: Handheld e Head-Mounted Display.

#### 3.1.1 Dispositivi Handheld

I dispositivi Handheld, come dice il nome, sono dispositivi che vengono tenuti generalmente con due mani davanti all'utente, catturano l'immagine con una camera integrata, la processano grazie ai dati provenienti da vari sensori e mostrano il risultato sul display.

Un vantaggio di questo tipo di dispositivi è la sua economicità: ormai quasi ogni persona possiede uno smartphone e la maggior parte di questi è in grado di riprodurre correttamente con un'applicazione in Realt`a Aumentata. Sviluppare su questo tipo di dispositivi è relativamente semplice, inoltre si può garantire un ottimo livello di consistenza per il progetto, rispettando gli standard di design dettate dai diversi sistemi operativi si possono creare applicazioni che chiunque può imparare ad usare in breve tempo limitando la curva di apprendimento di un operatore ai soli compiti di manutenzione che deve compiere.

Questo tipo di dispositivi è anche dotato di un'ottima risoluzione racchiusa in un corpo leggero e robusto. Ormai la maggior parte dei dispositivi in commercio ha una risoluzione pari o superiore all'HD, garantendo così un'altissima affidabilità dell'immagine catturata e una migliore comprensibilit`a della porzione di ambiente inquadrata, inoltre già i modelli di fascia media sono prodotti con materiali metallici

resistenti e leggeri e il continuo rinnovamento abbatte di molto il prezzo dei dispositivi di fascia alta permettendo a larghe fasce di utenza di possedere dispositivi di ottima fattura e di ottima qualit`a.

I dispositivi handheld creano però una minore consapevolezza dell'ambiente circostante, questo rende l'operatore cieco a ciò che lo circonda, limitando la sua capacit`a di azione alla sola parte ripresa dalla camera del dispositivo. In fase di manutenzione questo tipo di dispositivi aumenta anche il tempo necessario a portare a termine le operazioni necessarie poiché l'operatore è obbligato a passare continuamente dal dispositivo ai propri strumenti rendendo il lavoro inutilmente più lungo.

#### 3.1.2 Head-Mounted Display

Gli Head-Mounted Display (HMD) sono dispositivi usati creati per la Realt`a Virtuale, generalmente chiusi e privi della possibilità di vedere l'ambiente circostante, e per la Realt`a Aumentata, generalmente di tipo see-through, che permettono all'utente di avere cognizione visiva dello spazio circostante. Gli HMD vengono usati nelle applicazioni in AR fin dall'inizio della ricerca di un loro utilizzo nel campo della manutenzione industriale, anzi a volte venivano progettati appositamente per tale applicazione.

Possono essere monoculari o binoculari: i dispositivi monoculari sono caratterizzati dalla copertura di un unico occhio con l'informazione aumentata, la loro costruzione era meno costosa e sono meno ingombranti, però non garantiscono la corretta percezione degli oggetti aumentati nello spazio. I dispositivi binoculari, che sono la maggioranza di quelli odierni, mostrano l'immagine aumentata ad entrambi gli occhi garantendo cos`ı la corretta percezione dell'oggetto nello spazio.

Il vantaggio degli HMD è quello di presentare il mondo alla sua reale risoluzione, non hanno alcun ritardo temporale, sono perfettamente stereoscopici e non hanno alcuna differenza tra la convergenza, l'angolo presente tra le direzioni tracciate dagli occhi verso un oggetto, e l'accomodazione, la distanza alla quale gli occhi devono mettere a fuoco per visualizzare correttamente l'oggetto (Figura: 3.2) [34]. Le mani, inoltre, non dovendo reggere il dispositivo sono libere di poter compiere le operazioni richieste senza dover costantemente posare gli attrezzi per prendere in mano il display per controllare i passaggi da compiere.

Uno svantaggio è quello di essere quasi impossibilitati a vedere i modelli aumentati in controluce anche quando questi sono stati realizzati completamente opachi [34]. Un altro svantaggio è quello di avere un peso più o meno grande sul proprio capo, cosa di cui alcuni tecnici che hanno testato questi dispositivi in passato si sono lamentati [18]. Al giorno d'oggi la tecnologia di questi dispositivi è migliorata molto, aggiungendo input gestuali e vocali che li rendono molto più semplici da usare rendendo superflua la necessità di un controller e diminuendo così il numero di oggetti necessari al loro utilizzo corretto.

#### Microsoft Hololens

Uno degli HMD più utilizzati e conosciuti è sicuramente Microsoft Hololens [59], un dispositivo see-through binoculare caratterizzato da una buona risoluzione. Il grande vantaggio di questo dispositivo è la sua capacità di funzionare senza alcun tipo di cablaggio: infatti incorpora tutti gli elementi necessari al funzionamento nel

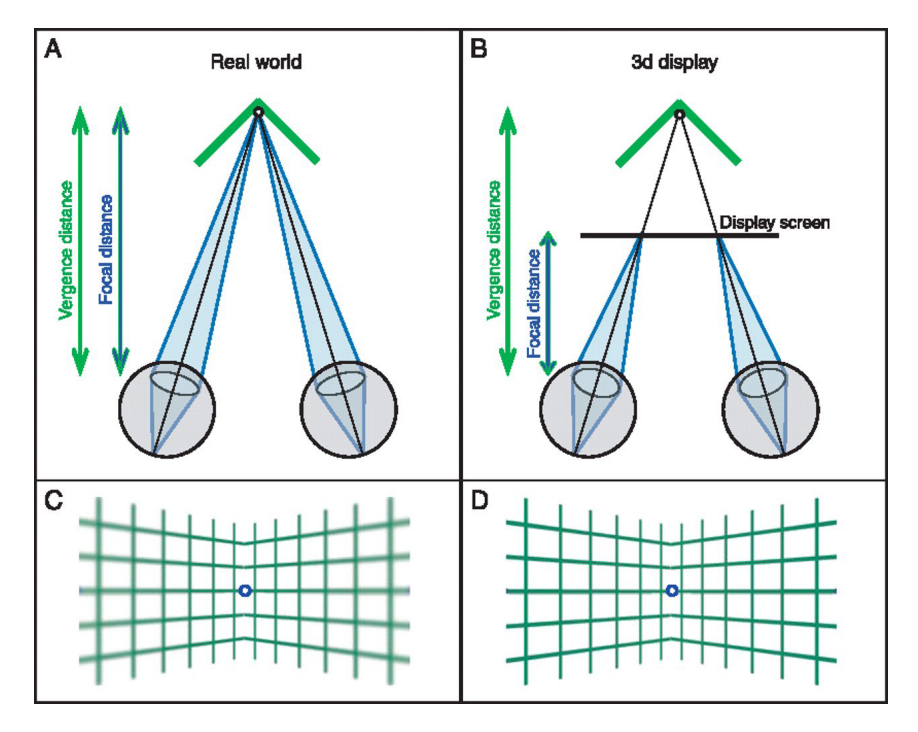

Figura 3.1: Conflitto Convergenza-Accomodazione. Fonte:[38]

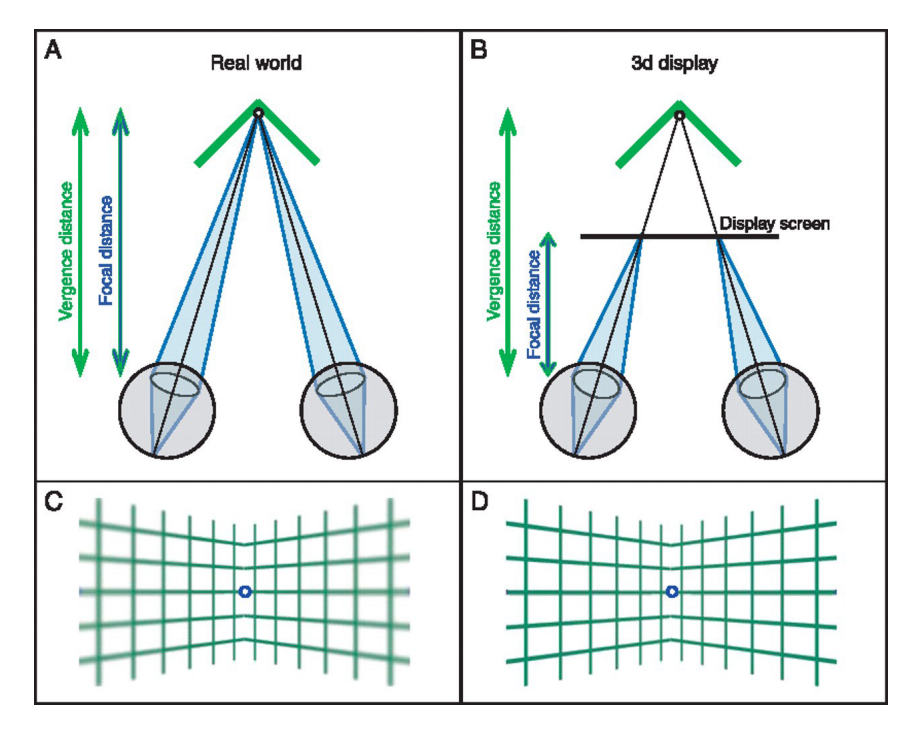

Figura 3.2: Conflitto Convergenza-Accomodazione. Fonte:[38]

suo corpo contenuto. Possiede una buona memoria flash per le applicazioni e una buona capacit`a di calcolo che lo rende in grado di riprodurre correttamente e senza problemi un gran numero di programmi senza il supporto di un PC esterno, che serve solamente a sviluppare e installare l'applicazione sul dispositivo, inoltre il materiale di cui sono fatte le lenti esterne risponde agli standard di sicurezza industriale per le lenti protettive rendendo il dispositivo utilizzabile al posto di queste e la loro grandezza permette di indossare un paio di occhiali da vista insieme.

Presenta però alcuni svantaggi: ha un costo piuttosto elevato, un peso che potreb-

be ancora infastidire un utente che deve indossare il dispositivo per lunghi periodi ma soprattutto un campo di vista (FOV) molto limitato.

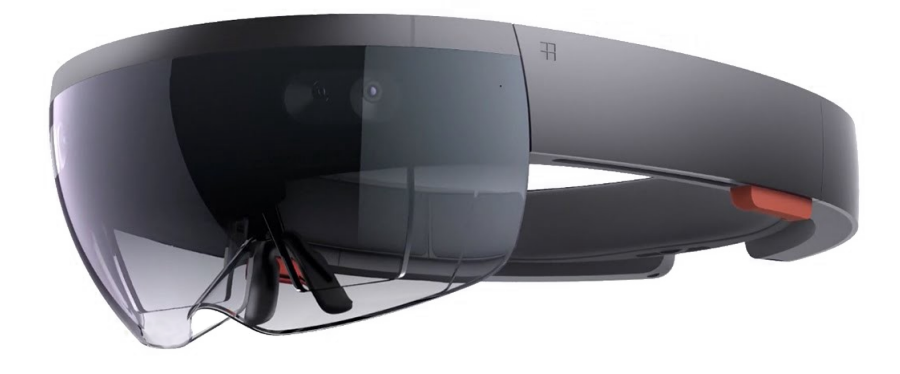

Figura 3.3: Microsoft Hololens

#### Meta 2

Un anno dopo Microsoft, Metavision presenta un suo HMD, finanziato grazie a crowfounding, Meta  $2 \times 57$ . Come costruzione è molto simile al dispositivo dell'azienda di Redmond, presenta anche questo un display see-through binoculare e una lente conforme agli standard di sicurezza e uno spazio abbastanza ampio da permetter di indossare un ulteriore paio di occhiali da vista al di sotto.

Rispetto a Hololens, Meta 2 ha una risoluzione e un FOV maggiori, rendendo quindi la qualit`a della Realt`a Aumentata migliore, inoltre ha un costo decisamente inferiore.

Gli svantaggi di questo dispositivo sono legati alla sua limitata mobilità: per funzionare infatti deve essere costantemente connesso al computer tramite cavo HDMI che permette il flusso video e dei dati delle elaborazioni calcolate dal PC e mostrate aumentate nel dispositivo, oltre a provvedere alla sua alimentazione. La presenza di un cavo, per quanto lungo, risulta spesso fastidiosa e a volte pericolosa in un ambiente industriale per quanto controllato, inoltre la necessità di avere sempre un computer connesso nelle vicinanze causa di fatto un aumento di peso da considerare nella scelta finale del dispositivo da scegliere per l'applicazione da realizzare.

#### Magic Leap One

Recentemente Magic Leap ha realizzato e rilasciato Magic Leap One, un dispositivo see-through binoculare costruito in modo diverso dai precedenti. Si tratta di un dispositivo nuovo ancora poco utilizzato e con un supporto ancora limitato. E` caratterizzato da una buona risoluzione e da un buon campo visivo, anche se inferiore a quello del Meta 2. L'hardware è composto da un HMD leggero, un calcolatore separato e portatile e un controller. I calcoli delle applicazioni vengono fatti da un

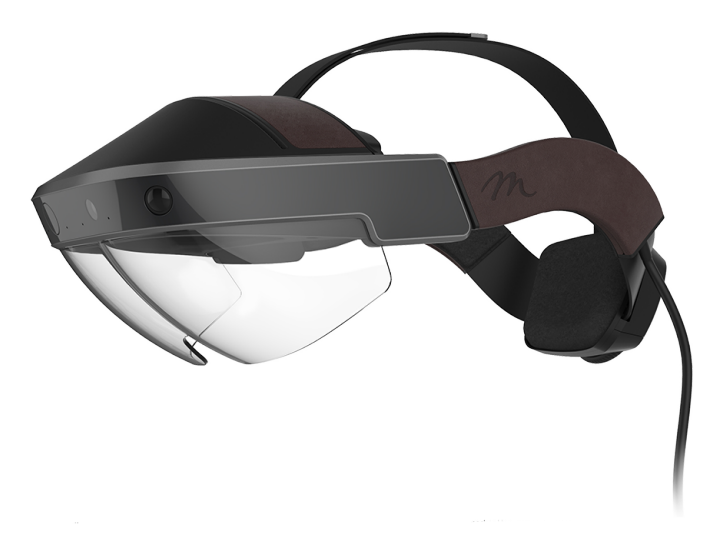

Figura 3.4: Metavision Meta 2

dispositivo separato dal HMD, a differenza di Hololens, che `e stato progettato per essere trasportato alla cintura.

A differenza però delle tecnologie precedenti però non possiede delle lenti resistenti per applicazioni industriali e non ha abbastanza spazio per permettere di indossare degli occhiali da vista assieme al dispositivo.

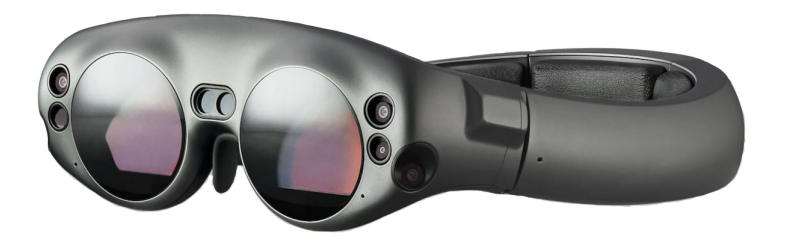

Figura 3.5: Magic Leap One

#### 3.1.3 Scelta del dispositivo

Lo scopo di questa tesi è la realizzazione di un'interfaccia per la visualizzazione di guasti in ambito industriale. L'operatore dovrebbe essere messo in condizione di conoscere in tempi brevi e da qualsiasi posizione dell'ambiente eventuali guasti che possono occorrere. L'utente, inoltre, dovrebbe poter eseguire delle operazioni di manutenzione in completa libertà di movimento e in qualsiasi condizione. Ogni dispositivo per la Realtà Aumentata può visualizzare un manuale d'istruzione, garantendo un supporto in tempo reale ai compiti da svolgere.

Considerando la necessità di avere la migliore mobilità possibile e garantire all'operatore di avere le mani libere per poter compiere le operazioni di manutenzione, la

| Specifiche Hololens |                                                  |
|---------------------|--------------------------------------------------|
| Processore          | Intel architettura 32bit                         |
|                     | Microsoft Holographic Processing Unit (HPU 1.0)  |
| Memoria             | 2GB RAM                                          |
|                     | 64GB Memoria Flash                               |
| Schermo             | Lenti olografiche see-through widescreen         |
|                     | da 2.3 Megapixel                                 |
|                     | 2 HD 16:9 Light Engines, FOV $30^{\circ}x$ 17.5° |
| Videocamera         | Fotocamera 2 Megapixel/Videocamera HD            |
|                     | Camera di profondità, FOV 120° x120°             |
|                     | 4 Camere in scala di grigio per                  |
|                     | mappatura ambientale                             |
| Sensori             | Sensore di luce ambientale                       |
|                     | 4 Microfoni                                      |
| Audio               | Built-in speaker                                 |
|                     | Audio 3.5mm jack                                 |
| Connettività        | Wi-Fi 802.11ac                                   |
|                     | Micro USB 2.0                                    |
|                     | Bluetooth 4.1 LE                                 |
| Peso                | 579g                                             |

Tabella 3.1: Specifiche Hololens

| Specifiche Meta 2 |                                           |  |
|-------------------|-------------------------------------------|--|
| Schermo           | Risoluzione 2550x1440, FOV $90^\circ$     |  |
| Videocamera       | Videocamera 720p                          |  |
| Sensori           | 3 Microfoni                               |  |
| Audio             | 4 Built-in speaker                        |  |
| Connettività      | Cavo HDMI per video, dati e alimentazione |  |
| Peso              | 500g                                      |  |

Tabella 3.2: Specifiche Meta 2

scelta migliore è Microsoft Hololens, che grazie all'assenza del cablaggio, la sicurezza delle lenti e la possibilità di essere utilizzate senza il supporto di hardware esterni garantiscono il miglior compromesso possibile per questo tipo di applicazione.

# 3.2 Sistema di tracciamento

Uno degli aspetti fondamentali di un'applicazione in Realt`a Aumentata `e il sistema di tracciamento, ovvero la necessità di conoscere sia la posizione e l'orientamento dell'utente nello spazio, sia di conoscere la conformazione dello spazio circostante. Il tracciamento è fondamentale per poter offrire un'esperienza AR ottimale in quanto serve a posizionare correttamente gli oggetti nello spazio. Esistono diverse tecnologie per il tracciamento [110].

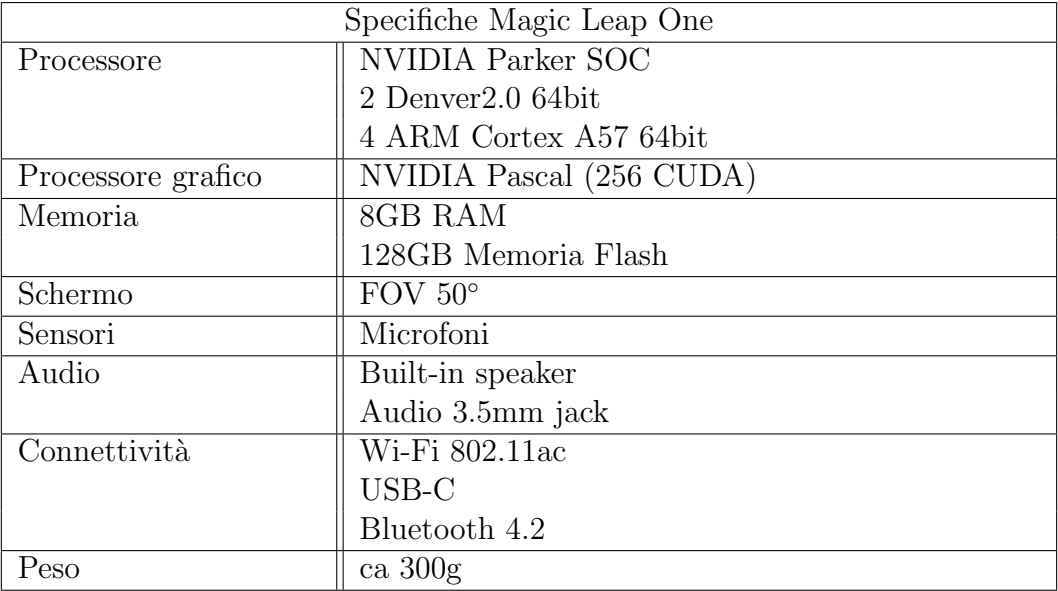

Tabella 3.3: Specifiche Magic Leap One

### 3.2.1 Tecniche basate sull'utilizzo di sensori

Si basano sull'utilizzo di sensori che possono essere di diverso tipo come: magnetici, acustici, inerziali, ottici, meccanici o una loro combinazione. Ognuno di questi sensori ha i loro vantaggi e i loro svantaggi, per esempio i sensori magnetici sono molto veloci e leggeri ma vengono facilmente disturbati da metalli presenti nelle vicinanze. Sono state fatte diverse ricerche in questo settore evidenziando la preferenza di un tipo rispetto all'altro basandosi sul tipo di applicazione da realizzare, ad esempio alcune ricerche hanno mostrato come i sensori acustici ad ultrasuoni siano ottimi in luoghi ampi e chiusi.

#### 3.2.2 Tecniche basate su algoritmi di Computer Vision

Le tecniche basate sulla computer vision possono essere di basate sulla ricerca di corrispondenza tra le caratteristiche o attraverso la corrispondenza dei modelli.

I modelli basati sulla ricerca di corrispondenza tra le caratteristiche mirano a confrontare i dettagli di un'immagine 2D con la loro corrispettiva 3D nel mondo reale. Il posizionamento dell'utente nell'ambiente viene così calcolato proiettando le coordinate del mondo 3D sul suo corrispettivo 2D. Rientrano in questa categoria i modelli basati sul rintracciare un pattern specifico come ad esempio ARToolkit e Vuforia che ricercano all'interno della scena un marker, generalmente cartaceo, con un pattern riconoscibile, bianco e nero stile QRCode per ARToolkit, un'immagine o fotografia con determinate caratteristiche cromatiche e di contrsto caricata sul database di Vuforia per quest'ultima. Questa tecnologia è attualmente la più usata per la sua facilità di utilizzo e accessibilità in quanto la tecnologia è gratuita e i marker necessari sono facilmente stampabili. Un altro approccio alla stessa tecnologia è la ricerca di pattern specifici nell'immagine senza la necessità di aggiungere un marker, cercando ad esempio spigoli o punti specifici oppure cercando una specifica texture (Figura 3.6).

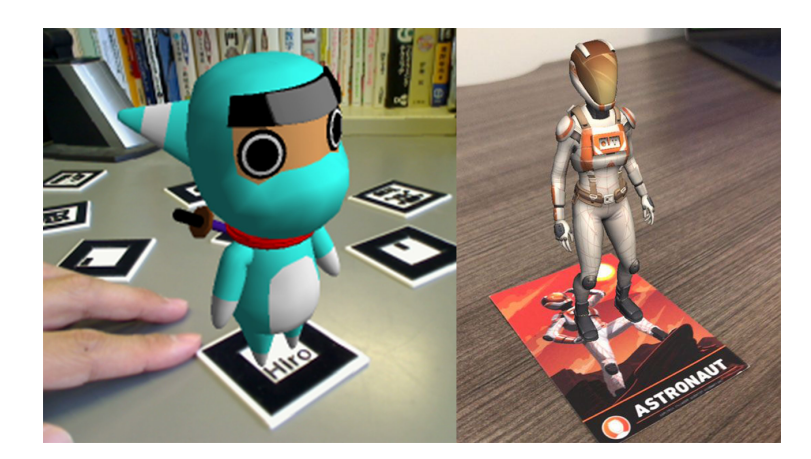

Figura 3.6: Un esempio che mette a confronto le tecniche basate sui marker più usate: a sinistra dell'immagine ARToolkit mentre a destra Vuforia.

I modelli basati invece sulla ricerca di modelli sono diventati un ambito di ricerca negli anni più recenti in quanto queste tecniche permettono un miglioramento nella robustezza e nelle prestazioni grazie alla capacità di predire movimenti di oggetti nascosti e ridurre l'effetto di anomalie. Queste tecniche si basano sull'utilizzo di modelli CAD delle varie posizioni che pu`o assumere l'oggetto in questione da confrontare con le immagini registrate dalla camera.

## 3.2.3 Tecniche ibride

L'utilizzo di una sola di queste tecniche spesso non è sufficiente per raggiungere il corretto livello di correttezza e spesso la perdita del tracciamento causa una mancanza del raggiungimento del tempo reale nell'applicazione causando un rallentamento nelle prestazioni. Per questo spesso si utilizza più di una tecnica in modo da poter coprire eventuali errori di una con l'altra e viceversa.

## 3.2.4 Scelta della tecnica di tracciamento

Partendo dalla scelta di Hololens come piattaforma per questa applicazione, bisogna scegliere il sistema di tracciamento che meglio si sposa con l'ambito di sviluppo e l'hardware scelto. Hololens fornisce già di fabbrica un suo sistema di mappatura dell'ambiente circostante grazie a delle camere di profondità che capiscono le posizioni di oggetti e ostacoli nell'ambiente e ne costruiscono una mappa in cui posizionare alla corretta profondit`a gli oggetti. Questo sistema di mappatura funziona bene ma ha spesso la necessità di ricalcolare l'ambiente circostante causando un rallentamento o un arresto dell'applicazione. Per evitare questo problema si è pensato di aggiungere un sistema di tracciamento per mezzo di marker. La scelta `e ricaduta su Vuforia sia perch´e permette di ottenere un ottimo tracciamento con un costo quasi nullo, sia perché la presenza del marker è necessaria solamente per il lancio dell'applicazione, dopo pu`o essere rimosso senza perdere il tracciamento. Questa caratteristica viene chiamata Extensive Tracking ed `e quella che permette un'esperienza continua dell'applicazione anche quando il marker è fuori dal campo di vista della camera. Questo aspetto è particolarmente utile considerando che molti committenti di questo tipo di ricerca richiedono spesso un tipo di tracciamento markerless [17], dato il fastidio che questi oggetti possono creare agli operatori, rendendo la possibilità di rimuovere il marker uno dei fattori determinanti nella scelta di questa tecnica.

# 3.3 Interfaccia utente

Le interfacce utente moderne si basano sul concetto di design utente-centrico, ovvero l'impostazione della progettazione in base alle esigenze e alle conoscenze già acquisite dall'utente che dovrà poi utilizzare l'applicazione finale. Per questo motivo una delle caratteristiche più importanti è la consistenza ovvero la capacità di un'applicazione di eseguire la stessa azione per lo stesso comando, ad esempio negli smartphone il gesto del pinch per fare lo zoom di un'immagine o di una pagina. Questo serve ad abbattere la curva di apprendimento di un'applicazione: se la stessa azione in diverse applicazioni produce lo stesso risultato l'utente non dovr`a impararne di nuove per ottenere ciò che desidera. Questo non si applica solo alle azioni ma anche al design delle icone, un utente abituato a riconoscere determinati simboli sui pulsanti saprà da subito l'effetto che tali pulsanti avranno già dal primo utilizzo, e all'estetica in generale, per esempio il design su Hololens dovr`a rispettare lo stile delle altre applicazioni per lo stesso dispositivo.

## 3.3.1 Linee guida per la progettazione di un ambiente AR

Nel progettare un'applicazione in Realt`a Aumentata bisogno tenere conto di diversi aspetti, il più importante è l'interazione degli oggetti aumentati con l'ambiente circostante e in particolare il problema dell'occlusione. Un oggetto aumentato nella scena se non viene ben posizionato o ben progettato potrebbe venir mostrare in sovrapposizione ad un oggetto reale impedendone la vista. Per determinate applicazioni, tipo quelle videoludiche, potrebbe non essere un problema o addirittura voluto per nascondere un elemento dell'ambiente non utile, ma per un progetto di manutenzione, come quello che si vuole sviluppare, è certamente un aspetto da tenere in considerazione: un oggetto aumentato non pu`o occludere alla vista il macchinario oggetto dell'operazione di manutenzione altrimenti questo anderebbe a vanificare totalmente l'applicazione che vuole essere un ambiente sempre attivo per gli utenti da poter indossare per la durata dell'intervento senza avere aspetti che creino fastidio.

## 3.3.2 Interfaccia adattiva

Nelle applicazioni più recenti nell'ambito della manutenzione industriale si è cercato di adattare sempre di più il comportamento dell'interfaccia alle esigenze dei propri utenti ad esempio adattandosi al contesto o mostrando più o meno dati in base all'esperienza e alla richiesta specifica dell'utente.

Nell'applicazione che si vuole sviluppare nell'ambito di questa tesi lo scopo è la visualizzazione di possibili guasti su un robot industriale. Un braccio industriale pu`o avere diversi gradi di libert`a di movimento e quindi trovarsi anche in posizioni piuttosto complesse da gestire per un'interfaccia. In caso di guasto il sistema di sicurezza della macchina provvede al suo arresto.

L'interfaccia adattiva che si vuole sviluppare mira a visualizzare l'errore nel modo pi`u comprensibile e immediato possibile in base alla posizione che il robot ha assunto al momento dell'errore. L'icona del guasto deve essere immediatamente riconoscibile

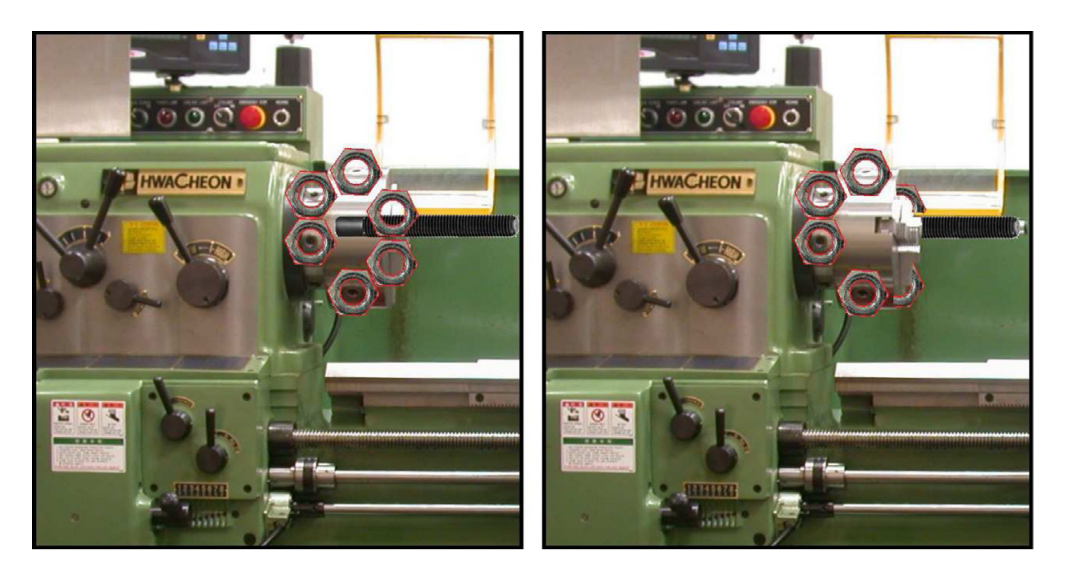

Figura 3.7: Un esempio di occlusione, dove l'immagine virtuale copre quella reale senza tenere in considerazione la corretta profondità. Fonte:[30].

da qualsiasi posizione in cui si trova l'operatore: deve scalare in modo da essere abbastanza grande quando l'utente si trova distante ed essere abbastanza piccolo da rimanere all'interno del campo visivo del dispositivo quando `e molto vicino al robot, deve potersi orientare in modo da rivolgersi sempre all'utente che così può riconoscerla immediatamente e, infine, deve posizionarsi nello spazio intorno alla macchina in modo da essere sempre visibile nel proprio campo di vista quando si inquadra la sua parte guasta e in modo da non sovrapporsi mai al robot per evitare problemi di occlusione.

## 3.4 Modalità di input

Esistono vari tipi di input per i dispositivi AR: possono essere input gestuali, input fisici o input vocali, Hololens ha la capacità di essere utilizzato con questi metodi.

Gli input gestuali si basano sulla capacit`a delle camere montate sugli HMD di riconoscere un determinato gesto e di eseguire un comando appena questo viene catturato. Gli input gestuali sono molto comodi perché liberano completamente le mani da eventuali dispositivi che possono risultare stancanti all'utilizzo e diminuiscono anche il costo dell'hardware in quanto non è necessario preoccuparsi della progettazione, dell'acquisto o anche solo delle batterie di un secondo dispositivo associato. Hololens possiede due input gestuali di base: uno di base per confermare che funziona come il tasto sinistro del mouse, che si chiama "Air Tap", e uno secondario che serve per richiamare i menu, principale e secondario, e per sospendere o interrompere l'esecuzione di un'applicazione, che si chiama "Bloom" [29].

I dispositivi di input fisici sono molteplici: possono essere joystick, dispositivi pensati per le applicazioni videoludiche offrono numerosi tasti per l'interazione e il movimento, anche se quest'ultimi nella Realt`a Aumentata sono superflui, ma possono anche essere caratterizzati da tastiera e mouse, particolarmente utili per applicazioni di scrittura i primi e come input classici i secondi. Le applicazioni di scrittura con HMD ad esempio risultano veramente complicate senza l'utilizzo di una tastiera fisica in quanto bisogna utilizzare un metodo di input con tastiera vir-

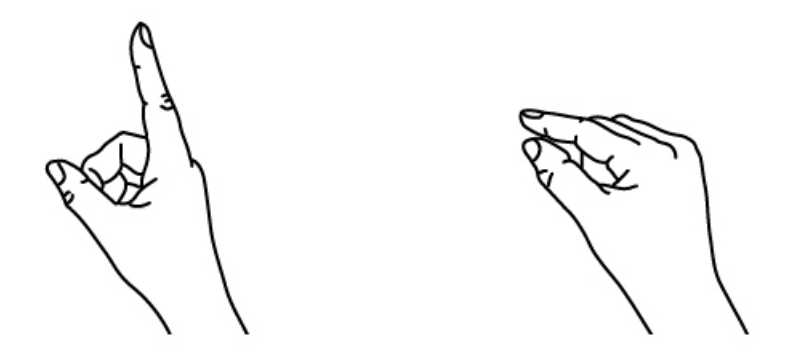

1. Finger in the ready position

2. Press finger down to tap or click

Figura 3.8: Come eseguire l'Air Tap: si alza il dito nella posizione chiamata "Ready Position", che viene letta dalla camera che si prepara a ricevere l'azione successiva; si abbassa il dito fino a toccare il pollice per selezionare o cliccare e poi si rilascia ritornando alla posizione di partenza [29].

tuale rendendo lungo e tedioso anche scrivere poche lettere. Hololens offre nel suo set base un dispositivo di input fisico atto a sostituire l'input gestuale di default (Air Tap), per aiutare chi non ha ancora imparato ad eseguirlo, inoltre è possibile collegare tastiera e mouse wireless al dispositivo, anche se devono rispettare determinati protocolli di comunicazione per poter funzionare correttamente.

Gli input vocali sono particolarmente utili perché permettono di eseguire moltissime operazioni semplicemente richiamandole con la propria voce. Negli HMD questo tipo di input è permesso dalla presenza di microfoni inseriti nell'hardware e da un sistema software di riconoscimento vocale. Gli sviluppatori possono facilmente inserire un vocabolario di comandi per far compiere determinate azioni all'applicazione riducendo di molto i tempi necessari e spesso eliminando completamente la necessità e quindi l'utilizzo degli altri tipi di input. Questo però presenta due difetti: la lingua dei comandi e la capacità di riconoscere correttamente uno di questi da parte del dispositivo. Hololens, per esempio, riconosce solamente comandi in inglese, questa è una barriera linguistica non indifferente per un operatore che non parla correttamente la lingua o non la conosce affatto, inoltre il riconoscimento vocale si basa anche molto sull'accento rendendo spesso impossibile il suo utilizzo per chi sbaglia una pronuncia. La capacità di riconoscere la voce è spesso anche ostacolata dal rumore ambientale: in un ambito industriale, dove il rumore delle macchine spesso copre la voce dell'operatore, diversi studi hanno dimostrato che spesso questo tipo di input non funziona o, peggio ancora, esegue azioni sbagliate rispetto a quelle che l'utente ha cercato di impartire.

L'applicazione che si intende sviluppare in questo progetto necessita di un'interazione minima con l'interfaccia utente e quindi si limita ad offrire l'input gestuale standard di Hololens, con l'opzione di poter utilizzare l'input vocale qualora il rumore ambientale del luogo in cui viene eseguita lo consenta.

# Capitolo 4

# Sviluppo del Progetto

L'interfaccia sviluppata nell'ambito di questa tesi è stata nominata MAUI. (Maintenance Adaptive User Interface).In questo capitolo vengono presentati i lavori svolti per lo sviluppo di questa interfaccia adattiva. In particolare vengono presentati i software utilizzati (4.1), l'iconografia (4.2), gli algoritmi che hanno permesso lo sviluppo dell'interfaccia adattiva (4.4) e la natura dei collegamenti hardware e software  $(4.3).$ 

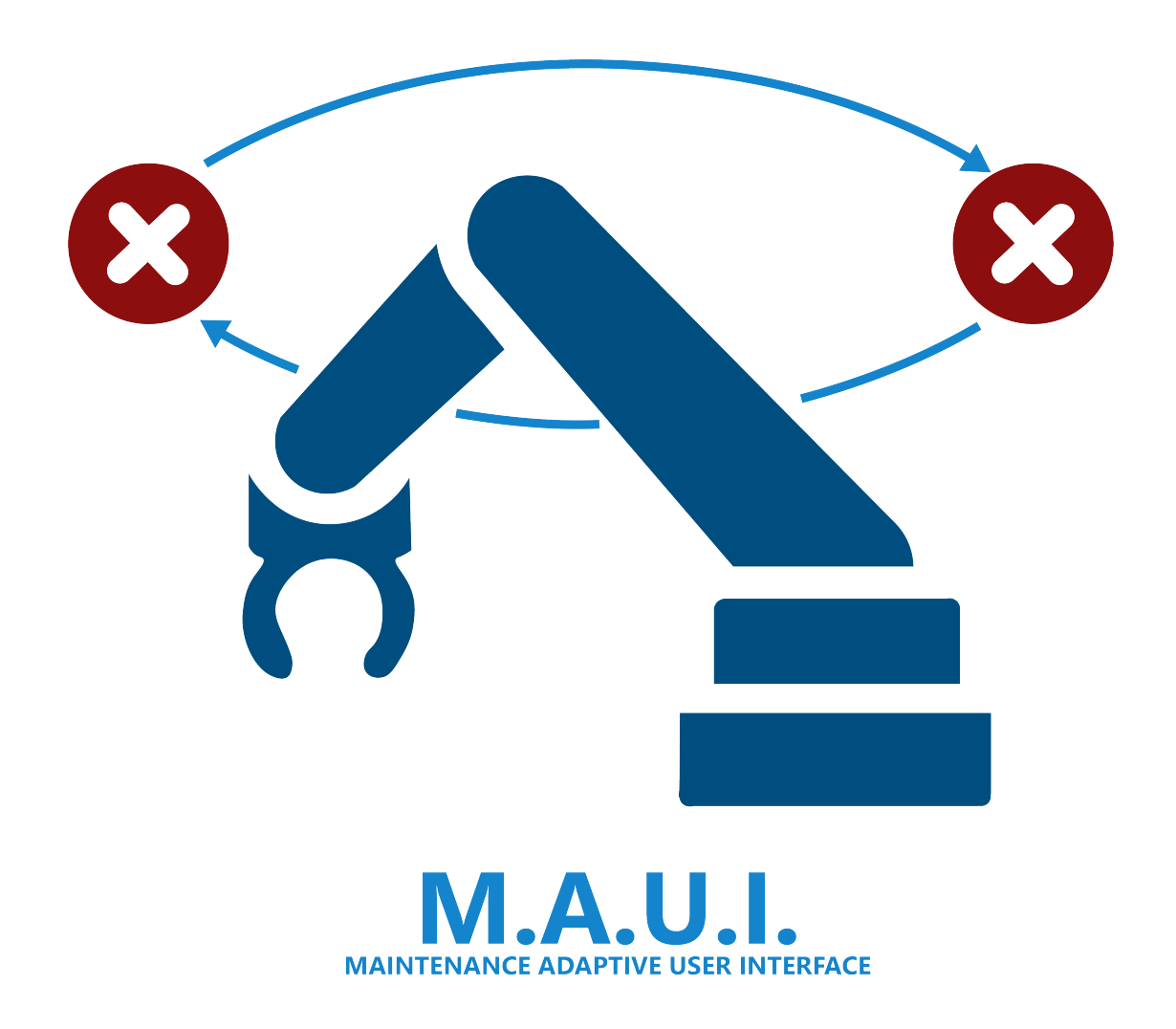

## 4.1 Software

Un'applicazione in Realtà Aumentata necessita solitamente dell'utilizzo di uno o più software per poter essere realizzata nelle sue parti. Un software per la modellazione 3D dei modelli da inserire nell'ambiente aumentato, un software per la realizzazione dell'ambiente interattivo e uno per la scrittura del codice.

I software di modellazione 3D servono a generare degli oggetti di diversa complessità, mesh, in uno spazio virtuale, partendo da primitive tridimensionali, utilizzando linee o trasformando progetti tecnici bidimensionali. Ci sono diversi tipi di software per la modellazione, per questa tesi è stato utilizzato il software **Blender** (versione 2.79) [9] che è il frutto di un progetto Open Source e offre una piattaforma piuttosto potente in modo completamente gratuito.

Gli ambienti interattivi per la Realt`a Aumentata vengono solitamente realizzati utilizzando programmi denominati Integrated Development Environment (IDE), software che vengono generalmente utilizzati per lo sviluppo dei videogiochi. Attraverso questi software si danno delle caratteristiche di interazione e funzionamento alle varie mesh che verranno poi visualizzate nell'ambiente dell'applicazione finale attraverso pacchetti di codice standard, generalmente utilizzati da molti sviluppatori e chiamati SDK, e codici scritti appositamente per il progetto in questione. Ci sono molti software di questo tipo, sia gratuiti che a pagamento, quello utilizzato per questa tesi è Unity3D (versione 2018.2.19) [94] perché rappresenta lo standard per la realizzazione di software in Realt`a Aumentata e per lo sviluppo su Hololens, l'hardware scelto per questo applicativo.

Il linguaggio di programmazione che permette il funzionamento delle varie applicazioni sviluppate con gli IDE dipende dal software scelto e per questo anche il suo ambiente di sviluppo dipende da esso. Nel caso di questa tesi le applicazioni realizzate con Unity3D vengono sviluppate con il linguaggio di programmazione C#.

Oltre a questi software sono stati integrati in Unity3D e sfruttati diversi SDK:

- Vuforia (versione 7.2.24) per il tracciamento degli oggetti e mantenere una mappatura stabile dell'ambiente anche dopo la rimozione del target.
- Holotoolkit (versione 2017.2.2) [36], una libreria che offre una serie di funzionalit`a standard per Hololens, molto utile per mantenere la consistenza tra le varie applicazioni su Hololens. Viene anche chiamata Mixed Reality Toolkit.
- ROS Sharp [74], una libreria sviluppata in collaborazione con Siemens per l'importazione all'interno dell'editor di Unity3D dei modelli virtuali dei robot tramite codice urdf, un modello che ne definisce le caratteristiche fisiche, in modo da avere una rappresentazione fedele e funzionale del robot reale a cui si collegherà l'applicazione.

# 4.2 Iconografia

La prima cosa da considerare quando si vanno a scegliere delle icone per qualsiasi programma `e il significato che le persone andranno ad attribuire a quelle icone e normalmente questo significato è definito dagli standard, che funzionano come linee guida per gli sviluppatori nel scegliere le migliori per comunicare un determinato concetto, in modo che ogni persona che utilizzi il prodotto capisca immediatamente il significato dell'oggetto identificato da tale icona senza limiti culturali. Esiste tuttavia un problema nel settore della manutenzione ed è quello di non possedere ancora uno standard definito [83] per identificare tutte le possibili azioni, comunicazioni o guasti che possono occorrere in tale ambito, rendendo di fatto molto difficile il primo approccio alla costruzione di un'applicazione come quella oggetto della presente tesi.

## 4.2.1 Icone 2D

Le icone ben studiate e realizzate contribuiscono ad accorciare i tempi di comprensione di una funzione migliorando i tempi di reazione e la soddisfazione dell'utente che capisce in tempi brevi le funzionalit`a di ogni oggetto interattivo in base alla sua icona. Possiamo notare le tendenze nell'utilizzo delle icone specialmente nel campo dell'attuale produzione di smartphone, dove le icone vengono disegnato in modo sempre più dettagliato e con colori precisi per racchiudere già dal principio una grande quantit`a di informazioni [26].

Hsuan Lin et al. [53] nel 2015 hanno condotto una ricerca al fine di evidenziare quale fosse il design minimale migliore per la realizzazione di un'icona 2D tenendo in considerazione la sua comprensibilit`a. Un'icona 2D minimale ha tre caratteristiche principali:

## • Composizione

Può essere lineare, ovvero l'icona è definita mediante il solo disegno dei bordi della rappresentazione, o planare, quando viene definita da un disegno pieno.

## • Polarità

Può essere positiva, soggetto nero su sfondo bianco, o negativa, soggetto bianco su sfondo nero.

## • Bordo

La presenza o meno di un bordo che circonda il soggetto

Questa ricerca ha mostrato come la tipologia di icone che viene compresa e visualizzata più facilmente è quella caratterizzata da una composizione planare e una polarit`a negativa con la presenza di un bordo.

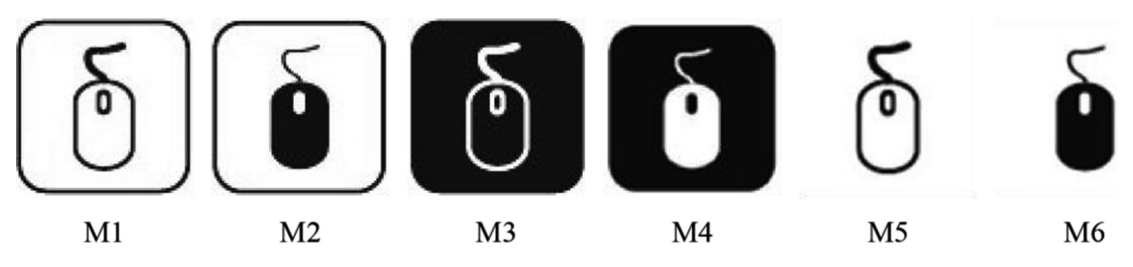

Figura 4.1: I sei modi di rappresentare un'icona. Fonte: [53].

Al Politecnico di Torino De Pace et al. hanno condotto una ricerca volta a capire quali fossero i guasti che potessero verificarsi più spesso e quali icone potessero meglio rappresentarli. Dopo una ricerca in letteratura [86] sono state individuate 10 frasi che rappresentavano le tipologie di guasti più frequenti sui manipolatori robotici:

1. Errore sul sensore di posizionamento dei giunti (Fault on joint position sensor)

- 2. Errore del sensore di velocità (Fault on velocity sensor)
- 3. Errore del sensore di corrente (Fault on a current sensor)
- 4. Errore di sovraccarico (Overload)
- 5. Errore del riduttore di velocit`a (Fault in a speed reducer)
- 6. Errore di collisione (Collision)
- 7. Errore dei freni (Fault in the brake)
- 8. Errore del controllore I/O (Fault in the controller I/O board)
- 9. Errore del motore (Fault in a motor drive)
- 10. Errore software (Software error)

Prendendo i termini in inglese trovati è stato creato un database contenente tutte le combinazioni possibili dei sinonimi di queste frasi e di loro parti, sfruttando queste come termini chiave di ricerca per trovare tutte le possibili rappresentazioni di questi concetti. Le ricerche sono state effettuate sul sito TheNounProject [90], un aggregatore e catalogatore online che riceve progetti e idee da tutto il mondo.

Dopo aver scartato le icone che non appartenevano al contesto, le metafore sono state raggruppate per tipologia e adattate seguendo le linee guida trovate in letteratura [53, 32].

Le icone così trovate sono state proposte tramite un questionario ad operatori e studenti nel campo della robotica per individuare quali rappresentassero al meglio il tipo di guasto, in figura 4.2 vengono mostrati i risultati di tale ricerca.

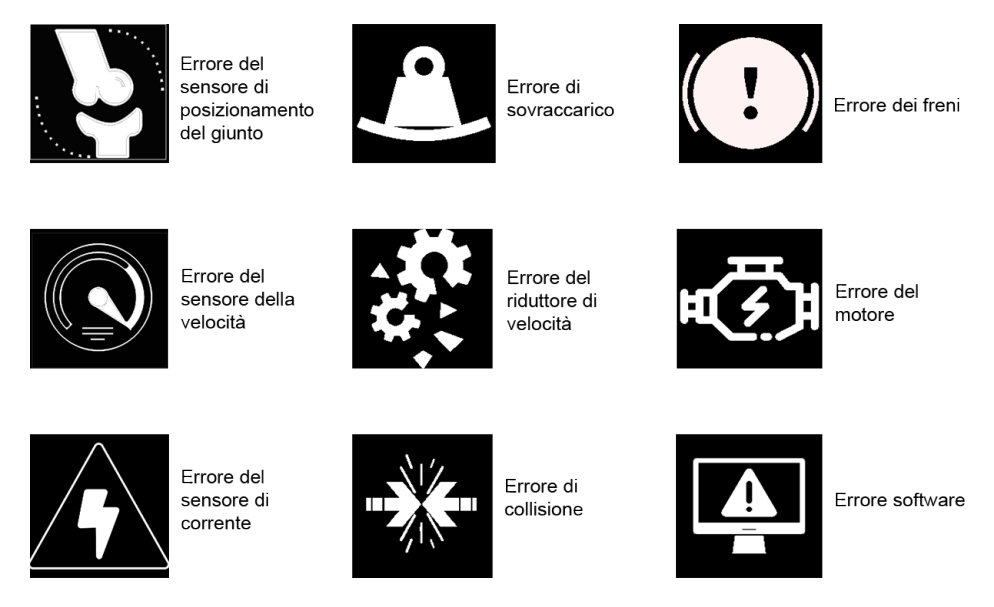

Figura 4.2: I risultati della ricerca sulle icone che meglio rappresentano i guasti che possono occorrere ad un braccio robotico industriale.

Per quanto riguarda l'errore del controllore Input Output questa non ha prodotto risultati e quindi è stato scartato.

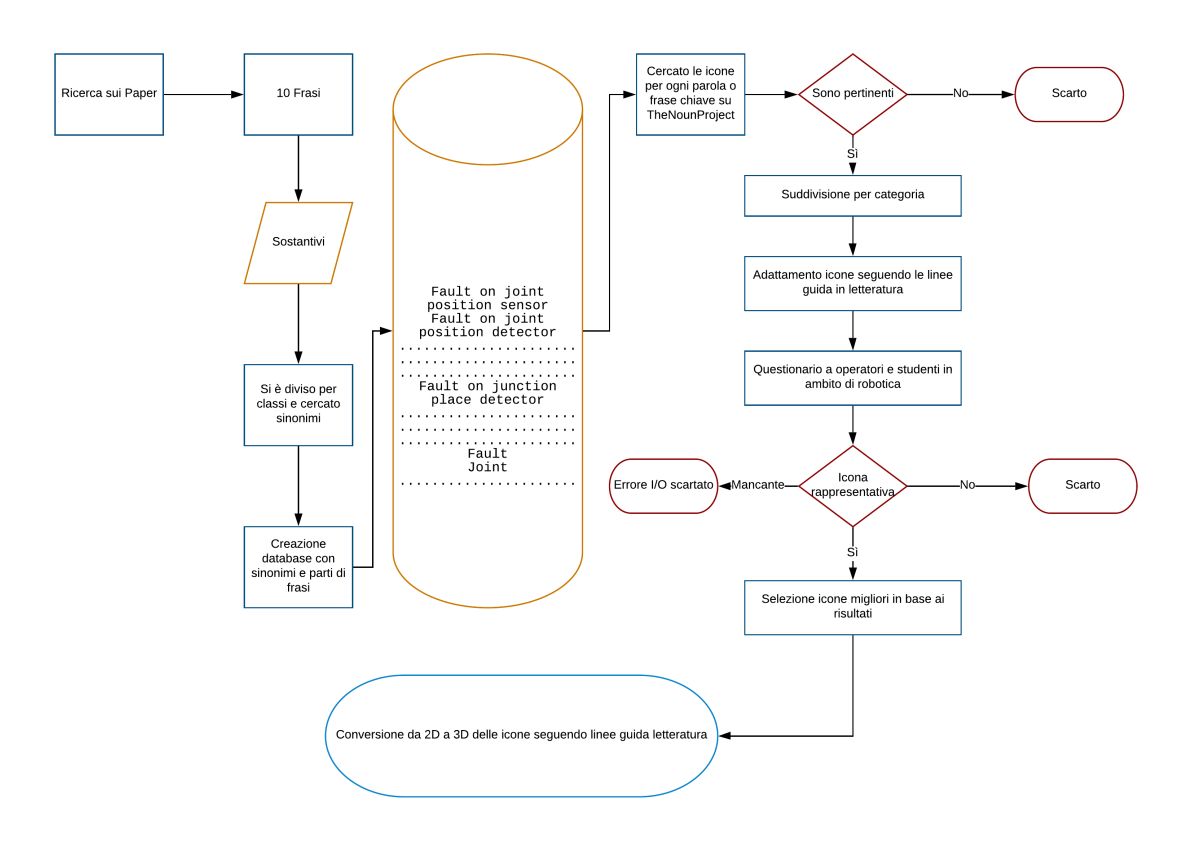

Figura 4.3: Il diagramma di flusso che rappresenta le fasi che hanno portato dalla ricerca di metafore bidimensionali rappresentanti gli errori a icone tridimensionali.

## 4.2.2 Sviluppo delle icone 3D

Sempre Hsuan Lin *et al.* [52] nel 2017 ha condotto una ricerca più approfondita sulle icone prendendo in considerazione anche le icone tridimensionali. Lin evidenzia come le caratteristiche delle icone 2D si possano anche applicare in parte a quelle 3D: infatti la composizione può essere lineare, dove vengono solo evidenziati gli spigoli dei modelli, o planare, dove i modelli sono solidi. Il bordo si può anche realizzare tridimensionale ma in determinate posizioni esso occluderebbe la vista del modello dell'icona all'utente, quindi è meglio evitarlo, mentre la polarità non pu`o essere applicata com'`e intesa in due dimensioni anche in tre. Un'altra caratteristica importante di un'icona 3D, quando viene rappresentata su un media 2D, è l'ombreggiatura, grazie a questa si può trasmettere un maggiore senso di profondità.

Lo scopo di questa tesi è quello di rappresentare delle icone in uno spazio 3D su un determinato dispositivo, partendo quindi da questa specifica `e necessario eliminare il bordo, poiché l'occlusione è uno degli aspetti da evitare in un'applicazione per la manutenzione, la composizione dovr`a essere planare per poter essere maggiormente visibile in qualsiasi situazione dall'utente mentre l'ombreggiatura sarà data dall'illuminazione generale dell'applicazione.

Un altro dettaglio da tenere in considerazione è il colore delle icone: uno dei suggerimenti che sono stati dati alla ricerca condotta dal Politecnico fu proprio quello di rendere le icone colorate anzich´e monocromatiche per aggiungere un significato maggiore alle stesse. Un problema dello sviluppo su Hololens è però caratterizzato da alcune limitazioni nello spettro dei colori che possono essere rappresentati correttamente, poiché il nero è equivalente ad una zona di trasparenza e questo lo esclude da molte delle scelte di design, specialmente per le parti che costituiscono la struttura che devono necessariamente essere visualizzate opache.

Un altro aspetto fondamentale è l'animazione: non avendo i limiti imposti dalla rappresentazione cartacea, si possono aggiungere delle animazioni alle icone per renderle più attive e comprensibili nell'immediato, oltre che donargli un maggior valore estetico.

Tenendo conto di queste considerazioni, le icone 2D selezionate sono state prese e trasposte in tre dimensioni per mezzo del software di modellazione 3D Blender, il risultato ottenuto è presentato in figura 4.4.

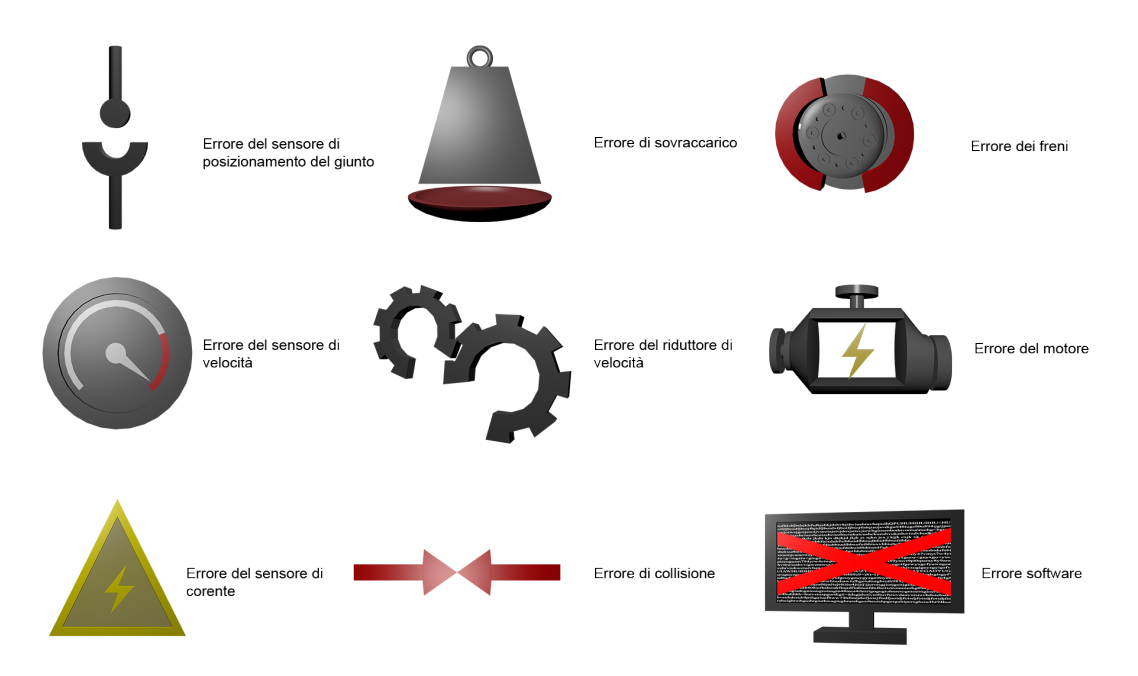

Figura 4.4: I modelli 3D delle icone realizzati partendo dalle icone estrapolate dalla ricerca seguendo le linee guida della letteratura.

## 4.3 Struttura del sistema

La struttura del sistema sviluppato in questo progetto utilizza la comunicazione tra il robot, il computer e Hololens per ottenere le migliori prestazioni possibili.

Il robot esegue il suo lavoro muovendosi nelle diverse posizioni che deve raggiungere e compiendo i suoi compiti. Nel fare questo il braccio robotico comunica tutti i suoi dati, sia sulla posizione sia sullo stato dei propri componenti, al computer al quale è collegato. Da questo computer, che utilizza un sistema operativo basato su Linux, in questo caso Ubuntu, in quanto l'unico che supporta il linguaggio di programmazione del robot e che quindi pu`o ottenere da esso i dati grezzi.

Questi dati vengono inviati attraverso un protocollo di comunicazione precedentemente sviluppato al Politecnico al calcolatore con sistema operativo Windows su cui viene eseguito un progetto di Unity3D. In questo progetto viene eseguito l'algoritmo di computer vision per il riconoscimento dell'area libera, spiegato nella sezione 4.4. Il modello del robot presente in questo progetto si muove seguendo il movimento esatto del robot reale e l'inquadratura segue quella della camera di Hololens. Questo progetto traduce anche gli eventuali errori che avvengono sul robot nelle icone tridimensionali.

Tutti questi dati vengono mandati su Hololens che quando avviene l'errore evidenzia il giunto sul quale `e occorso il guasto e la rispettiva icona seguendo i principi definiti nell'algoritmo dell'interfaccia adattiva.

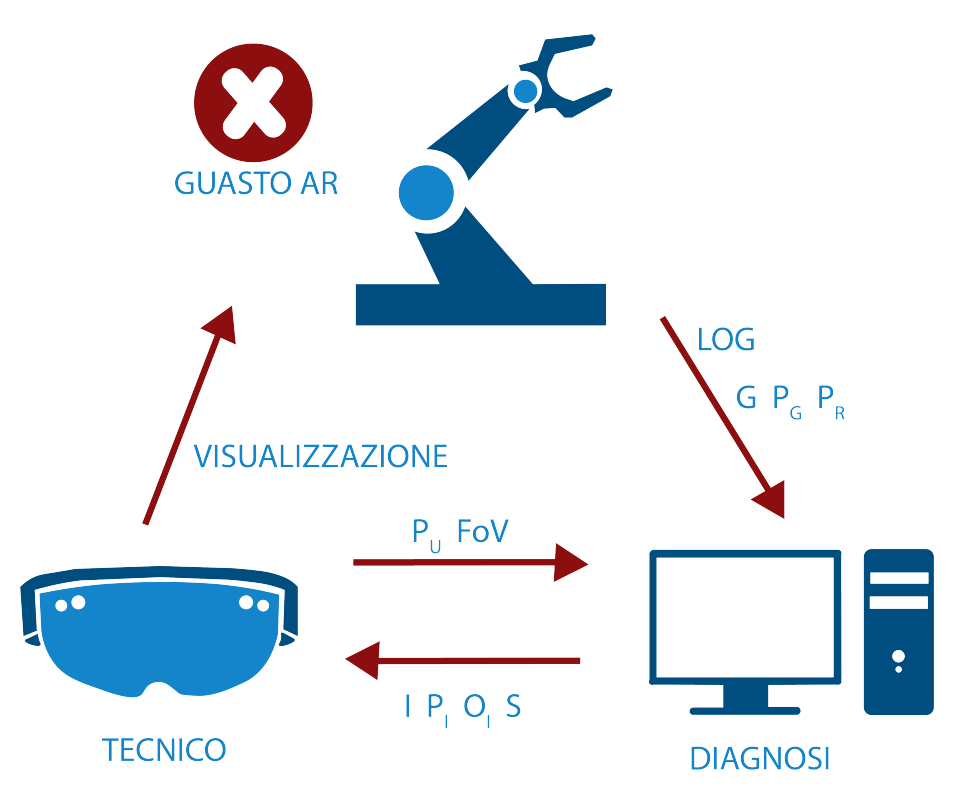

Figura 4.5: La struttura del progetto: il manipolatore robotico invia sottoforma di file LOG i propri dati, tra cui eventuali tipologie di guasto (G), la posizione del guasto  $(P_G)$  eventuale e la posizione di tutte le parti del robot  $(P_R)$  al calcolatore. Hololens invia la posizione dell'utente  $(P_U)$  e il suo campo visivo  $(FoV)$ . Il computer invia ad Hololens la tipologia delle icone (I), la posizione  $(P<sub>I</sub>)$ , l'orientamento  $(O<sub>I</sub>)$ e la scala (S) dell'icona calcolate in funzione dei parametri precedenti 4.1.

## 4.4 Realizzazione dell'interfaccia adattiva

L'ottimizzazione dell'applicazione deriva dalla capacità delle icone di adattarsi ad ogni situazione. Per fare ci`o bisogna fare in modo che le icone si posizionino sempre in modo da non creare alcun tipo di occlusione con il robot, essere sempre visibili all'operatore, quindi trovarsi sempre nel field of view di Hololens, orientarsi verso l'utente e scalare in modo da essere abbastanza grande per essere sempre visibile.

Per poter correttamente posizionare l'icona del guasto nelle vicinanze della parte del robot dove è avvenuto bisogna riuscire a conoscere l'area dell'immagine mostrata da Hololens libera, ovvero quella dove il modello 3D del guasto non va a sovrapporsi al robot. Per fare questo si è cercato un metodo per poter riconoscere la migliore posizione possibile. Su Unity si `e preso il modello del robot e lo si `e colorato di rosso mentre lo sfondo è stato reso bianco. Tramite un algoritmo di Image segmentation viene creata una matrice dell'immagine catturata dalla camera virtuale, che verrà poi collegata a quella reale così come il robot che si muoverà seguendo i movimenti del robot reale. In questa matrice viene operata un'operazione di sogliatura: tutti i pixel rossi assumono il valore 255, mentre tutti i pixel bianchi hanno assunto il valore 0, questa operazione serve per poter riconoscere in modo semplice in quali pixel dell'immagine appare il robot.

Una volta fatta questa operazione vengono generati dei bounding box, ovvero dei modelli di varia forma, in questo caso cubici, che servono a riconoscere le collisioni tra gli oggetti nel mondo virtuale, e posizionati in questa matrice in modo da prendere delle porzioni uniformi dell'immagine catturata creando così una griglia.

Quando avviene l'errore il robot comunica al computer al quale è collegato la posizione e la natura di tale errore. Conosciuta la posizione si va a cercarla sulla griglia osservando i quadrati adiacenti all'errore, in base alla distanza euclidea e controllando se nella posizione trovata si può posizionare l'errore senza causare sovrapposizioni. Questo si fa osservando la somma dei valori dei pixel presenti negli elementi della griglia: se esso è maggiore di zero allora vuol dire che in una parte di quel quadrante è visibile il robot e quindi bisogna evitarlo.

Una volta conosciuta la posizione sulla griglia bidimensionale che rappresenta il campo visivo dell'utente bisogna convertire le sue coordinate nello spazio tridimensionale. Per fare ciò si utilizza uno strumento dei programmi game engine che si chiama Raycast. Il Raycast serve a proiettare un raggio immaginario che parte dalla camera virtuale, che nell'ambiente di gioco rappresenta l'utente, e che indica la direzione dello sguardo. La posizione che indica il punto finale dello sguardo è un vettore tridimensionale ottenuto con la moltiplicazione tra la direzione del Raycast e la distanza tra la posizione dell'utente nello spazio e la posizione del guasto nel robot. Dopodiché vengono calcolati due vettori: il primo è dato dalla la differenza tra la posizione dell'utente e il punto finale del Raycast mentre il secondo è calcolato come la differenza tra la posizione del guasto e il punto finale. La posizione finale dell'icona viene calcolato proiettando il secondo vettore sul primo.

La scala che deve assumere l'icona viene calcolata secondo un algoritmo che dipende dalla distanza tra l'utente e l'oggetto imponendo però una scala minima e una massima per non avere problemi di visualizzazione, questa viene calcolata precedentemente alla definizione della griglia per poter conoscere l'effettiva area che l'icona andrà ad occupare attorno al robot ed evitare il problema dell'occlusione. L'orientamento invece viene semplice ottenuto forzando il vettore che indica la direzione principale dell'oggetto rappresentante l'icona a puntare nella direzione dell'utente. L'equazione 4.1 riporta il funzionamento del calcolo dell'interfaccia adattiva.

$$
\begin{bmatrix} I \\ P_I \\ O_I \\ S \end{bmatrix} = f(G, P_G, P_U, FoV, P_R)
$$
\n(4.1)

La tipologia dell'icona (I), la sua posizione, il suo orientamento e la sua dimensione (rispettivamente P<sub>I</sub>, O<sub>I</sub> e S) vengono calcolati in funzione della tipologia del guasto, della posizione del guasto, della posizione dell'utente, del suo campo di vista e della posizione del robot (rispettivamente G, PG, PU, FoV e PR).

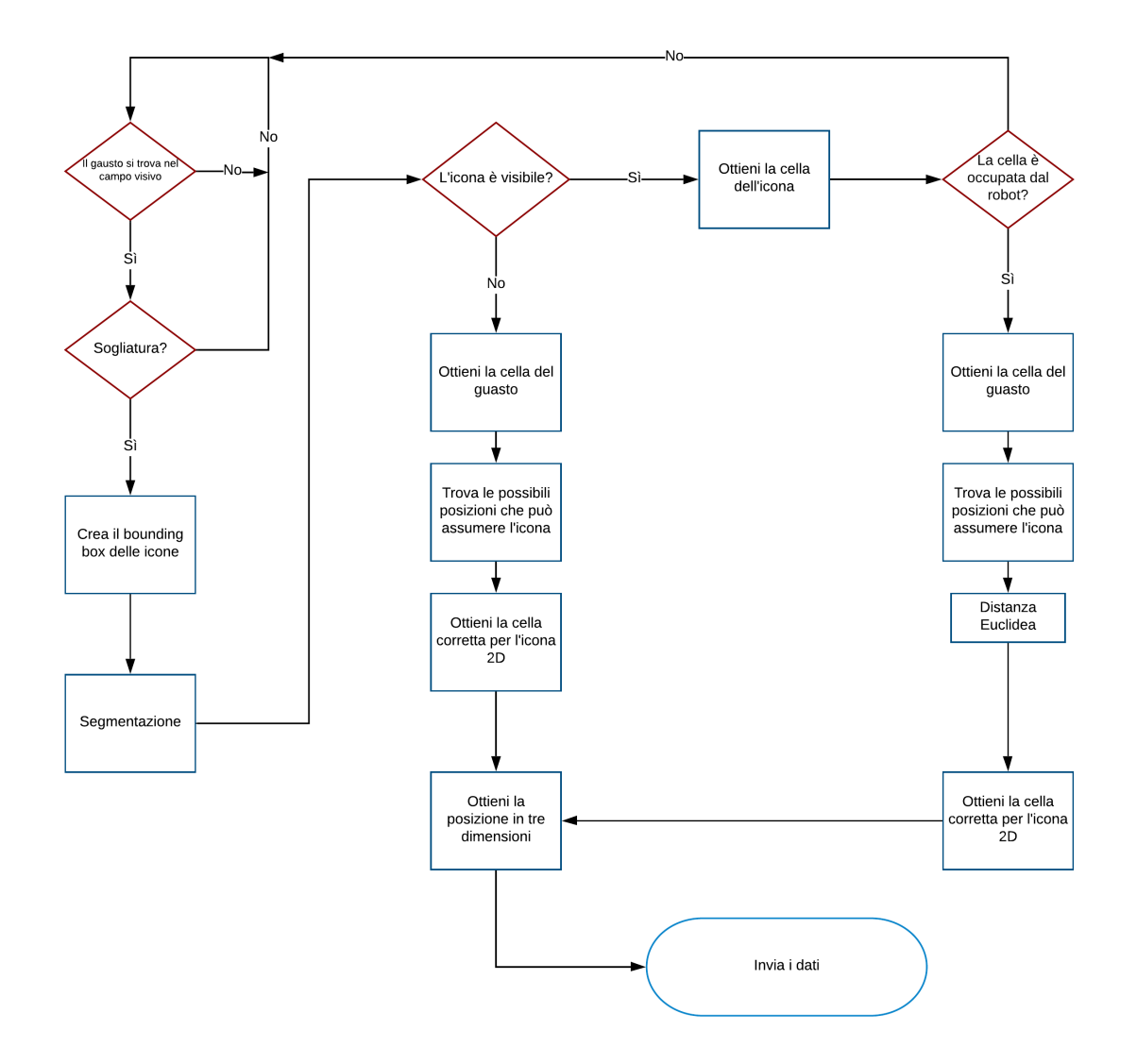

#### Funzionamento dell'algoritmo lato server

Figura 4.6: Diagramma di flusso che illustra il funzionamento dell'algoritmo di posizionamento delle icone sul server.

La figura 4.6 mostra il funzionamento del server. Per prima cosa ci si chiede se il guasto, ovvero il giunto "malato" del robot si trova nel campo visivo dell'utente. Se questo è visibile si procede con il processo di sogliatura (thresholding) dell'immagine, una volta eseguita vengono creati i bounding box ed eseguita la divisione dell'immagine in celle. Queste celle saranno i nostri punti di ricerca nelle quali controllare se si possa o meno inserire l'icona di guasto. Il prossimo step consiste nel controllare se l'icona `e visibile o meno all'utente, in caso positivo si passa al controllo della cella dell'icona e di una sua eventuale sovrapposizione con il robot. Se l'icona non è visibile o la cella che occupa è già occupata dal manipolatore si procede con la ricerca di una nuova cella. La ricerca parte dalla cella che racchiude la posizione del guasto. Partendo da questa si controllano le celle adiacenti secondo il metodo della distanza Euclidea, escludendo tutte quelle già occupate del robot. La prima cella libera che si trova con questo metodo è anche quella più vicina all'errore che si pu`o occupare con l'icona. Una volta trovata la cella si proietta la posizione 2D sul

vettore proiettato dall'utente trovando così la posizione tridimensionale. Vengono poi calcolate la scala e l'orientamento in funzione della distanza e della direzione dell'utente rispetto al robot, infine vengono elaborati i dati e inviati a Hololens.

#### Funzionamento dell'algoritmo lato client

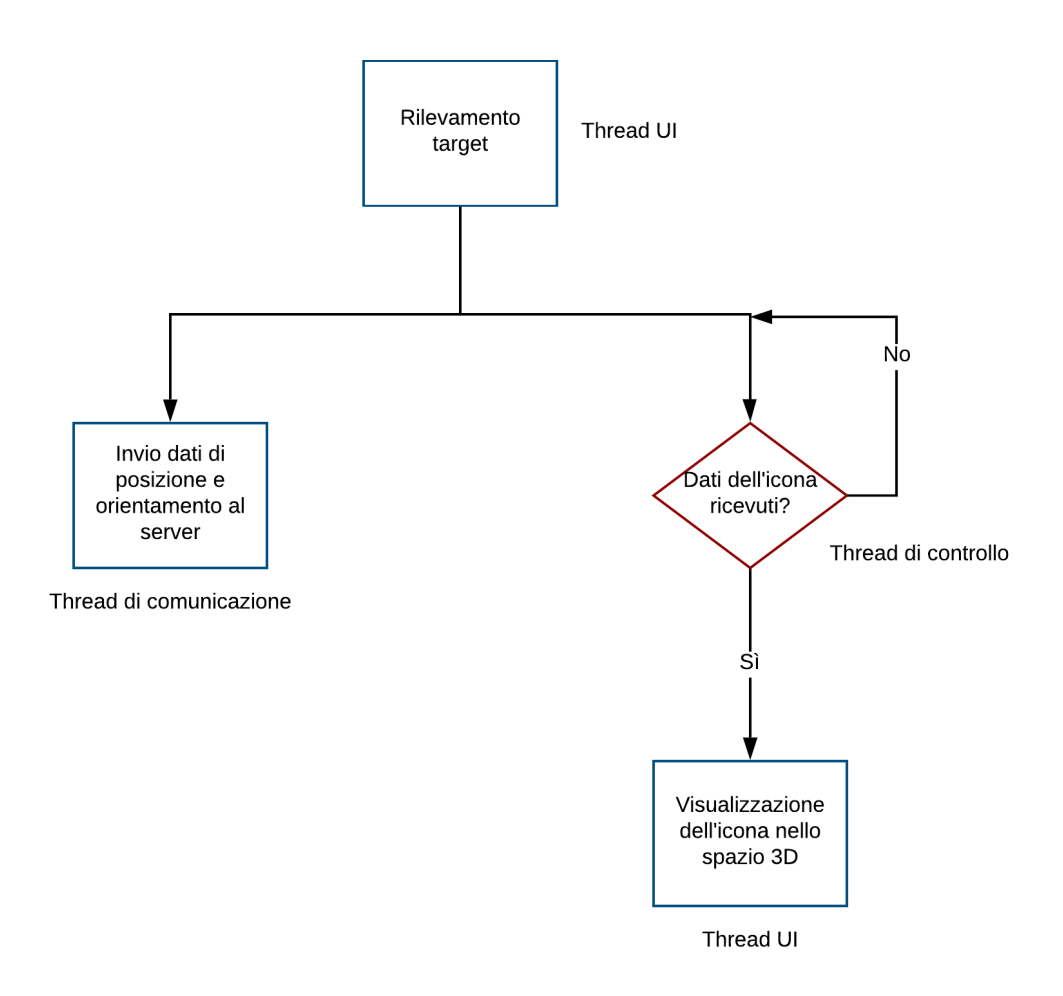

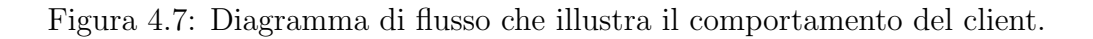

La figura 4.7 mostra il funzionamento dell'applicazione sviluppata per Hololens. Dopo aver rilevato il target di Vuforia che permette la corretta posizione dell'ambiente virtuale rispetto a quello reale Hololens comincierà ad inviare su un thread secondario i dati relativi alla posizione e all'orientamento dell'utente al server che le elaborerà per posizionare correttamente l'icona. Questi dati vengono mandati con un intervallo di 5ms in modo da non intasare la linea dati con il server e avere comunque una velocit`a di aggiornamento che consenta la visualizzazione corretta costante. Il thread principale invece si limita ad aspettare i dati provenienti dal client, una volta ricevuti vengono utilizzati per visualizzare l'icona in modo corretto nello spazio 3D.

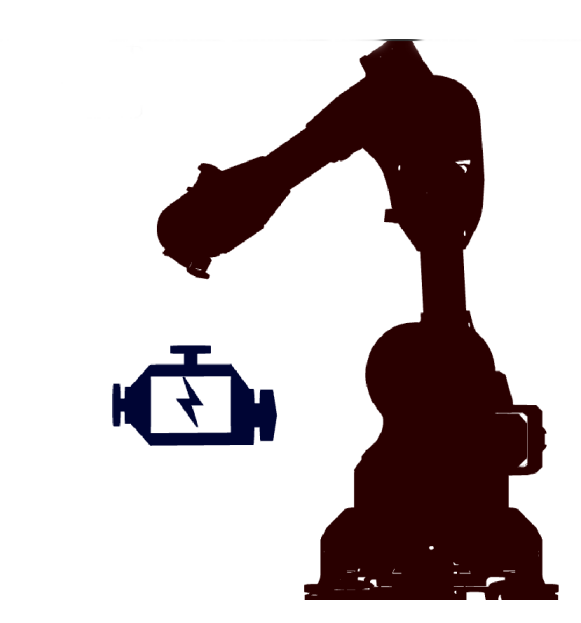

Figura 4.8: La camera virtuale segue la camera reale connessa riconoscendo lo spazio occupato dal robot.

![](_page_66_Figure_3.jpeg)

Figura 4.9: In base alle dimensioni che deve assumere il modello virtuale dell'icona del guasto, viene eseguita la segmentazione dell'immagine e si procede alla comprensione dell'area più corretta in cui inserire il modello aumentato.

# Capitolo 5

# Valutazione del Progetto

## 5.1 Caso di studio

Per valutare l'effettiva capacità di questa applicazione nel far comprendere ad un operatore l'avvenimento di un guasto in tempi brevi e in modo intuitivo e la superiorità di un'interfaccia adattiva rispetto ad una tradizionale sono stati organizzati dei test al Politecnico di Torino.

I test generalmente vengono utilizzati per valutare diversi parametri, alcuni oggetti, come il tempo necessario a portare a termine il compito o il numero di movimenti necessari, altri soggettivi, come l'intuitivit`a, la facilit`a di utilizzo e la consistenza di hardware e software.

### 5.1.1 Scenario

Il test è stato condotto in un'aula del Politecnico abbastanza ampia con le finestre oscurabili, per impedire che le prestazioni venissero compromesse dalla luce del sole che rende quasi impossibile vedere i modelli aumentati su Hololens.

L'interfaccia non adattiva è stata sviluppata a partire da quella adattiva semplicemente rimuovendo ogni elemento di adeguamento di quest'ultima: questa versione posiziona l'icona di errore in una posizione di default con una rotazione e una scala di default, quindi l'icona non è sempre visibile osservando il robot.

Per il test è stato utilizzato un piccolo manipolatore robotico chiamato Niryo One, creato dalla start-up francese Niryo [64]. E stato scelto questo robot sia per ` le sue dimensioni, essendo piccolo e leggero è facile da spostare e da sistemare in qualsiasi posto, sia perché è realizzato con componentistica open source e questo ne permette una facile e intuitiva programmazione, inoltre i suoi movimenti sono lenti e non c'era rischio che ferisse una persona inesperta durante il test.

Lo scenario consisteva nel tester che fingeva di essere un operatore che lavorava in collaborazione con il braccio robotico, quindi si trovava nelle sue vicinanze, e, mentre `e intento a svolgere altri compiti, viene allertato dell'avvenimento di un guasto su uno dei giunti del robot.

Il manipolatore è stato collocato su una scrivania al centro della stanza e sono stati sistemati nove segnaposti attorno ad essa che indicavano i punti di partenza di ogni step, uno per ogni tipologia di guasto. Il test consisteva nel partire da una posizione diversa ogni volta, dando le spalle al robot, e, seguendo le indicazioni, dell'applicazione capire quale guasto era avvenuto e su quale giunto. Ad ogni step

venivano registrati il tempo, i movimenti e le rotazioni compiute per portare a termine il compito. I nove step sono stati fatti compiere due volte ad ogni utente: una volta per la versione adattiva dell'applicazione e una per la versione non adattiva, invertendo ogni volta la prima versione da provare facendo loro compilare un questionario tra un'interfaccia e l'altra, relativo all'esperienza appena svolta, infine un'altra parte del questionario relativa all'esperienza generale con Hololens. Le risposte sono tutte collocate su una scala Likert da 1 a 5.

![](_page_68_Figure_2.jpeg)

Figura 5.1: Costruzione dell'ambiente del test con le posizioni e la direzione di partenza che assume l'utente ogni volta.

#### 5.1.2 Campione Test

Il test `e stato condotto da un campione di venti persone, dodici maschi e otto femmine, di età compresa tra i 21 e i 30 anni con una media di 25,55. Il campione di persone proveniva principalmente dall'ambito dell'ingegneria ma sono state chiamate anche persone esterne. L'utilizzo medio della Realt`a Aumentata e dei visori dedicati ad essa `e risultata medio bassa. Solamente quattro persone avevano utilizzato un braccio robotico e solamente due avevano sentito parlare di Niryo.

![](_page_69_Picture_181.jpeg)

Tabella 5.1: Le domande del questionario relativo alle due interfacce.

![](_page_69_Picture_182.jpeg)

Tabella 5.2: Le domande relative all'hardware in generale.

# 5.2 Risultati del test

I risultati oggettivi del test vengono presentati in tabella 5.4, questi sono composti dalla somma dei movimenti effettuati per svolgere il compito, la somma delle rotazioni e il tempo totale che è stato necessario per svolgere tutti i nove step previsti per ogni interfaccia. I dati sui movimenti e sulle rotazioni derivano direttamente da quelli registrati da Hololens durante lo svolgimento del test, mentre il timer partiva in automatico all'avvio dell'errore e si fermava appena l'utente comunicava il tipo di guasto e su quale giunto fosse avvenuto. I risultati vengono presentati divisi tra "Interfaccia non adattiva" e "Interfaccia adattiva".

![](_page_70_Picture_692.jpeg)

![](_page_70_Picture_693.jpeg)

![](_page_70_Picture_694.jpeg)

Tabella 5.4: Risultati oggettivi ottenuti durante i test con le due interfacce.

## 5.3 Analisi dei risultati

Prima di analizzare i dati nel dettaglio è necessario fare alcune considerazioni. La prima `e che `e abbastanza evidente come il completamento del compito con la prima interfaccia usata, indifferentemente da essa, abbia necessità quasi sempre di un tempo superiore alla media. Questo dato pu`o essere dovuto a diversi fattori umani tra cui l'insicurezza e l'inesperienza nel compito da svolgere. E comunque significativo il ` fatto che spesso i tempi di utilizzo dell'interfaccia non adattiva di chi ha iniziato con quella adattiva siano quasi sempre più alti nonostante l'esperienza appena acquisita.

Un'altra considerazione da fare `e l'aiuto dato dal design delle icone che spesso risultava comprensibile da ogni lato le si guardasse e questo in determinati casi non ha permesso di far notare all'utente l'orientamento sbagliato della stessa all'interno dell'interfaccia non adattiva.

L'ultima considerazione è l'apprendimento del significato delle icone: le persone che hanno svolto il test non avevano alcuna esperienza nell'ambito manutentivo di un manipolatore industriale e quindi le icone che rappresentavano gli errori non comunicavano loro nell'immediato il proprio significato. I pochi errori che ci sono stati nel riconoscimento del tipo di guasto durante il test sono dovuti proprio a questa inesperienza. Per valutare correttamente la giusta significatività del design e della realizzazione delle icone bisognerebbe sottoporre il test a tecnici esperti della manutenzione, persone per le quali questi simboli dovrebbero avere un significato quasi immediato.

## 5.3.1 Analisi dei dati soggettivi

La prima parte del questionario era riferita, come già detto, alle due interfacce, con domande uguali sottoposte tra una prova e l'altra. La maggioranza delle domande era sottoposta sottoforma di affermazione e l'utente doveva esprimere il proprio disaccordo o la propria concordanza sulla frase in questione dando un punteggio da 1 a 5.

I primi dati che si possono analizzare sono senz'altro quelli sull'esperienza e in particolar sulla percezione delle icone. E significativo notare come l'interfaccia ` adattiva (A) abbia dimostrato di essere percepita più corretta dal punto di vista dell'orientamento e della posizione delle icone. Giustamente A posizionando le icone vicino ai giunti e sempre rivolte verso l'utente permetteva un suo riconoscimento quasi immediato, mentre l'interfaccia non adattiva (NA), posizionando l'icona in un punto di default vicino al giunto guasto e ad una rotazione spesso inversa rispetto alla posizione dell'utente, viene percepita meno corretta sotto questi due punti di vista.

Discorso diverso invece per la dimensione delle icone: questa `e stata percepita a volte troppo piccola nella versione A mentre viene percepita corretta nella versione NA. Lo spazio in cui è stato testato il progetto non era abbastanza ampio per poter apprezzare lo scalamento adattivo, ma bisogna comunque considerare l'aspetto di dover migliorare lo scalamento in quanto l'applicazione è studiata per funzionare principalmente nelle vicinanze del robot. E anche vero che un'icona più grande potrebbe portare a problemi di sovrapposizione con il robot inficiando le capacità di riparazione di un operatore.
L'ultimo dato importante di questa analisi è quello sull'adeguatezza del campo visivo di Hololens. Gli utenti che hanno testato il dispositivo per la prima volta si sono resi subito conto della sua limitatezza e in parte questo ha creato difficolt`a nel portare a termine la prova soprattutto per chi ha cominciato con l'interfaccia NA, nonostante questo l'esperienza con il campo visivo in questa interfaccia `e risultata comunque discreta. L'interfaccia A ovviamente su questo aspetto è andata meglio consentendo di vedere all'interno del proprio campo visivo il guasto quando si guardava verso il giunto del robot. La valutazione non è stata comunque ottima in quanto è risultato comunque fastidioso in alcuni casi questo limite.

Per compiere un'analisi più accurata i dati sono stati raggruppati in due categorie: una chiamata "Percezione dell'icona" che racchiude le domande relativa alle caratteristiche dell'icona, posizione, orientamento e scala, e una chiamata "Comprensione del guasto" che comprende le domande relative alla comprensibilità delle icone e alla loro relazione con il braccio robotico. Facendo riferimento alla letteratura, [11], si è passati da una scala tra 0 e 4 ed per avere una scala corretta dei valori, considerando anche le affermazioni negative presenti nel questionario e quindi si sono normalizzati i valori su una scala in centesimi 5.5, poi si sono calcolate media e deviazione standard 5.6 e infine si è svolto un t Test di *Student* per controllarne la validità statistica 5.7. Il  $t$  Test suggerisce come la differenza di valori tra l'interfaccia A e quella NA per entrambe le categorie sia statisticamente valida.

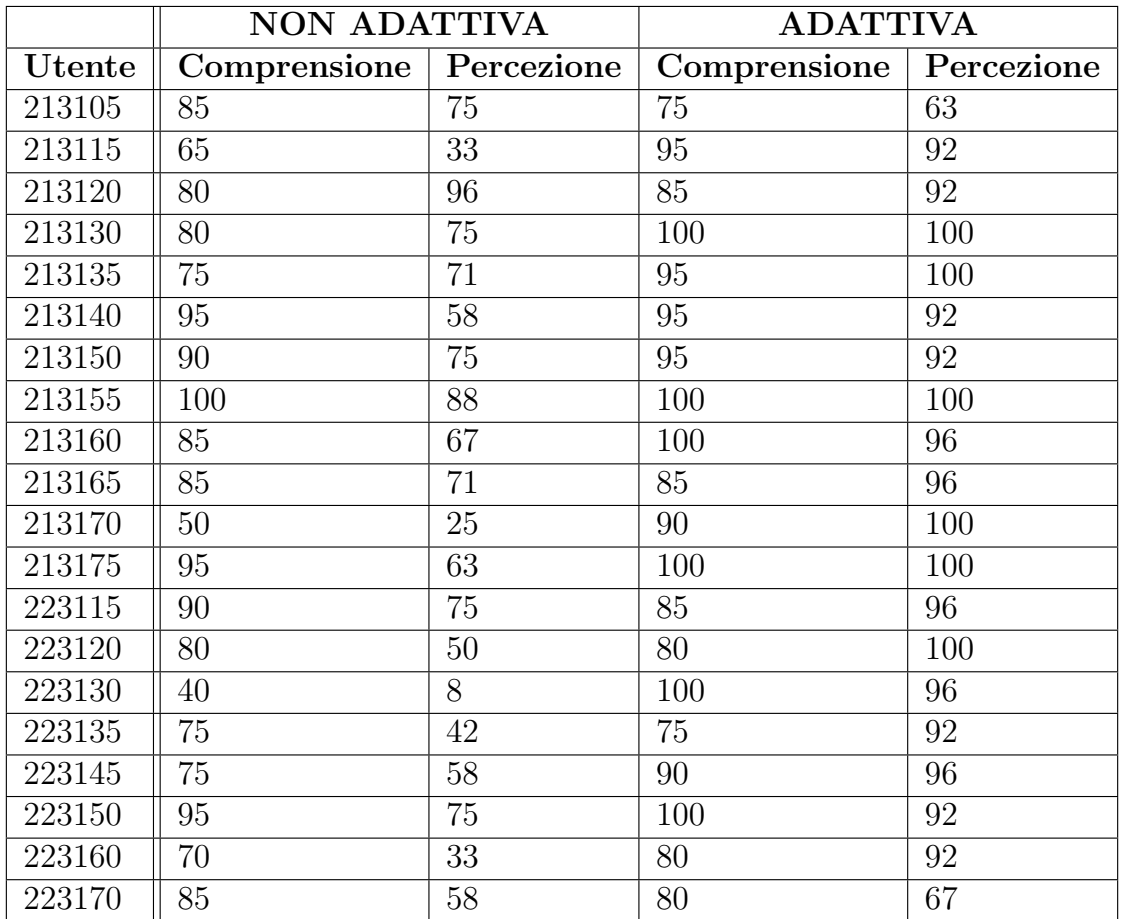

Tabella 5.5: Punteggi delle due categoria valutate riportati in centesimi.

|       | NON ADATTIVA |             | <b>ADATTIVA</b>                                       |             |
|-------|--------------|-------------|-------------------------------------------------------|-------------|
|       |              |             | Comprensione   Percezione   Comprensione   Percezione |             |
| Media | 79.75        | 59.8        | 90.25                                                 | -92.5       |
|       | 14,99780686  | 22.01786057 | 8.955298343                                           | 10,17033296 |

Tabella 5.6: I valori medi e la deviazione standard per le due categorie valutate col questionario.

| $\parallel$ Comprensione $\parallel$ Percezione |                           |
|-------------------------------------------------|---------------------------|
| $\tau$ Test   0,011450031                       | $12.02222 \times 10^{-6}$ |

Tabella 5.7: Risultati dei t Test per le due categorie di domande

Il campo visivo di Hololens `e un problema risaputo, in molte applicazioni il non riuscire a vedere un'immagine virtuale nella sua interezza può generare diversi problemi, soprattutto in ambiti dove gli errori devono essere minimi come la manutenzione industriale. La speranza è che con il miglioramento delle tecnologie degli HMD si possa ampliare il campo visivo e ridurre questo problema. L'averlo affrontato e in parte mitigato elaborando questa interfaccia adattiva è comunque un punto di forza di questo progetto e un valore da tenere in considerazione nella progettazione per Hololens.

La seconda parte del questionario è stata inserita per valutare l'esperienza in generale con alcuni aspetti di software e hardware. I dati più rilevanti sono quelli relativi ai feedback inseriti all'interno dell'applicazione: la presenza di un allarme e di una freccia che indicava la direzione da seguire per trovare il guasto sono stati considerati utili per lo svolgimento del compito in quanto hanno immediatamente allertato l'utente dell'errore del robot e hanno facilitato la sua individuazione.

### 5.3.2 Analisi dei dati oggettivi

Nella tabella 5.4 sono riportate i totali dello spazio percorso, i gradi di rotazione e il tempo impiegato per portare a termine tutti i nove step con le due interfacce. Un semplice sguardo alla tabella mostra come, a parte qualche fluttuazione sui tempi dovuta come spiegato precedentemente all'inesperienza degli utenti, l'interfaccia NA abbia necessitato di una maggior quantit`a di movimenti e quindi di tempo per poter essere completata. Basandoci quindi sulla pura osservazione possiamo suggerire l'ipotesi che, considerando tempi e movimenti degli utenti, l'interfaccia A sia superiore in quanto abbia richiesto uno sforzo psico-fisico inferiore nel completare il compito richiesto, per provare ciò è necessaria un'analisi statistica dei dati.

Nella tabella 5.8 sono riportati i valori medi dei tre dati che abbiamo raccolto per ogni interfaccia, la loro deviazione standard, ovvero il grado di dispersione dei dati intorno alla media, e la frazione del valore medio rappresentato dalla deviazione, ovvero la percentuale di quanti dati si discostano dal valore medio considerando la deviazione. Da questi dati si nota come le prestazioni con l'interfaccia adattiva siano più o meno tutte in linea con la media, la deviazione di nessuno dei tre dati è estremamente elevata anche se la percentuale di quanti di questi dati sono distanti dalla media e di circa il 25% per il movimento e per il tempo, va meglio sulle rotazioni dove più o meno tutti hanno eseguito la stessa quantità di movimento per portare a termine il compito. Le prestazioni con l'interfaccia NA invece risultano

estremamente variabili: sia per quanto riguarda i tempi, sia per quanto riguarda i movimenti la fluttuazione delle prestazioni è piuttosto elevata con molti utenti che hanno avuto esperienze molto diverse tra loro. La fluttuazione dei tempi mostra sia come molti utenti abbiano impiegato meno tempo della media e molti altri utenti abbiano impiegato un tempo molto pi`u alto della media. Stesso discorso per i movimenti dove quasi il 58% degli utenti si discosta di parecchio dai valori medi, discorso un po' diverso per le rotazioni, dove esiste sì una fluttuazione importante ma gli utenti che si sono discostati dal valore medio è più contenuto.

Dall'osservazione di questi dati si può notare come l'interfaccia A permetta un'esperienza più corretta e offra una soluzione migliore, più rapida e meno dispendiosa nella quasi totalità dei casi. Invece l'interfaccia NA può offrire un'esperienza discreta, con alcuni casi in cui essa può avere prestazioni equiparabili a quelle dell'interfaccia A, ma che in molti casi offre un'esperienza estremamente peggiore in termini di prestazioni rispetto all'interfaccia adattiva e talvolta anche rispetto alla media delle proprie prestazioni.

E importante notare anche come nonostante la diminuzione dei tempi di risposta ` con l'interfaccia adattiva, non ci sia stato alcun aumento nel numero di errori causato dalla maggior velocità.

Questi dati evidenziano come l'interfaccia adattiva, per quanto possa essere ancora migliorata offre di base una prestazione quasi standard nel suo compito garantendo tempi buoni per ogni prestazione da qualsiasi posizione rispetto al robot e con qualsiasi tipo di errore. L'interfaccia non adattiva invece può avere buone prestazioni in determinate situazioni, ma la combinazione di una posizione particolare nei pressi del robot con la comparsa di un'icona di errore in una posizione scomoda pu`o portare alla perdita di molto tempo per la sua identificazione, non garantendo quindi la possibilit`a di definire un tempo "standard" per il riconoscimento del guasto.

Per sapere se questo test ha una validità statistica è stato eseguito il t Test di Student con una distribuzione a due code e varianza dissimile a due campione confrontando così i risultati ottenuti nei due esperimenti. I risultati del t test rappresentano una percentuale che indica la possibilità che le differenze riscontrate durante la sperimentazione siano dovute al caso, più bassa è la percentuale maggiore è la possibilit`a che i risultati dell'esperimento siano statisticamente validi. Nella tabella 5.9 sono riportati i risultati dei t test.

|             | Dati      | Media                 | $\sigma$  | $\sigma/M$ edia % |
|-------------|-----------|-----------------------|-----------|-------------------|
| NA          | Movimento | 202.55                | 117.34    | 57.93             |
|             | Rotazione | $3426.1^{\circ}$      | 1193.94°  | 34.84             |
|             | Tempo     | $\overline{106.21}$ s | 48.68 s   | 45.83             |
| $\mathbf A$ | Movimento | 104.45                | 25.07     | 24                |
|             | Rotazione | 2238.35°              | 283.31°   | 12.65             |
|             | Tempo     | $70.68$ s             | $16.51$ s | 23.36             |

Tabella 5.8: Nella prima colonna sono riportate le medie dei dati raccolti durante i test, nella seconda colonna sono riportate le deviazioni standard σrelative a quei dati mentre nell'ultima colonna sono riportate le percentuali di quanti dati si discostano ottenute dividendo la deviazione standard con la media.

| Movimenti   Rotazioni   Tempi                       |  |
|-----------------------------------------------------|--|
| $t$ Test    0.001497743   0.000292371   0.004503513 |  |

Tabella 5.9: Nella tabella vengono riportati i t Test ottenuti sui dati oggettivi raccolti.

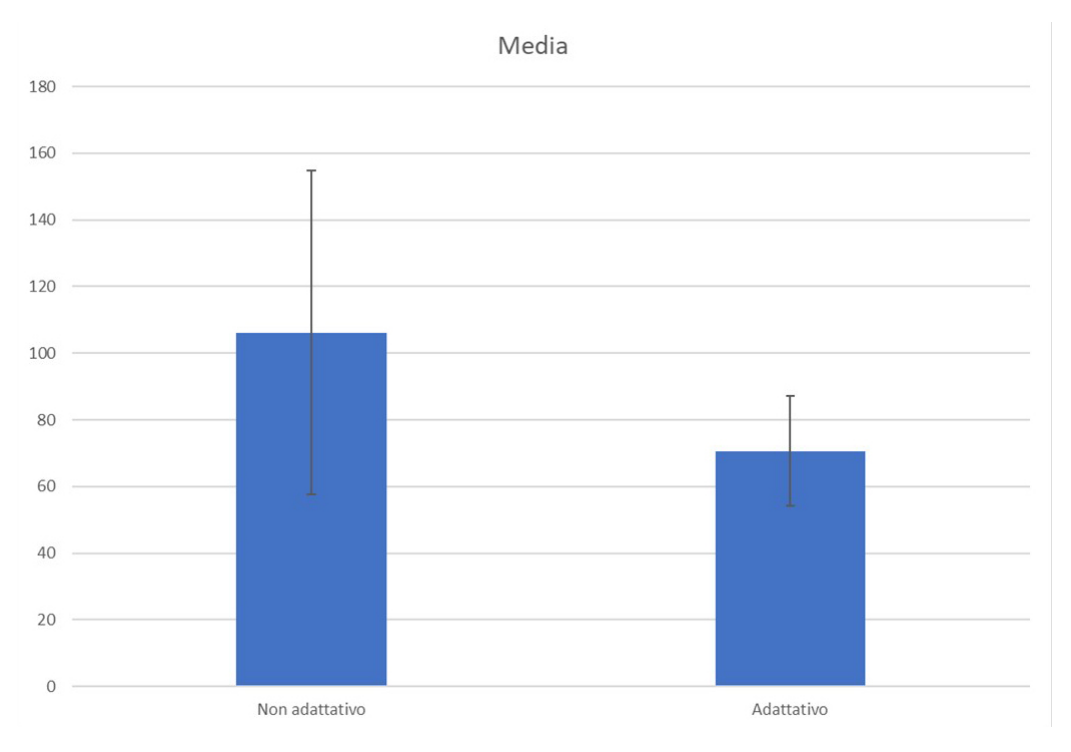

Figura 5.2: Grafico a colonne che riporta la media dei tempi con l'indicazione della deviazione standard.

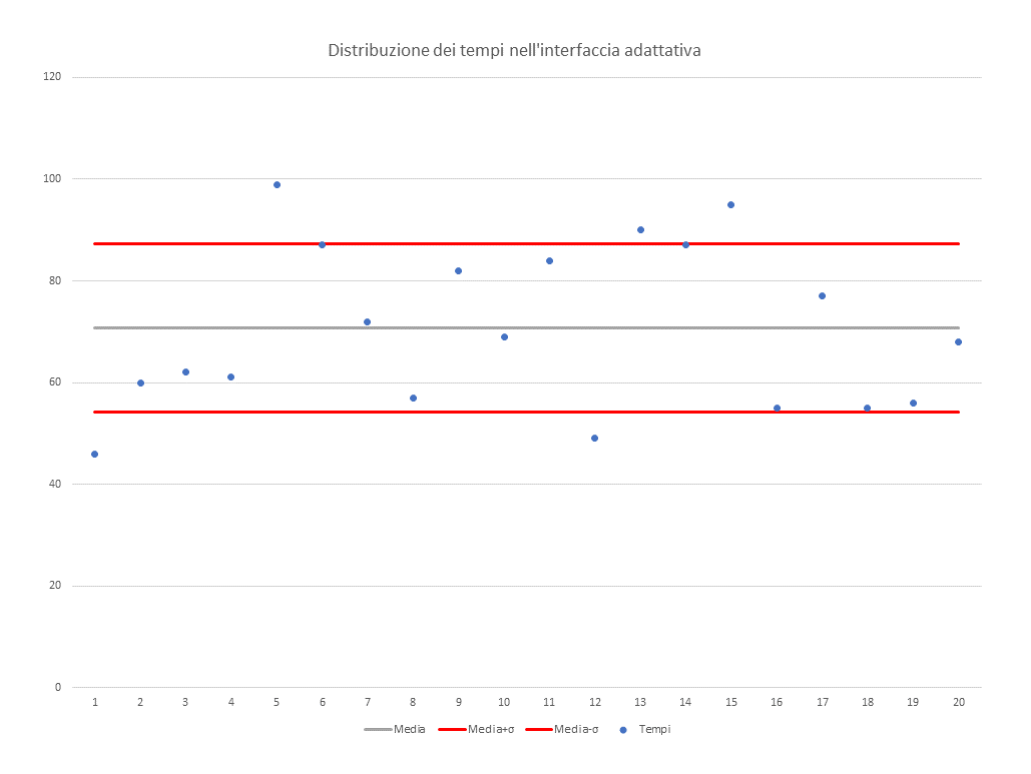

Figura 5.3: Grafico a dispersione dei tempi con l'interfaccia A di ciascun utente con le indicazioni della media e dei valori media + σe media - σ.

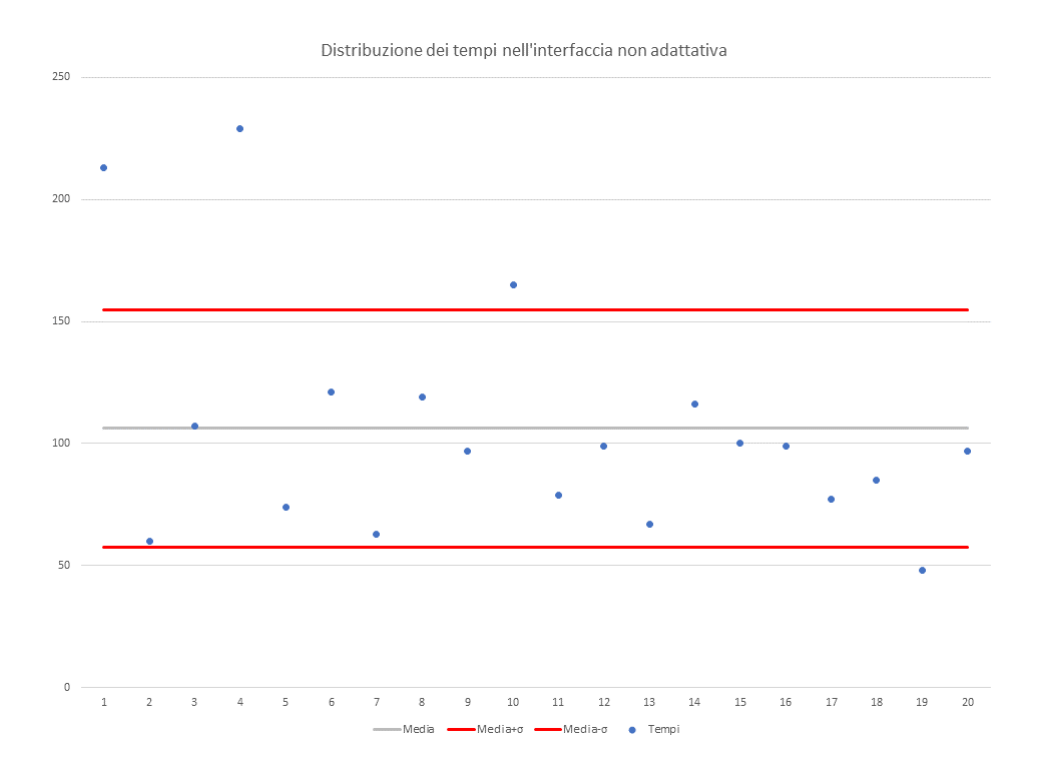

Figura 5.4: Grafico a dispersione dei tempi con l'interfaccia NA di ciascun utente con le indicazioni della media e dei valori media + σe media - σ.

## Capitolo 6

## Conclusioni

Lo scopo del progetto realizzato nell'ambito di questa tesi, MAUI, era quello di creare un'interfaccia adattiva per la visualizzazione e l'immediata comprensione dei guasti che possono avvenire in ambito industriale in particolare sui manipolatori robotici.

La realizzazione di questo progetto ha richiesto conoscenze in diversi campi, in particolar modo nella Realt`a Aumentata e nello sviluppo di software. Prima dello sviluppo è stato svolta un'ampia ricerca per conoscere a fondo lo stato dell'arte in questo ambito, vedere quali progetti simili erano stati realizzati e cosa si poteva migliorare nei vecchi progetti. E stato svolto anche un lavoro di ricerca per conoscere eventuali standard iconografici per l'ambito manutentivo e le linee guida di cui tenere conto nel trasformare le icone bidimensionali in icone tridimensionali che possano essere visualizzate correttamente su Hololens. E stato anche svolto un lavo- ` ro di ricerca per conoscere quali tecnologie disponibili e accessibili potevano essere sfruttate per soddisfare i requisiti.

I requisiti sono stati definite attraverso un lavoro di ricerca in letteratura per conoscere le tendenze nell'utilizzo dei dispositivi in applicazioni di questo tipo, da qui si `e compreso ad esempio come gli HMD fossero dispositivi preferibili per le applicazioni di pura manutenzione, o le richieste che presto vengono fatte dalle aziende agli sviluppatori, come ad esempio la richiesta della Boeing di non utilizzare target fisici fissi.

La costruzione di questa applicazione ha richiesto la risoluzione di diversi problemi, soprattutto per la realizzazione dell'interfaccia adattiva. Uno dei problemi più complessi da risolvere è stato quello di lavorare con il campo visivo limitato di Hololens e costruire l'interfaccia in modo da non far percepire in modo eccessivo all'utente questo difetto del dispositivo. Durante i test sono emersi pregi e difetti di questa interfaccia: tra i pregi certamente c'è la facilità di utilizzo e la comprensibilità del guasto anche ai meno esperti. Una cosa da correggere è invece la funzione di scalamento automatica delle icone che `e da migliorare dal punto di vista della dimensione calcolata che in più di un'occasione è stata percepita come troppo piccola dagli utenti. Un altro difetto da valutare è la velocità di aggiornamento della posizione dell'icona che `e stata riportata da alcuni come troppo veloce e un po' fastidiosa.

I risultati oggettivi sono invece stati molto soddisfacenti: è emerso in particolar modo nella differenza tra le due interfacce la maggior stabilità dell'interfaccia adattiva che garantisce sempre delle prestazioni nella media, mentre nella versione non

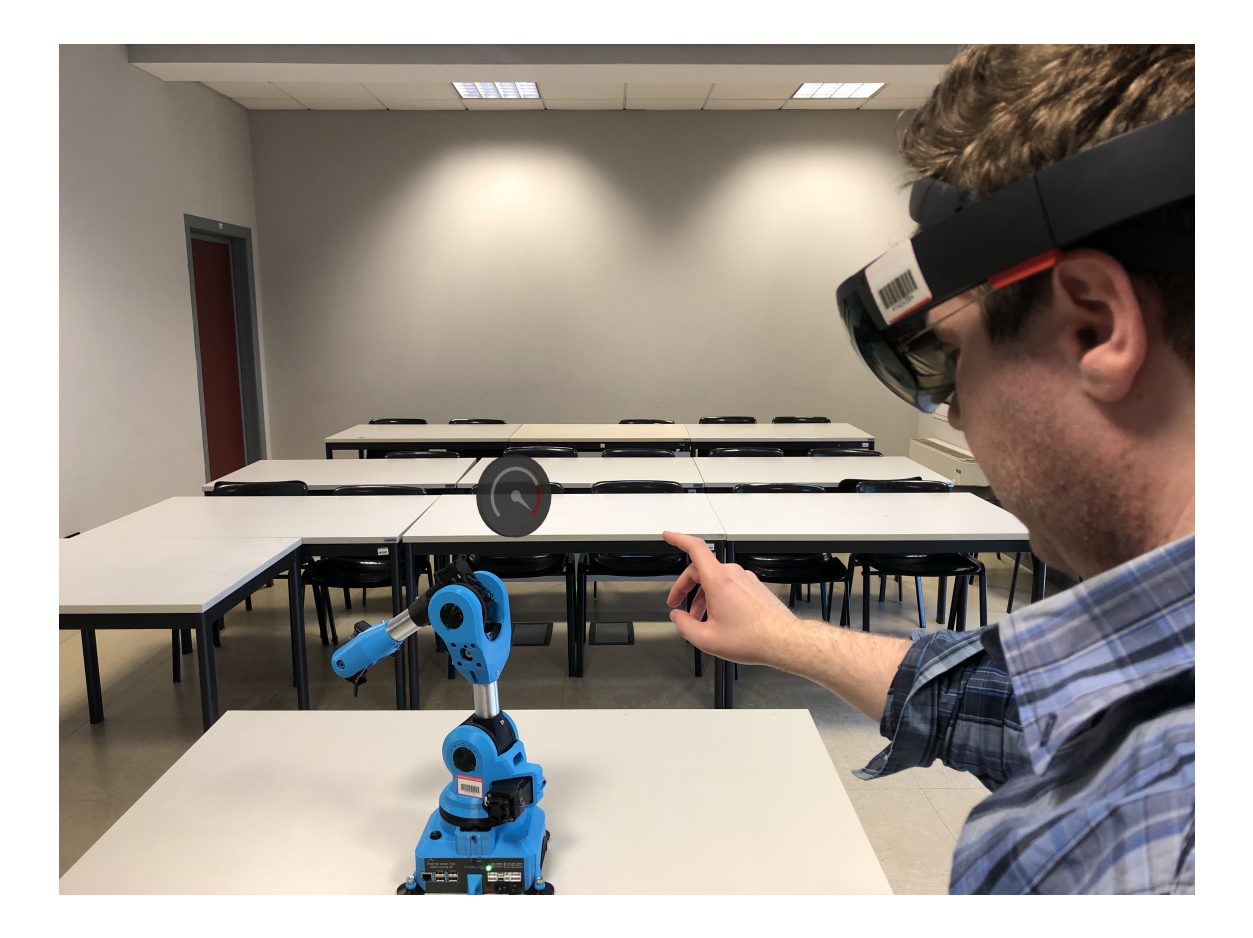

adattiva le prestazioni di un utente sono molto più aleatorie, caratteristica causata dalla differenza delle icone e dalle loro possibili posizioni rispetto al robot e all'utente che potrebbero essere completamente fuori dal campo visivo e, come successo pi`u di una volta durante i test, impossibili da individuare senza un gran numero di movimenti.

Un possibile sviluppo futuro potrebbe essere quello dell'inserimento di istruzioni per la manutenzione all'interno della stessa interfaccia in modo da offrire una piattaforma unica agli operatori con cui comprendere velocemente il tipo di guasto avvenuto e avere la possibilità, dove possibile, di correggerlo immediatamente.

Appendice A Questionario

# **Questionario Interfaccia AR**<br>\*Campo obbligatorio

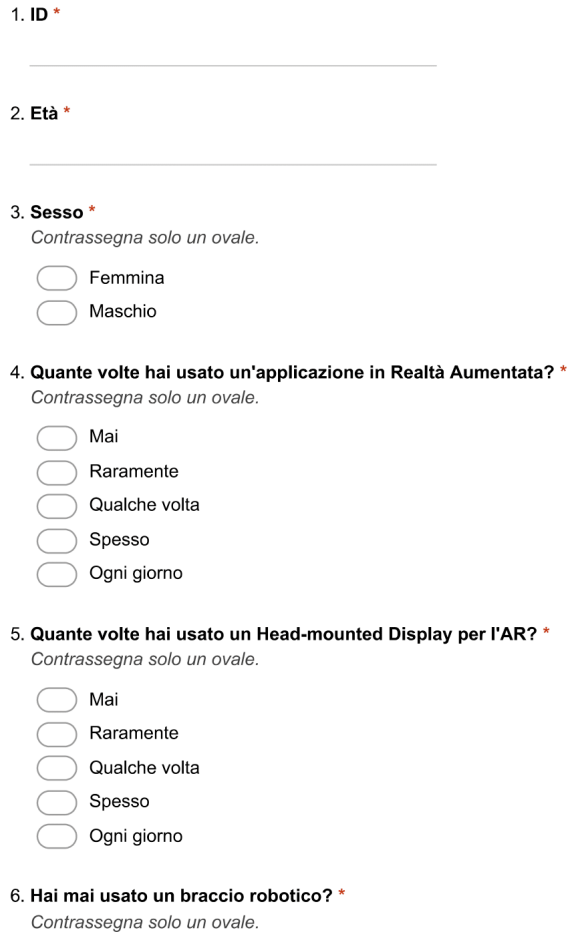

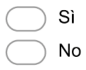

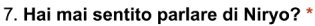

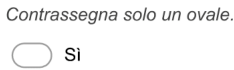

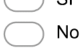

8. Interfaccia con cui hai iniziato \*

Contrassegna solo un ovale.

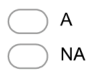

### Prima Interfaccia

9. Quante volte sei riuscito a fare il compito che ti è stato chiesto? \* Contrassegna solo un ovale

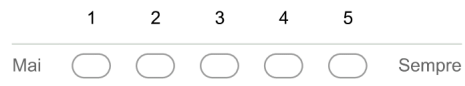

10. Il campo visivo del dispositivo era adeguato per il lavoro \* Contrassegna solo un ovale

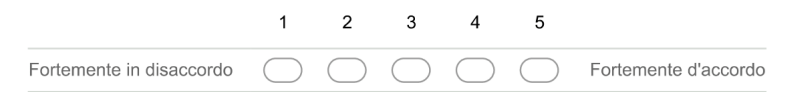

11. È stato facile capire la relazione tra l'oggetto aumentato e il mondo reale \* Contrassegna solo un ovale.

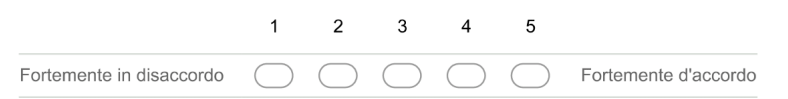

12. È stato facile comprendere correttamente la parte del robot a cui era riferito l'oggetto virtuale \* Contrassegna solo un ovale.

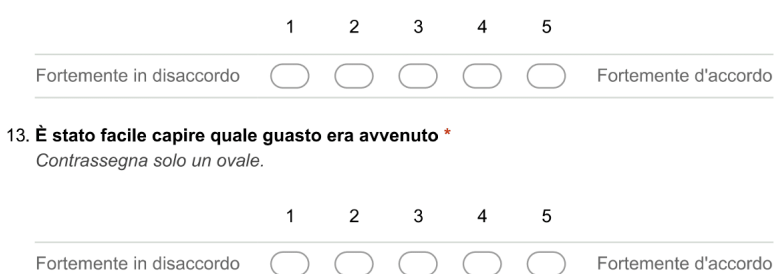

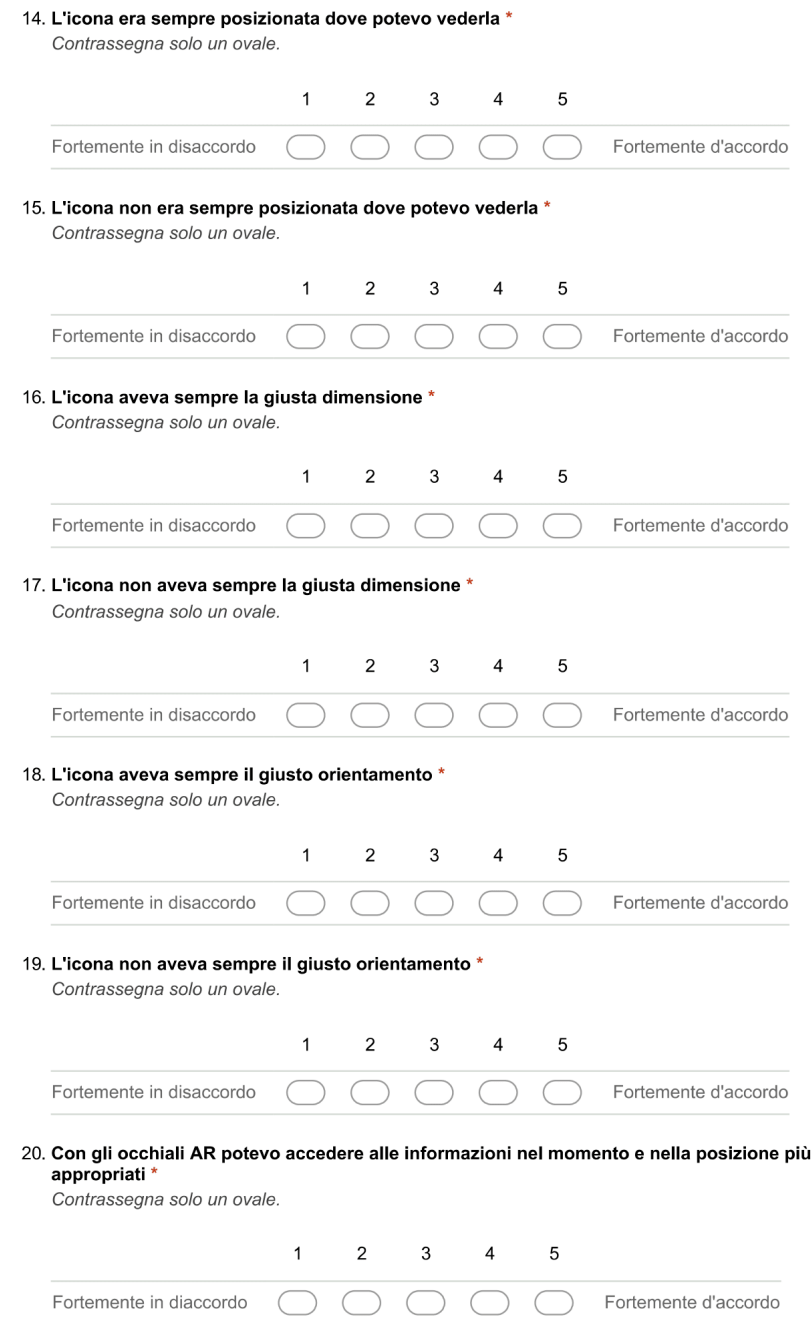

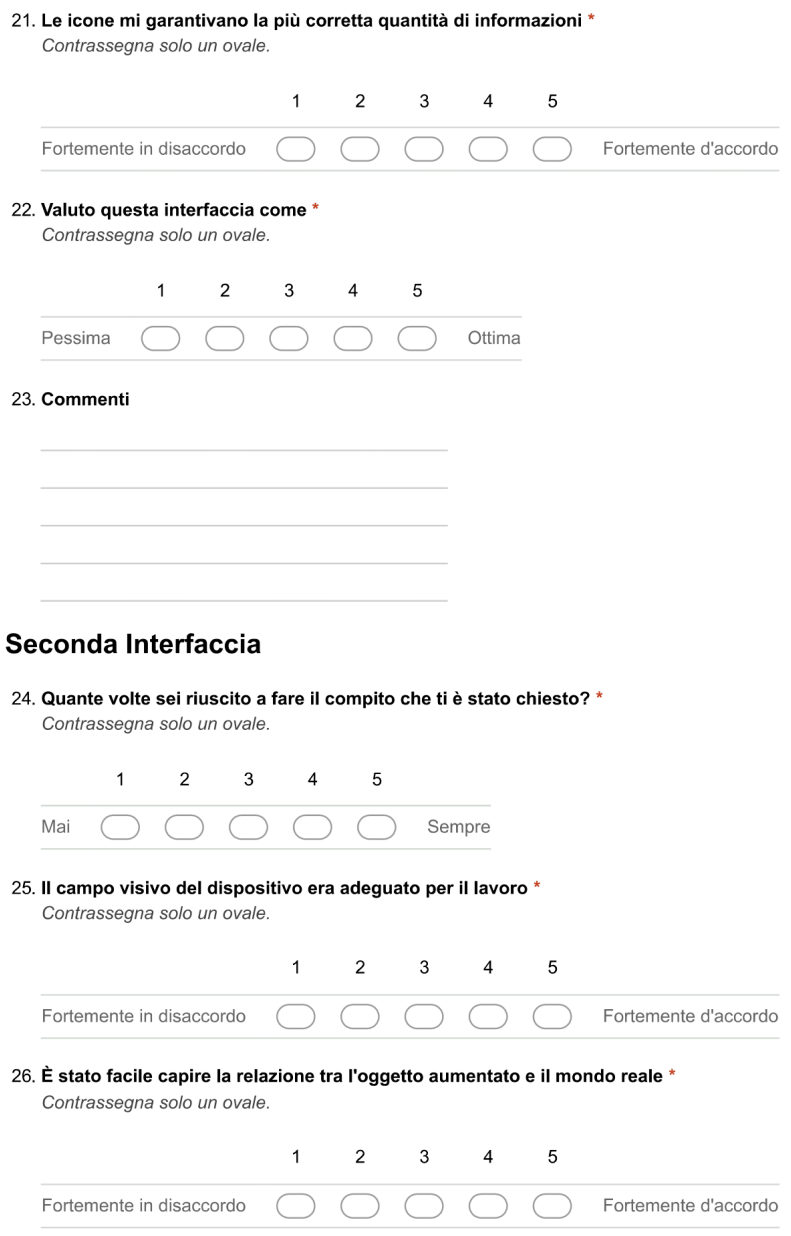

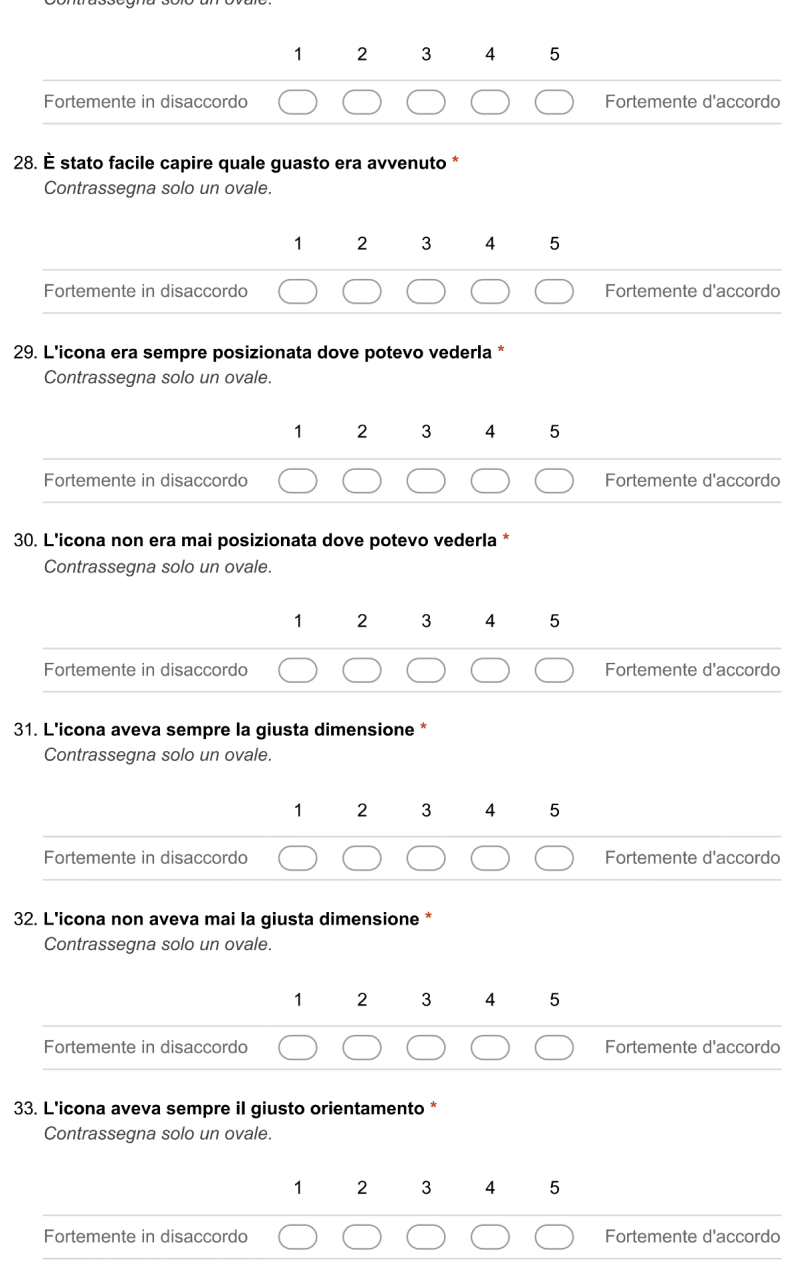

27. È stato facile comprendere correttamente la parte del robot a cui era riferito l'oggetto virtuale \* Contrassegna solo un ovale

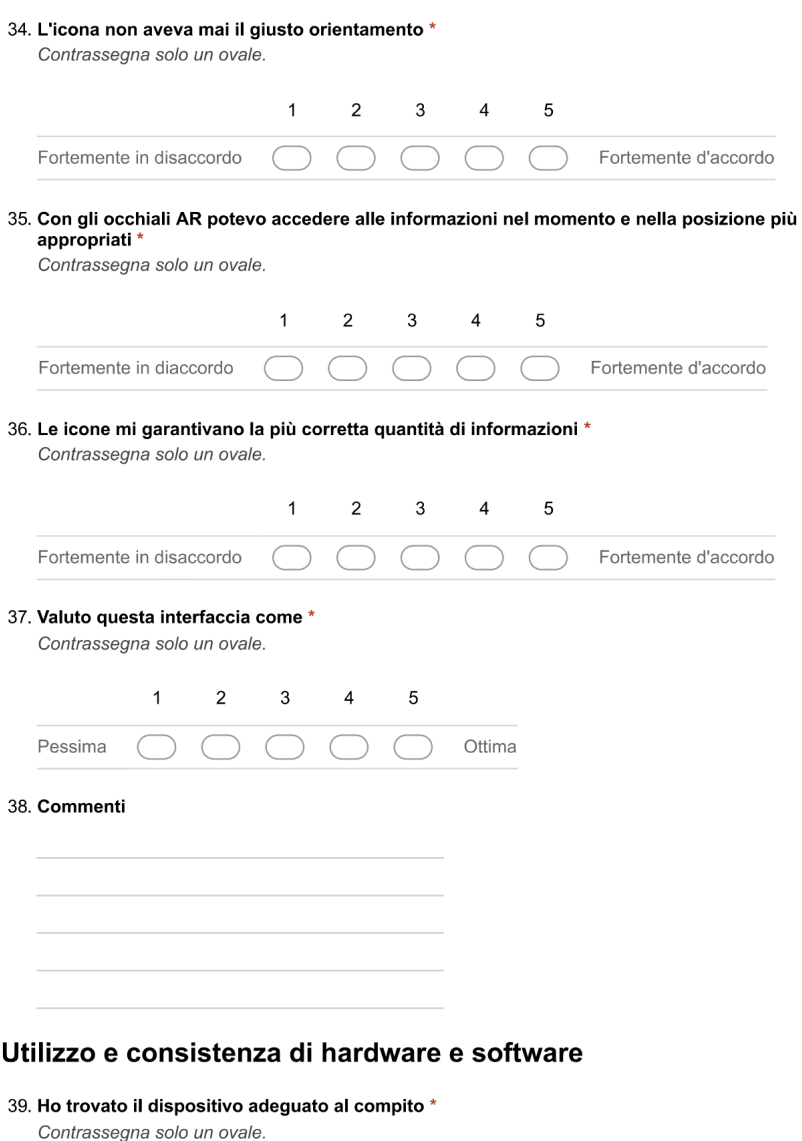

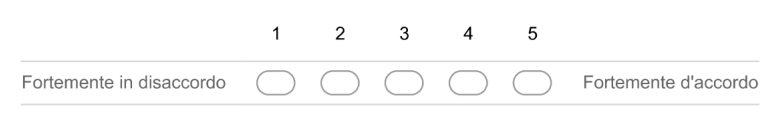

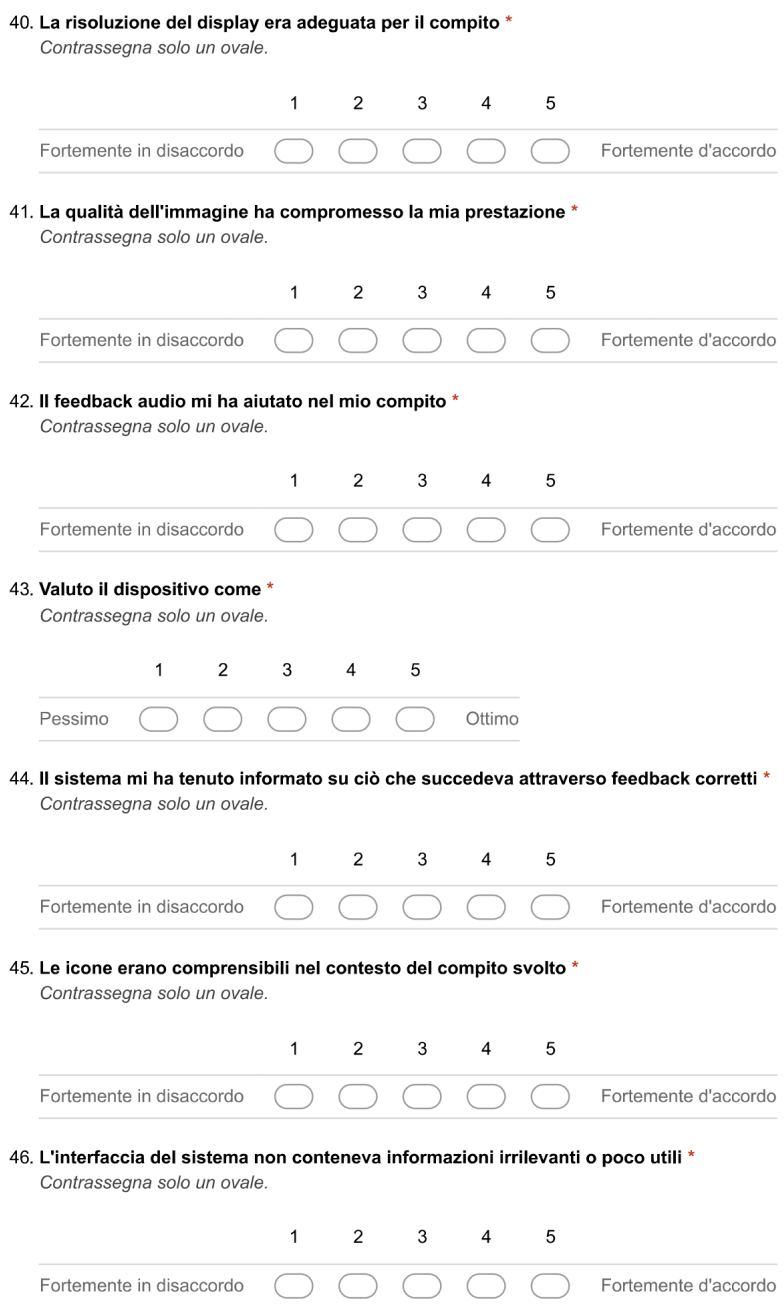

#### 47. Considerazioni finali

Powered by<br><mark>:::</mark> Google Forms

## **Bibliografia**

- [1] "Adaptive Thresholding Thread". URL: https://stackoverflow.com/questions/ 13391073/adaptive-threshold-of-blurry-image. (ultimo accesso: 2019.03.25).
- [2] Rasmus S Andersen et al. "Projecting robot intentions into human environments". In: 2016 25th IEEE International Symposium on Robot and Human Interactive Communication (RO-MAN). IEEE. 2016, pp. 294–301.
- [3] Vicki Antrobus, Gary Burnett e Claudia Krehl. "Driver-passenger collaboration as a basis for human-machine interface design for vehicle navigation systems". In: Ergonomics 60.3 (2017), pp. 321–332.
- [4] ARToolkit. URL: http://www.artoolkitx.org/. (ultimo accesso: 2019.02.25).
- [5] Kajos Attila e B´anyai Edit. "Beyond reality: The possibilities of augmented reality in cultural and heritage tourism". In: 2nd International Tourism and Sport Management Conference, Debrecen. Vol. 5. 6. 2012.
- [6] "Augmented Reality in Education". URL: https://thinkmobiles.com/ blog/augmented-reality-education/. (ultimo accesso: 2019.03.28).
- [7] Ronald T Azuma. "A survey of augmented reality". In: Presence: Teleoperators  $\&$  Virtual Environments 6.4 (1997), pp. 355–385.
- [8] Mohd Aiman Kamarul Bahrin et al. "Industry 4.0: A review on industrial automation and robotic". In: Jurnal Teknologi 78.6-13 (2016), pp. 137–143.
- [9] "Blender". url: https://www.blender.org/. (ultimo accesso: 2019.03.29).
- [10] S´ebastien Bottecchia, Jean-Marc Cieutat e Jean-Pierre Jessel. "TAC: augmented reality system for collaborative tele-assistance in the field of maintenance through internet". In: Proceedings of the 1st Augmented Human International Conference. ACM. 2010, p. 14.
- [11] John Brooke et al. "SUS-A quick and dirty usability scale". In: Usability evaluation in industry 189.194 (1996), pp. 4–7.
- [12] Rachel Bui. "The future of augmented reality in advanced medicine". 2017. url: https://www.oneyoungworld.com/blog/future-augmented-realityadvanced-medicine. (ultimo accesso: 2019.03.28).
- [13] Jernej Bule e Peter Peer. "Interactive augmented reality marketing system". In: (2013).
- [14] Julie Carmigniani et al. "Augmented reality technologies, systems and applications". In: Multimedia tools and applications 51.1 (2011), pp. 341–377.
- [15] Thomas P Caudell e David W Mizell. "Augmented reality: An application of heads-up display technology to manual manufacturing processes". In: Proceedings of the twenty-fifth Hawaii international conference on system sciences. Vol. 2. IEEE. 1992, pp. 659–669.
- [16] David T Chen et al. "Case study: Observing a volume rendered fetus within a pregnant patient". In: Proceedings of the conference on Visualization'94. IEEE Computer Society Press. 1994, pp. 364–368.
- [17] Francesca De Crescenzio et al. "Augmented reality for aircraft maintenance training and operations support". In: IEEE Computer Graphics and Applications 31.1 (2011), pp. 96–101.
- [18] Jean-Yves Didier et al. "AMRA: augmented reality assistance for train maintenance tasks". In: Workshop Industrial Augmented Reality, 4th ACM/IEEE International Symposium on Mixed and Augmented Reality (ISMAR 2005). 2005, Elect–Proc.
- [19] Huy Dinh et al. "Augmented reality interface for taping robot". In: 2017 18th International Conference on Advanced Robotics (ICAR). IEEE. 2017, pp. 275–280.
- [20] David Drascic et al. "ARGOS: A display system for augmenting reality". In: Proceedings of the INTERACT'93 and CHI'93 Conference on Human Factors in Computing Systems. ACM. 1993, p. 521.
- [21] John Ahmet Erkoyuncu et al. "Improving efficiency of industrial maintenance with context aware adaptive authoring in augmented reality". In: Cirp Annals 66.1 (2017), pp. 465–468.
- [22] Steven Feiner, Blair Macintyre e Dorée Seligmann. "Knowledge-based augmented reality". In: *Communications of the ACM* 36.7 (1993), pp. 53–62.
- [23] Steven Feiner et al. "A touring machine: Prototyping 3D mobile augmented reality systems for exploring the urban environment". In: *Personal Techno*logies 1.4 (1997), pp. 208–217.
- [24] Michele Fiorentino et al. "Augmented reality on large screen for interactive maintenance instructions". In: Computers in Industry 65.2 (2014), pp. 270– 278.
- [25] George W Fitzmaurice. "Situated information spaces and spatially aware palmtop computers". In: Communications of the ACM 36.7 (1993), pp. 38– 50.
- [26] Michael D Fleetwood e Michael D Byrne. "Modeling icon search in ACT-R/PM". In: Cognitive Systems Research 3.1 (2002), pp. 25–33.
- [27] Wolfgang Friedrich, D Jahn e L Schmidt. "ARVIKA-Augmented Reality for Development, Production and Service." In: ISMAR. Vol. 2002. Citeseer. 2002, pp. 3–4.
- [28] Nirit Gavish et al. "Evaluating virtual reality and augmented reality training for industrial maintenance and assembly tasks". In: Interactive Learning Environments 23.6 (2015), pp. 778–798.
- [29] Gestures. URL: https://docs.microsoft.com/en-us/windows/mixedreality/gestures. (ultimo accesso: 2019.03.11).
- [30] Jesús Gimeno et al. "A new AR authoring tool using depth maps for industrial procedures". In: *Computers in Industry* 64.9 (2013), pp. 1263–1271.
- [31] Google Glass. URL: https://www.x.company/glass/. (ultimo accesso: 2019.02.22).
- [32] Ravindra S Goonetilleke, Heloisa Martins Shih e JULIEN FRITSCH. "Effects of training and representational characteristics in icon design". In: International Journal of Human-Computer Studies 55.5 (2001), pp. 741–760.
- [33] Kevin Hannam, Gareth Butler e Cody Morris Paris. "Developments and key issues in tourism mobilities". In: Annals of Tourism Research 44 (2014), pp. 171–185.
- [34] Steven J Henderson e Steven K Feiner. Augmented reality for maintenance and repair (armar). Rapp. tecn. Columbia Univ New York Dept of Computer Science, 2007.
- [35] Steven Henderson e Steven Feiner. "Exploring the benefits of augmented reality documentation for maintenance and repair". In: IEEE transactions on visualization and computer graphics 17.10 (2011), pp. 1355–1368.
- [36] "Holotoolkit". URL: https://github.com/Microsoft/MixedRealityToolkit-Unity. (ultimo accesso: 2019.03.29).
- [37] Johannes Hügle, Jens Lambrecht e Jörg Krüger. "An integrated approach for industrial robot control and programming combining haptic and non-haptic gestures". In: 2017 26th IEEE International Symposium on Robot and Human Interactive Communication (RO-MAN). IEEE. 2017, pp. 851–857.
- [38] Adrienne Hunter. "Vergence-accommodation conflict is a bitch: here's how to design around it.". URL: https://medium.com/vrinflux-dot-com/ vergence - accommodation - conflict - is - a - bitch - here - s - how - to design-around-it-87dab1a7d9ba. (ultimo accesso: 2019.03.12).
- [39] Ryosuke Ichikari et al. "Mixed reality pre-visualization for filmmaking: Onset camera-work authoring and action rehearsal". In: *Int. J. Virtual Reality* 7.4 (2008), pp. 25–32.
- [40] "Ikea Place". URL: https://highlights.ikea.com/2017/ikea-place/. (ultimo accesso: 2019.03.28).
- [41] "Il sito ufficiale di Pokémon GO". URL: https://www.pokemongo.com/itit/. (ultimo accesso: 2019.03.16).
- [42] Robert JK Jacob et al. "Reality-based interaction: a framework for post-WIMP interfaces". In: Proceedings of the SIGCHI conference on Human factors in computing systems. ACM. 2008, pp. 201–210.
- [43] Adam L Janin, David W Mizell e Thomas P Caudell. "Calibration of headmounted displays for augmented reality applications". In: Proceedings of IEEE Virtual Reality Annual International Symposium. IEEE. 1993, pp. 246– 255.
- [44] Darko Jurić. "Object Tracking: Kalman Filter with Ease". 2015. URL: https: //www.codeproject.com/Articles/865935/Object- Tracking- Kalman-Filter-with-Ease#references. (ultimo accesso: 2019.03.25).
- [45] Hirokazu Kato e Mark Billinghurst. "Marker tracking and hmd calibration for a video-based augmented reality conferencing system". In: Proceedings 2nd IEEE and ACM International Workshop on Augmented Reality (IWAR'99). IEEE. 1999, pp. 85–94.
- [46] Chris D Kounavis, Anna E Kasimati e Efpraxia D Zamani. "Enhancing the tourism experience through mobile augmented reality: Challenges and prospects". In: International Journal of Engineering Business Management 4 (2012), p. 10.
- [47] Myron W Krueger, Thomas Gionfriddo e Katrin Hinrichsen. "VIDEOPLA-CE—an artificial reality". In: ACM SIGCHI Bulletin. Vol. 16. 4. ACM. 1985, pp. 35–40.
- [48] "La realtà aumentata di Tuscany+". URL: https://www.lastampa.it/2010/ 05/07/tecnologia/la-realt-aumentata-di-tuscany-7s3DI5MI8zc3nNjUkAPhxL/ pagina.html. (ultimo accesso: 2019.02.26).
- [49] Jens Lambrecht e Jörg Krüger. "Spatial programming for industrial robots based on gestures and augmented reality". In: 2012 IEEE/RSJ International Conference on Intelligent Robots and Systems. IEEE. 2012, pp. 466–472.
- [50] Heiner Lasi et al. "Industry 4.0". In: Business & Information Systems Engineering 6.4 (2014), pp. 239–242.
- [51] Jay Lee, Hung-An Kao e Shanhu Yang. "Service innovation and smart analytics for industry 4.0 and big data environment". In: Procedia Cirp 16 (2014), pp. 3–8.
- [52] H. Lin, Y. -. Hsieh e W. Lin. Shape design and exploration of 2D and 3D graphical icons. English. Vol. 10298. Lecture Notes in Computer Science (including subseries Lecture Notes in Artificial Intelligence and Lecture Notes in Bioinformatics). 2017, pp. 79-91. URL: www.scopus.com.
- [53] Hsuan Lin et al. "How different presentation modes of graphical icons affect viewers' first fixation and attention". In: International Conference on Universal Access in Human-Computer Interaction. Springer. 2015, pp. 226– 237.
- [54] Mark A Livingston et al. An augmented reality system for military operations in urban terrain. Rapp. tecn. NAVAL RESEARCH LAB WASHINGTON DC ADVANCED INFORMATION TECHNOLOGY BRANCH, 2002.
- [55] Magic Leap. URL: https://www.magicleap.com/. (ultimo accesso: 2019.02.22).
- [56] Ivo Maly, David Sedláček e Paulo Leitao. "Augmented reality experiments with industrial robot in industry 4.0 environment". In:  $2016$  IEEE 14th International Conference on Industrial Informatics (INDIN). IEEE. 2016, pp. 176–181.
- [57] Meta 2. URL: https://www.metavision.com/. (ultimo accesso: 2019.02.22).
- [58] George Michalos et al. "Augmented reality (AR) applications for supporting human-robot interactive cooperation". In: *Procedia CIRP* 41 (2016), pp. 370– 375.
- [59] Microsoft Hololens. url: https://www.microsoft.com/en-US/hololens. (ultimo accesso: 2019.02.22).
- [60] Paul Milgram e Fumio Kishino. "A taxonomy of mixed reality visual displays". In: IEICE TRANSACTIONS on Information and Systems 77.12 (1994), pp. 1321–1329.
- [61] Katashi Nagao e Jun Rekimoto. "Ubiquitous talker: Spoken language interaction with real world objects". In:  $arXiv$  preprint cmp-lg/9505038 (1995).
- [62] Nassir Navab, Sandro-Michael Heining e Joerg Traub. "Camera augmented mobile C-arm (CAMC): calibration, accuracy study, and clinical applications". In: IEEE transactions on medical imaging 29.7 (2010), pp. 1412– 1423.
- [63] NCAM. URL: http://www.ncam-tech.com/. (ultimo accesso: 2019.02.26).
- [64] "Niryo". URL: https://niryo.com/. (ultimo accesso: 2019.03.29).
- [65] Maria Nova. "4R's or get your head around Virtuality Continuum". URL: https://medium.com/@Maria\_Nova/4rs- or- get- your- head- aroundvirtuality-continuum-625e256ddd1d. (ultimo accesso: 2019.02.25).
- [66] Volker Paelke. "Augmented reality in the smart factory: Supporting workers in an industry 4.0. environment". In: Emerging Technology and Factory Automation (ETFA), 2014 IEEE. IEEE. 2014, pp. 1–4.
- [67] Wayne Piekarski e Bruce H Thomas. The tinmith system: demonstrating new techniques for mobile augmented reality modelling. Vol. 24. 4. Australian Computer Society, Inc., 2002.
- [68] Juri Platonov et al. "A mobile markerless AR system for maintenance and repair". In: 2006 IEEE/ACM International Symposium on Mixed and Augmented Reality. IEEE. 2006, pp. 105–108.
- [69] A Raczynski e P Gussmann. "Services and training through augmented reality". In: 1st European Conference on Visual Media Production (CVMP) 2004. IET. 2004, pp. 263–271.
- [70] Shivnarayan Rajappa e Gaurav Raj. "Application and scope analysis of Augmented Reality in marketing using image processing technique". In: 2016 6th International Conference-Cloud System and Big Data Engineering (Confluence). IEEE. 2016, pp. 435–440.
- [71] Ramesh Raskar et al. "The office of the future: A unified approach to imagebased modeling and spatially immersive displays". In: Proceedings of the 25th annual conference on Computer graphics and interactive techniques. ACM. 1998, pp. 179–188.
- [72] Gunther Reinhart, Wolfgang Vogl e Ingo Kresse. "A projection-based user interface for industrial robots". In: 2007 IEEE Symposium on Virtual Environments, Human-Computer Interfaces and Measurement Systems. IEEE. 2007, pp. 67–71.
- [73] Louis B Rosenberg. "Virtual fixtures: Perceptual tools for telerobotic manipulation". In: Proceedings of IEEE virtual reality annual international symposium. IEEE. 1993, pp. 76–82.
- [74] "ROSSharp". URL: https://github.com/siemens/ros-sharp. (ultimo accesso: 2019.03.29).
- [75] Michael Rüßmann et al. "Industry 4.0: The future of productivity and growth in manufacturing industries". In: Boston Consulting Group 9 (2015).
- [76] Juha Sääski et al. "Augmented reality efficiency in manufacturing industry: a case study". In: DS 50: Proceedings of NordDesign 2008 Conference, Tallinn, Estonia, 21.-23.08. 2008. 2008, pp. 99–109.
- [77] Andrea Sanna e Federico Manuri. "A survey on applications of augmented reality". In: Advances in Computer Science: an International Journal 5.1 (2016), pp. 18–27.
- [78] Andrea Sanna et al. "Using handheld devices to sup port augmented realitybased maintenance and assembly tasks". In: 2015 IEEE international conference on consumer electronics (ICCE). IEEE. 2015, pp. 178–179.
- [79] Gerhard Schall, Sebastian Junghanns e Dieter Schmalstieg. "The transcoding pipeline: Automatic generation of 3D models from geospatial data sources". In: Proceedings of the 1st International Workshop on Trends in Pervasive and Ubiquitous Geotechnology and Geoinformation (TIPUGG 2008). Vol. 23. 2008.
- [80] Dieter Schmalstieg e Tobias Hollerer. Augmented reality: principles and practice. Addison-Wesley Professional, 2016.
- [81] Dieter Schmalstieg et al. "Studierstube-an environment for collaboration in augmented reality". In: CVE'96 Workshop Proceedings. Vol. 19. 1996.
- [82] Ralph Schönfelder e Dieter Schmalstieg. "Augmented reality for industrial building acceptance". In: 2008 IEEE Virtual Reality Conference. IEEE. 2008, pp. 83–90.
- [83] Giulia Wally Scurati et al. "Converting maintenance actions into standard symbols for Augmented Reality applications in Industry 4.0". In: Computers in Industry 98 (2018), pp. 68–79.
- [84] Tobias Sielhorst, Marco Feuerstein e Nassir Navab. "Advanced medical displays: A literature review of augmented reality". In: Journal of Display Technology 4.4 (2008), pp. 451–467.
- [85] Dave Sims. "New realities in aircraft design and manufacture". In: IEEE Computer Graphics and Applications 14.2 (1994), p. 91.
- [86] Virk Damanbir Singh e VK Banga. "Overloading failures in robot manipulators". In: International Conference on Trends in Electrical, Electronics and Power Engineering (ICTEEP'2012)/Planetary Scientific Research Centre. 2012, pp. 15–16.
- [87] Amelia Carolina Sparavigna. "Tsallis Entropy In Bi-level And Multi-level Image Thresholding". In: International Journal of Sciences 1 (gen. 2015), pp. 40-49. doi: 10.18483/ijSci.613.
- [88] Ivan E Sutherland. "A head-mounted three dimensional display". In: Proceedings of the December 9-11, 1968, fall joint computer conference, part I. ACM. 1968, pp. 757–764.
- [89] Elias Tappeiner, Dieter Schmalstieg e Tobias Langlotz. "Local optimization for natural feature tracking targets". In:  $(nov. 2014)$ , pp. 311–312. DOI: 10. 1109/ISMAR.2014.6948465.
- [90] "The Noun Project". URL: https://thenounproject.com/. (ultimo accesso: 2019.03.29).
- [91] Klaus-Dieter Thoben, Stefan Wiesner e Thorsten Wuest. "Industrie 4.0" and smart manufacturing–a review of research issues and application examples". In: Int. J. Autom. Technol 11.1 (2017).
- [92] Bruce Thomas et al. "A wearable computer system with augmented reality to support terrestrial navigation". In: Digest of Papers. Second International Symposium on Wearable Computers (Cat. No. 98EX215). IEEE. 1998, pp. 168–171.
- [93] Shinji Uchiyama et al. "MR Platform: A basic body on which mixed reality applications are built". In: Proceedings of the 1st international Symposium on Mixed and Augmented Reality. IEEE Computer Society. 2002, p. 246.
- [94]  $"Unity".$  URL: https://unity.com/. (ultimo accesso: 2019.03.29).
- [95] Andries Van Dam. "Post-WIMP user interfaces". In: Communications of the ACM 40.2 (1997), pp. 63–67.
- [96] C. Vogel, M. Fritzsche e N. Elkmann. "Safe human-robot cooperation with high-payload robots in industrial applications". In: 2016 11th ACM/IEEE International Conference on Human-Robot Interaction (HRI). Mar. 2016, pp. 529-530. DOI: 10.1109/HRI.2016.7451840.
- [97] Christian Vogel e Norbert Elkmann. "Novel Safety Concept for Safeguarding and Supporting Humans in Human-Robot Shared Workplaces with High-Payload Robots in Industrial Applications". In: Proceedings of the Companion of the 2017 ACM/IEEE International Conference on Human-Robot Interaction. ACM. 2017, pp. 315–316.
- [98] Christian Vogel, Christoph Walter e Norbert Elkmann. "A projection-based sensor system for safe physical human-robot collaboration". In: 2013 IEEE/R-SJ International Conference on Intelligent Robots and Systems. IEEE. 2013, pp. 5359–5364.
- [99] Christian Vogel, Christoph Walter e Norbert Elkmann. "Exploring the possibilities of supporting robot-assisted work places using a projection-based sensor system". In: 2012 IEEE International Symposium on Robotic and Sensors Environments Proceedings. IEEE. 2012, pp. 67–72.
- [100] Christian Vogel, Christoph Walter e Norbert Elkmann. "Safeguarding and supporting future human-robot cooperative manufacturing processes by a projection-and camera-based technology". In: Procedia Manufacturing 11 (2017), pp. 39–46.
- [101] Vuforia Progect. URL: https://www.vuforia.com/. (ultimo accesso: 2019.02.22).
- [102] Daniel Wagner e Dieter Schmalstieg. First steps towards handheld augmented reality. IEEE, 2003.
- [103] Daniel Wagner et al. "Pose tracking from natural features on mobile phones". In: Proceedings of the 7th IEEE/ACM international symposium on mixed and augmented reality. IEEE Computer Society. 2008, pp. 125–134.
- [104] Sabine Webel et al. "An augmented reality training platform for assembly and maintenance skills". In: Robotics and Autonomous Systems 61.4 (2013), pp. 398–403.
- [105] Hsin-Kai Wu et al. "Current status, opportunities and challenges of augmented reality in education". In: Computers  $\mathcal C$  education 62 (2013), pp. 41– 49.
- [106] AWW Yew, SK Ong e AYC Nee. "Towards a griddable distributed manufacturing system with augmented reality interfaces". In: Robotics and Computer-Integrated Manufacturing 39 (2016), pp. 43–55.
- [107] Steve Chi-Yin Yuen, Gallayanee Yaoyuneyong e Erik Johnson. "Augmented reality: An overview and five directions for AR in education". In: Journal of Educational Technology Development and Exchange (JETDE) 4.1 (2011), p. 11.
- [108] Ray Y Zhong et al. "A two-level advanced production planning and scheduling model for RFID-enabled ubiquitous manufacturing". In: Advanced Engineering Informatics 29.4 (2015), pp. 799–812.
- [109] Ray Y Zhong et al. "Intelligent manufacturing in the context of industry 4.0: a review". In: Engineering 3.5 (2017), pp. 616–630.
- [110] Feng Zhou, Henry Been-Lirn Duh e Mark Billinghurst. "Trends in augmented reality tracking, interaction and display: A review of ten years of ISMAR". In: Proceedings of the 7th IEEE/ACM International Symposium on Mixed and Augmented Reality. IEEE Computer Society. 2008, pp. 193–202.
- [111] Stefanie Zollmann et al. "FlyAR: Augmented reality supported micro aerial vehicle navigation". In: IEEE transactions on visualization and computer graphics 20.4 (2014), pp. 560–568.
- [112] Jing Zou et al. "Dynamic production system diagnosis and prognosis using model-based data-driven method". In: Expert Systems with Applications 80 (2017), pp. 200–209.